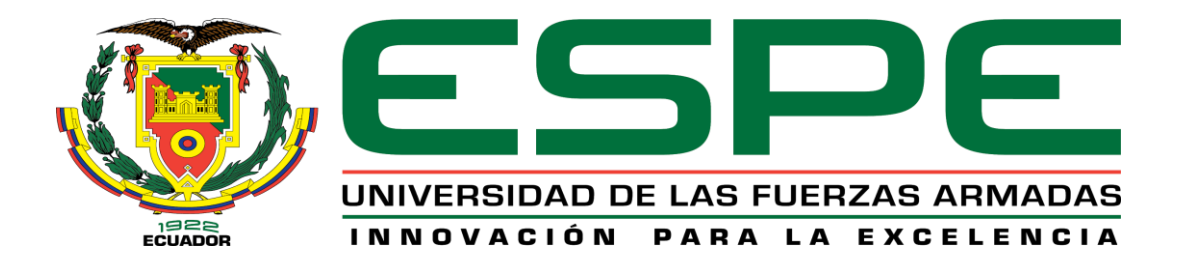

## **Sistema experto de apoyo para la asignación de personal operativo a equipos de trabajo del Cuerpo de Bomberos del Cantón Cayambe.**

## Cabascango Llerena, Carlos Alexis y Sanaguano Mejía, Bryan Andrés

Departamento de Ciencias de la Computación

Carrera de Ingeniería de Sistemas e Informática

Trabajo de titulación, previo a la obtención del título de Ingeniero en Sistemas e Informática

Ing. Quiroz Corrales, Dorys Soledad

10 de agosto de 2022

Resultados de la herramienta para verificación y/o análisis de similitud de contenidos

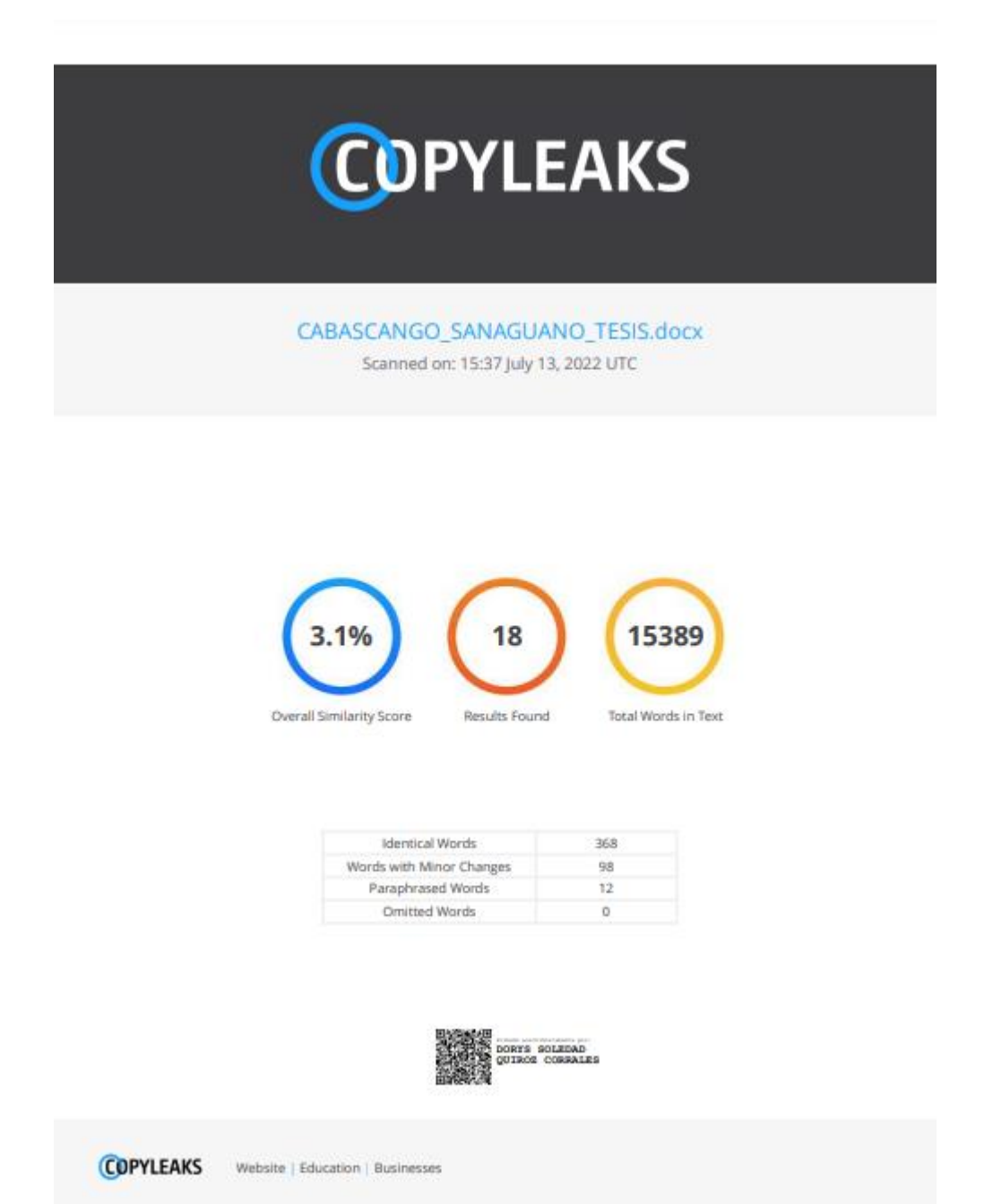

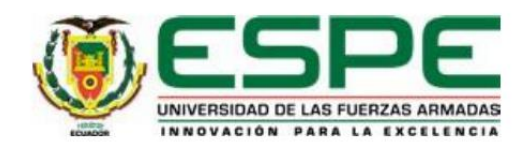

#### Departamento de Ciencias de la Computación

Carrera de Ingeniería de Sistemas e Informática

#### Certificación

Certifico que el trabajo de titulación, "Sistema experto de apoyo para la asignación de personal operativo a equipos de trabajo del Cuerpo de Bomberos del Cantón Cayambe" fue realizado por los señores Cabascango Llerena, Carlos Alexis, y Sanaguano Mejía, Bryan Andrés; el mismo que cumple con los requisitos legales, teóricos, científicos, técnicos y metodológicos establecidos por la Universidad de las Fuerzas Armadas ESPE, además fue revisado y analizado en su totalidad por la herramienta de prevención y/o verificación de similitud de contenidos; razón por la cual me permito acreditar y autorizar para que se lo sustente públicamente.

Sangolquí, 10 de agosto de 2022

Firma:

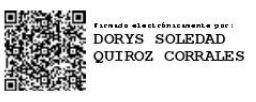

Ing. Quiroz Corrales, Dorys Soledad C.C: 1714679642

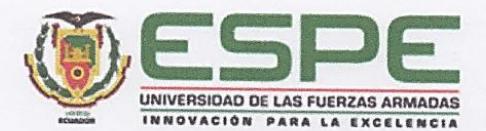

Departamento de Ciencias de la Computación

Carrera de Ingeniería de Sistemas e Informática

#### Responsabilidad de Auditoría

Nosotros, Cabascango Llerena, Carlos Alexis con cédula de ciudadanía nº 1724673874 y Sanaguano Mejía, Bryan Andrés, con cédula de ciudadanía nº1719130757, declaramos que el contenido, ideas y criterios del trabajo de titulación: Sistema experto de apoyo para la asignación de personal operativo a equipos de trabajo del Cuerpo de Bomberos del Cantón Cayambe es de nuestra autoría y responsabilidad, cumpliendo con los requisitos legales, teóricos, científicos, técnicos, y metodológicos establecidos por la Universidad de las Fuerzas Armadas ESPE, respetando los derechos intelectuales de terceros y referenciando las citas bibliográficas.

Sangolquí, 10 de agosto de 2022

Cabascango Llerena, Carlos Alexis C.C:1724673874

Sanaguano Mejía, Bryan Andrés C.C: 1719130757

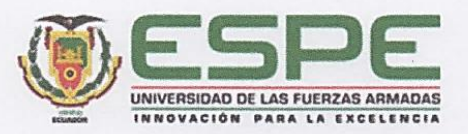

Departamento de Ciencias de la Computación

Carrera de Ingeniería de Sistemas e Informática

Autorización de Publicación

Nosotros, Cabascango Llerena, Carlos Alexis con cédula de ciudadanía nº 1724673874 y Sanaguano Mejía, Bryan Andrés, con cédula de ciudadanía nº 1719130757, autorizamos a la Universidad de las Fuerzas Armadas ESPE publicar el trabajo de titulación: "Sistema experto de apoyo para la asignación de personal operativo a equipos de trabajo del Cuerpo de Bomberos del Cantón Cayambe" en el Repositorio Institucional, cuyo contenido, ideas y criterios son de nuestra responsabilidad.

Sangolquí, 10 de agosto de 2022

Cabascango Llerena, Carlos Alexis C.C: 1724673874

Sanaguano Mejía, Bryan Andrés C.C: 1719130757

#### **Dedicatoria**

El presente trabajo lo dedico a Dios, que supo darme salud y vida para lograr culminar con éxito esta etapa, quien ha sabido guiar mi camino y estar presente en las veces que lo necesitaba.

A mis padres quienes han sido el pilar fundamental en mi crecimiento tanto personal como profesional, por los valores y las enseñanzas que me han inculcado desde pequeño, por ese amor incondicional que ha estado presente en cada instante. También se lo dedico a mi hermana por su apoyo y compañía en los momentos que he necesitado. A toda mi familia, que de una u otra manera me han apoyado para lograr concluir esta etapa de la mejor manera posible.

*Bryan Andrés Sanaguano Mejía*

#### **Dedicatoria**

El presente trabajo lo dedico a mis padres Carlos y Elizabeth quienes me enseñaron que incluso las metas más grandes se pueden alcanzar con esfuerzo y dedicación. Con todo su apoyo y amor que inculcaron en mi crecimiento personal hoy puedo cumplir un sueño más.

A mis hermanas Angie y Anahí por su apoyo y cariño, por estar siempre conmigo en todo momento. A mi hijo Jhoan que ha sido el principal pilar en mi vida para seguir adelante, a toda mi familia porque con sus oraciones hicieron de mí una mejor persona, me han extendido su mano en todo momento. Y a todas las personas especiales que me acompañaron en esta etapa incondicionalmente.

### *Carlos Alexis Cabascango Llerena*

#### **Agradecimiento**

Queremos expresar nuestro más sincero agradecimiento a nuestra Tutora de proyecto, Ing. Dorys Quiroz; quien se ha desempeñado como una excelente guía y respaldo a lo largo de todo este proceso de desarrollo y aprendizaje, con un total apoyo en todas las etapas del mismo, dando apertura y total disponibilidad para la solución de nuestras dudas, ampliando nuestros conocimientos y brindarnos la orientación necesaria para culminar el proyecto de la mejor manera.

De igual manera, queremos expresar nuestro agradecimiento hacia todos los docentes que de una u otra manera fueron parte de nuestro proceso de formación durante toda esta etapa universitaria, quienes han sabido transmitir sus sabiduría y conocimientos, logrando que cada uno de nosotros las pongamos en práctica en nuestra vida profesional y laboral.

Finalmente, queremos agradecer a docentes, compañeros y todos quienes conforman la Universidad de las Fuerzas Armadas "ESPE", por todo el respaldo ofrecido durante este proceso de formación y el constante apoyo que nos ha brindado, buscando que lleguemos a convertirnos en excelentes profesionales.

8

## Índice de contenido

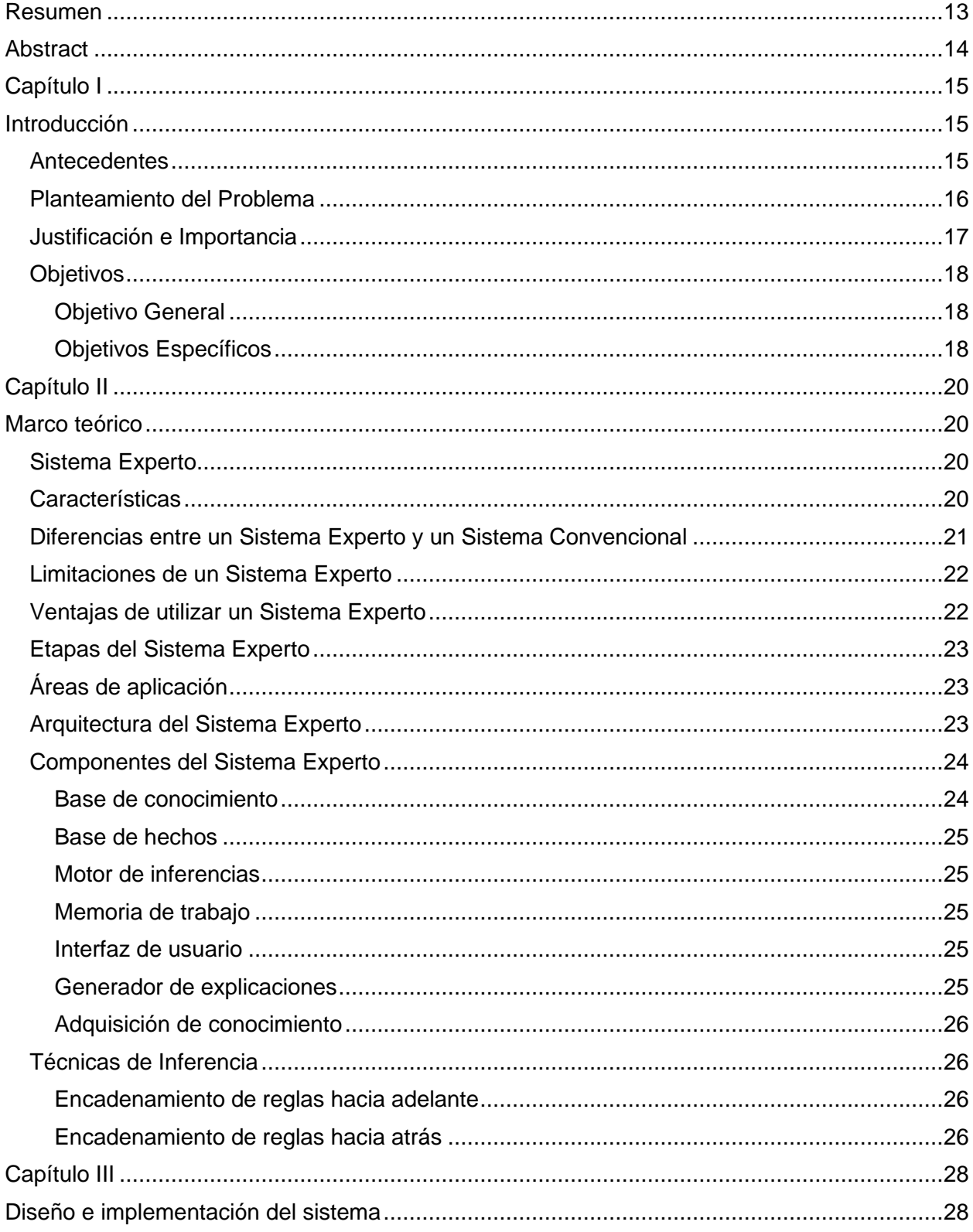

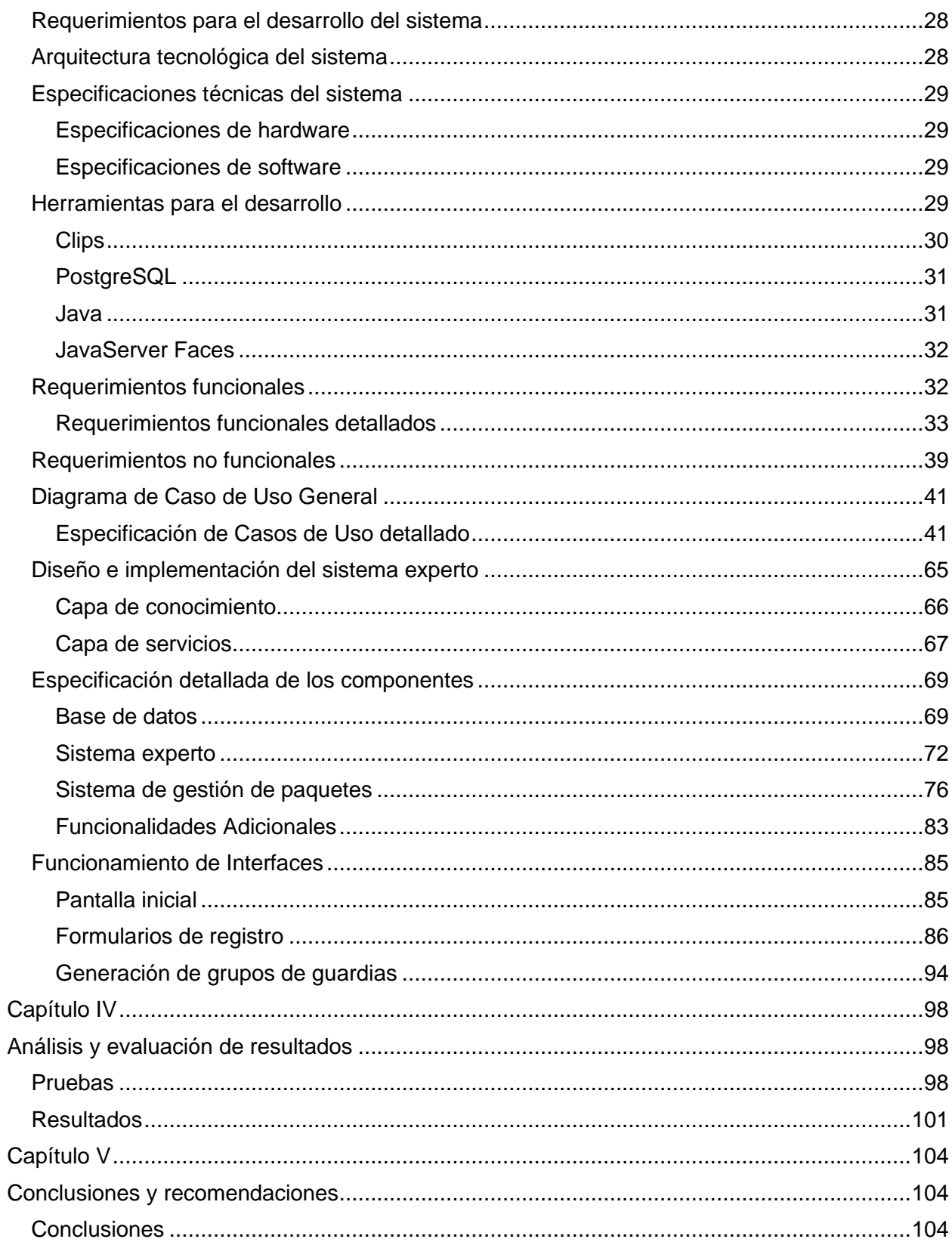

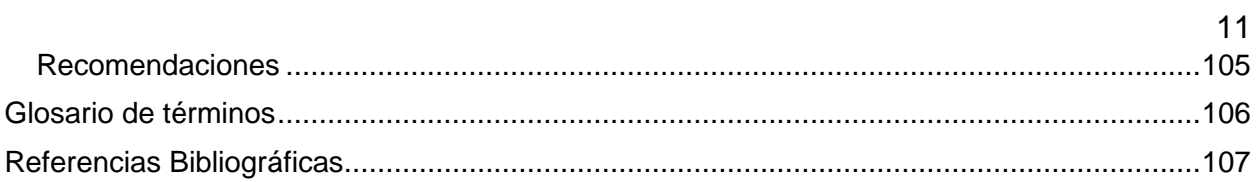

## **Índice de Tablas**

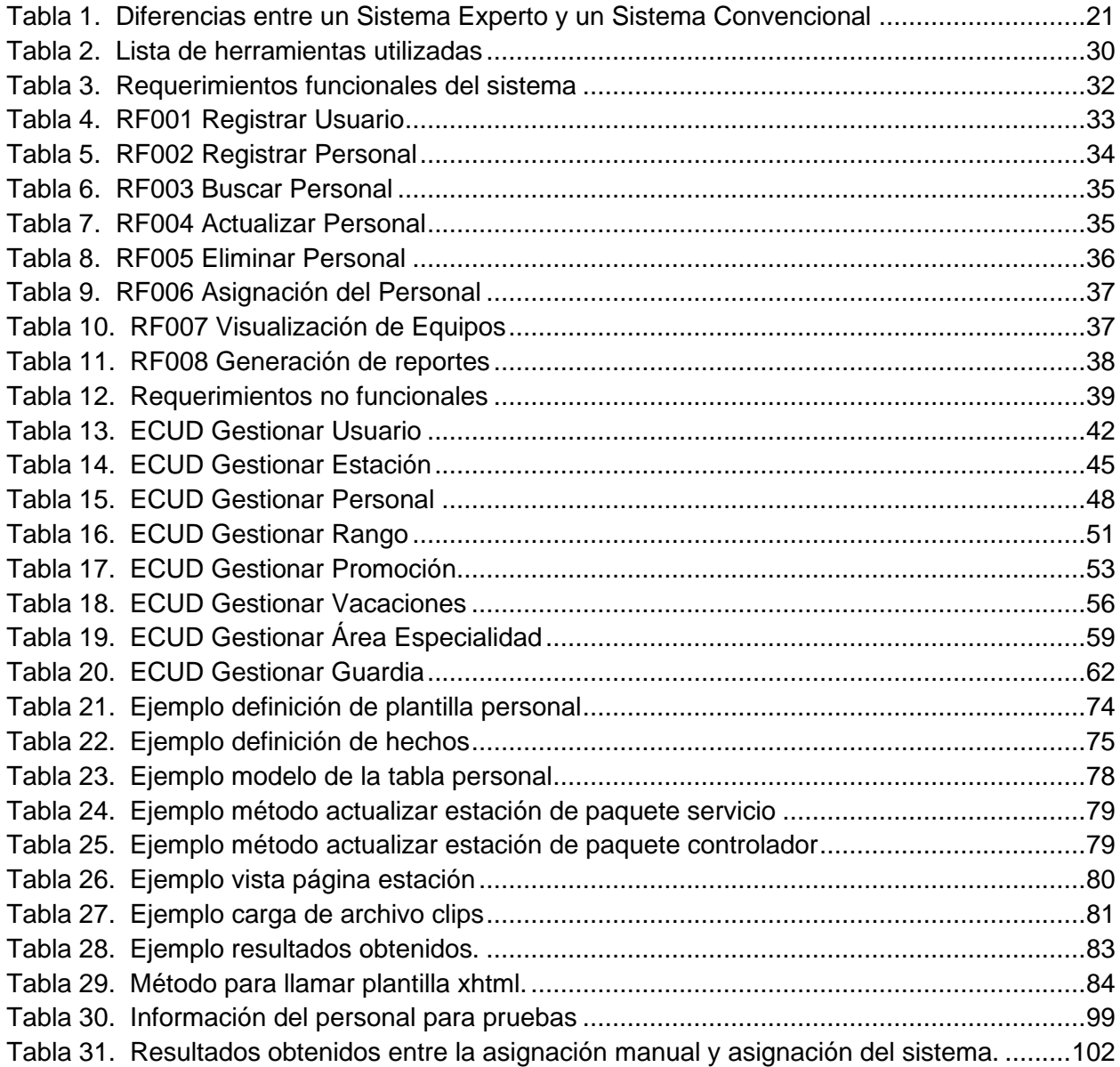

# **Índice de Figuras**

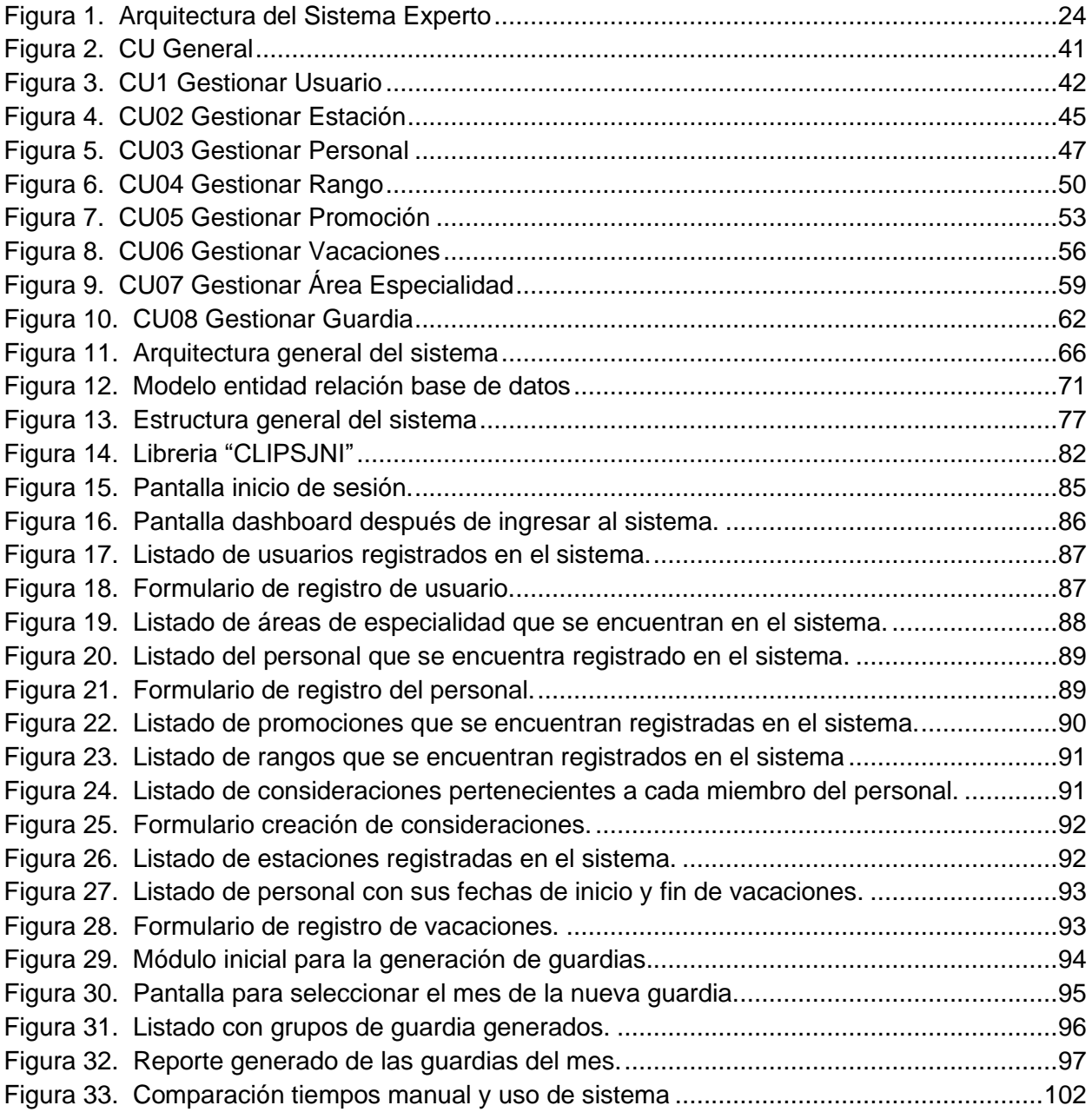

#### **Resumen**

<span id="page-12-0"></span>El presente trabajo de investigación pretende solucionar el problema que se genera durante el proceso manual de asignación de personal a los equipos de trabajo del personal mensual del Cuerpo de Bomberos del Cantón Cayambe. La asignación es realizada por una sola persona usando papel, lápiz y la herramienta de Excel, este proceso manual involucra una serie de combinaciones de parámetros como: las fechas de vacaciones, días francos, permisos médicos de personal, entre otros, lo que provoca un tiempo excesivo de planificación que toma hasta 1 día, además en ocasiones las asignaciones fallidas del personal causan confusión y entorpecen el normal funcionamiento de los turnos de trabajo.

Se desarrolló un sistema web, el cual sirve como apoyo y automatización para la asignación de personal de equipos de trabajo que se basó en un sistema experto usando la herramienta de Inteligencia Artificial CLIPS, la cual ayuda a emular el razonamiento de una persona para lograr actuar de la misma manera que un experto en el área de conocimiento, analizando el perfil de cada persona; vacaciones, meses trabajados por estación, área de especialidad y rango todo ello almacenado en una base de datos relacional. Las reglas con las que funciona el sistema fueron previamente obtenidas de la persona experta en el área, de tal manera que la asignación sea lo más semejante a la realidad.

*Palabras clave:* experto, artificial, CLIPS, reglas, automatizar.

#### **Abstract**

<span id="page-13-0"></span>The present research work aims to solve the problem that is generated during the manual process of acquiring personnel to the work teams of the monthly personnel of the Fire Department of the Cayambe Canton. The achievement is carried out by a single person using paper, pencil and the Excel tool, this manual process involves a series of combination of parameters such as: vacation dates, days off, staff medical leaves, among others, which causes a Excessive planning time that takes up to 1 day, in addition sometimes the failed assignments of staff cause confusion and hinder the normal operation of work shifts.

A web system was developed, which serves as support and automation for the assignment of work team personnel that was based on an expert system using the CLIPS Artificial Intelligence tool, which helps to emulate the reasoning of a person to achieve action. in the same way as an expert in the area of knowledge, analyzing the profile of each person; vacations, months worked by season, specialty area and rank all stored in a relational database. The rules with which the system works were previously obtained from the expert in the area, in such a way that the assignment is as close to reality as possible.

*Key words: expert, artificial, CLIPS, rules, automate.*

#### **Capítulo I**

#### **Introducción**

#### <span id="page-14-2"></span><span id="page-14-1"></span><span id="page-14-0"></span>**Antecedentes**

El Cuerpo de Bomberos del Cantón Cayambe remonta sus orígenes a la década de los años 70 donde se ve la imperiosa necesidad de que Cayambe cuente con su propio equipo integral de atención a emergencias. Preocupados por la situación del Cantón, se inician los trámites de conformación formal de la institución con el Ministerio de Bienestar Social, ente regulador de ese entonces, logrando finalmente que el 31 de marzo de 1987 el señor Presidente Constitucional de la República mediante decreto número 394 publicado en el registro oficial, cree el Benemérito Cuerpo de Bomberos de Cayambe como organismo de servicio público sin fines de lucro que opere en el cantón con incidencia en prevención y atención de emergencias en bien de su comunidad.

Desde entonces hasta la actualidad, la institución se ha mantenido a la vanguardia en entrega y servicio dentro de las entidades públicas del país, llevando muy en alto su misión de servicio a la colectividad, trabajando en la superación y mejoramiento constante en la entrega de atención a las necesidades de la gente en prevención y combate de siniestros, con la aplicación de normas, reglamentos, recursos y avances tecnológicos acordes a los tiempos que se vive en la actualidad.

La institución se encuentra ubicada en el Cantón Cayambe al noreste de la Provincia de Pichincha, abasteciendo un área de aproximada de 1182 km<sup>2</sup> que abarca a las parroquias de Cayambe, Juan Montalvo, Ascázubi, Ayora, Cangahua, Cusubamba, Olmedo y Otón, siendo esa su área de jurisdicción. El trabajo realizado por el Cuerpo de Bomberos del Cantón Cayambe es de los más prestigiosos para el GAD Municipal del Cantón, brindando seguridad y

bienestar a la ciudadanía en situaciones de emergencia las 24 horas del día, los 365 días del año, contando con grupos de expertos rescatistas en buceo, accidentes vehiculares, en alturas, alta y media montaña, combate de incendios estructurales y forestales, atención prehospitalaria, atención a desastres, prevención de incendios donde son los únicos con las capacidades para responder atenciones de emergencia de la comunidad.

El Cuerpo de Bomberos de Cayambe cuenta con un total de treinta y seis bomberos operativos altamente calificados que brindan su conocimiento por el bien de la institución y al servicio del Cantón Cayambe. El personal trabaja en equipos de trabajo rotativos que son conformados cada mes por una sola persona quien es la encargada de realizar las asignaciones del personal de manera manual formando seis grupos, cada uno trabajará 24 horas y descansará 48.

Es importante y fundamental que la institución use herramientas tecnológicas de software para colocar en primer plano el desarrollo tecnológico, buscando alternativas a procesos manuales que de una u otra forma puedan convertirse en un problema a largo plazo, suponiendo costes y pérdida de la calidad del servicio prestado.

## <span id="page-15-0"></span>**Planteamiento del Problema**

El problema surge debido que en la institución del Cuerpo de Bomberos del Cantón Cayambe la asignación del personal operativo es realizada por una sola persona de manera manual, es decir, lo realiza usando papel y lápiz para registrar con el personal que cuenta y posteriormente pasarlo a la herramienta de Excel en donde va generando las fechas para el mes respectivo, y luego procede a asignar al personal tomando en cuenta que no se repitan en otros grupos de trabajo, al hacerlo manualmente la persona encargada de la asignación requiere de más tiempo puesto que debe realizar coordinaciones verbales con otras personas para saber qué personal está de vacaciones en el mes en curso y no proceder con su

asignación que podría ocasionar retrasos al realizar las correcciones respectivas, lo que conlleva una pérdida de tiempo y en ocasiones asignaciones fallidas del personal. Esta asignación manual afecta, no solo la labor del encargado de formar los grupos de trabajo sino también en la del resto del personal operativo, ya que tienen desconocimiento del grupo al que fueron asignados.

Por lo anotado anteriormente, surge la necesidad de implementar una herramienta que permita mejorar el tiempo que toma realizar la asignación de personal. Además, que promueve el avance en el uso de tecnologías de la información de la institución. Esta problemática es la que el presente trabajo de investigación busca solucionar con la implementación de una herramienta que automatice la asignación de personal operativo a equipos de trabajo para el Cuerpo de Bomberos del Cantón Cayambe.

#### <span id="page-16-0"></span>**Justificación e Importancia**

En la institución la asignación de personal toma mucho tiempo debido a que la asignación es realizada de manera manual y por una sola persona que debe estar en contacto con otras personas para conocer el personal con el que cuenta operativamente y el que se encuentra planificado para vacaciones, además, la persona encargada realiza la asignación en su horario de trabajo por lo que en ocasiones se presentan emergencias a las que debe asistir dejando de lado la asignación del personal.

En la situación actual los problemas que se han generado en el proceso de asignación manual y que ha tomado mucho tiempo son las asignaciones fallidas en donde se ha observado un cruce de horarios entre los grupos conformados teniendo que realizar nuevamente las asignaciones o corregir varias veces hasta obtener una buena asignación de personal; se ha observado una falta de coordinación entre el personal para conocer quien se

encuentra operativo y quien se encuentra de vacaciones lo que incrementa el tiempo para la asignación.

Otro de los problemas que se destaca, es que el personal al no tener conocimiento oportuno del grupo al que fue asignado no se presente a su día de trabajo, contando con menos personal para las actividades previstas dentro de la comunidad y, en algunas ocasiones, no poder atender oportunamente todas las emergencias que puedan presentarse, influyendo en las actividades que presta el Cuerpo de Bomberos de Cayambe.

Es por esto que, el presente proyecto pretende automatizar la asignación de personal atacando a las causas antes mencionadas a través de un sistema experto, que consiste en un sistema informático que ayuda a emular el razonamiento de una persona para lograr actuar de la misma manera que un experto en el área de conocimiento, el sistema contará con control de acceso para la seguridad, y será capaz de ayudar en la asignación de personal que es realizada por la persona encargada, permitiendo así la mitigación de los efectos provocados por el problema detectado, principalmente, las asignaciones fallidas, el cruce de horarios, la poca coordinación y conocimiento del personal al grupo que fue asignado, y lo más importante que es optimizar el tiempo que toma la asignación de personal.

#### <span id="page-17-0"></span>**Objetivos**

#### <span id="page-17-1"></span>*Objetivo General*

Implementar un sistema experto de apoyo para mejorar el tiempo de asignación de personal operativo a equipos de trabajo en el Cuerpo de Bomberos del Cantón Cayambe.

#### <span id="page-17-2"></span>*Objetivos Específicos*

- Analizar y levantar los requerimientos de software necesarios para su implementación.
- Diseñar la base de datos, arquitectura e interfaces del software.
- Desarrollar y construir las interfaces de usuario para el módulo de asignación de personal y su respectiva gestión.
- Realizar las pruebas respectivas del sistema en las asignaciones realizadas del personal.
- Generar un cuadro comparativo entre el tiempo que tarda en realizarse la asignación de manera manual y el tiempo que tarda luego de la implementación del sistema.

## **Capítulo II**

## **Marco teórico**

#### <span id="page-19-2"></span><span id="page-19-1"></span><span id="page-19-0"></span>**Sistema Experto**

Un Sistema Experto es un programa que se encuentra basado en conocimiento a través de reglas, es capaz de actuar como un experto en la materia para lograr un razonamiento en un área establecida, tal cual lo haría un ser humano, obteniendo experiencias suficientes para lograr resultados rápidos en la tarea realizada, tomando las mejores decisiones (Hernández et al., 2019).

## <span id="page-19-3"></span>**Características**

Un sistema experto presenta las siguientes características:

- A través de la base de conocimientos, el sistema puede emular el pensamiento de un experto, con la ayuda de su motor de inferencia permite sacar deducciones como un ser humano.
- Obtiene conclusiones lógicas, mediante la toma de decisiones que le permite aprender por datos y experiencias adquiridas explicando la razón de sus decisiones.
- El Sistema Experto usa el conocimiento declarativo que son hechos sobre objetos o situaciones y el conocimiento de control que es la información obtenida tras el seguimiento de la acción.
- Debe tener un gran desempeño, debido a que debe tomar decisiones de la misma manera en que lo haría un experto. La deducción que obtiene el sistema debe ser igualmente eficiente como la del experto.
- Un sistema experto debe poder minimizar el tiempo para realizar la inferencia y su decisión.
- El Sistema Experto es el resultado de investigaciones en el área de la inteligencia artificial para ayudar a realizar tareas en menor tiempo y con mayor eficacia (Yungán et al., 2017).

## <span id="page-20-0"></span>**Diferencias entre un Sistema Experto y un Sistema Convencional**

En la tabla 1 se describen las principales diferencias que existen entre un sistema experto y un sistema convencional.

## <span id="page-20-1"></span>**Tabla 1.**

*Diferencias entre un Sistema Experto y un Sistema Convencional*

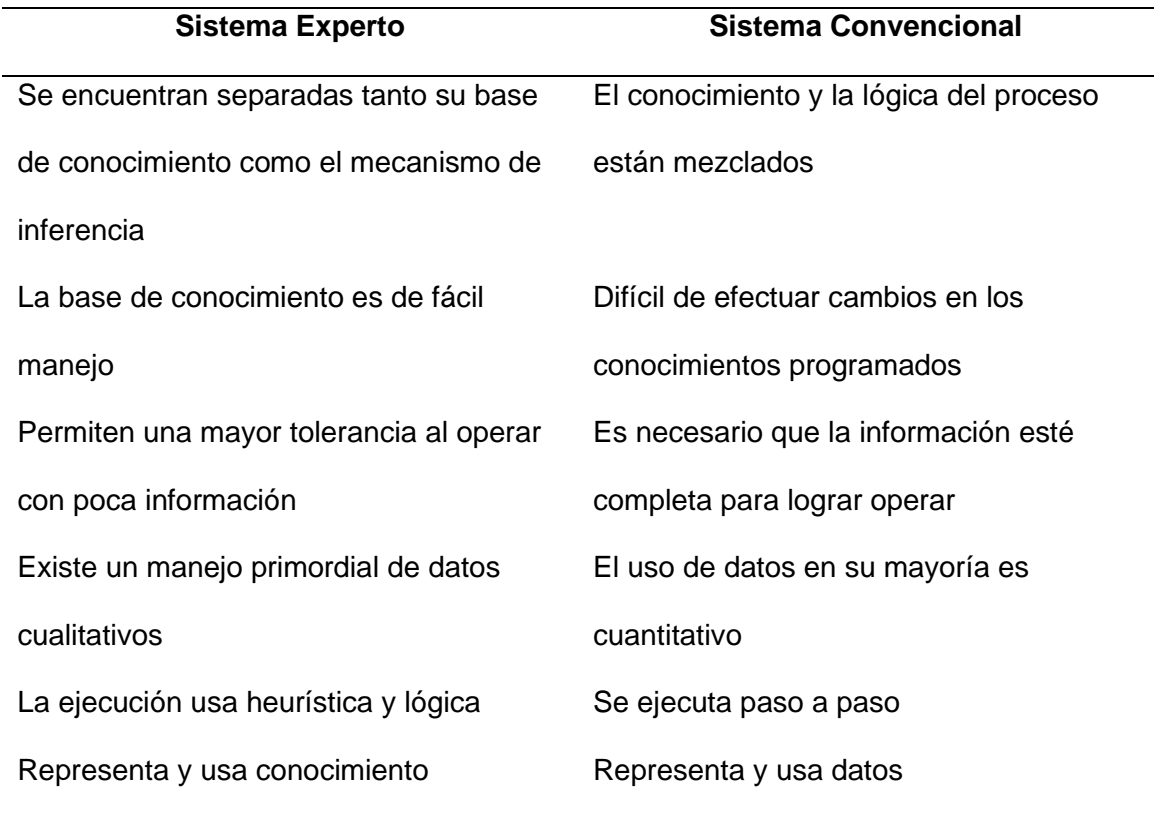

*Nota:* Recuperado de Introducción a los sistemas expertos, por Dávara, 2018.

## <span id="page-21-0"></span>**Limitaciones de un Sistema Experto**

Un Sistema Experto puede tener limitaciones, en las que se tiene:

- Falta de sentido común, en un Sistema Experto no hay nada obvio.
- No se puede establecer una conversación abierta.
- No es capaz de diferenciar entre aspectos relevantes y secundarios.
- Para realizar actualizaciones se requiere de la reprogramación, pues tienen un difícil acceso a información que no está estructurada.
- El autoaprendizaje de los errores es una complicación tanto para un Sistema Experto como para cualquier persona incluso de los errores externos.
- Falta de capacidad sensorial.
- Falta de flexibilidad al tratar de resolver problemas mediante la recepción de datos.
- El conocimiento no estructurado es difícil de manejar para los sistemas expertos (Badaro et al., 2013).

## <span id="page-21-1"></span>**Ventajas de utilizar un Sistema Experto**

Un Sistema Experto tiene varias ventajas, en las que se puede ver que:

- Un sistema experto puede replicarse tantas veces como sea necesario.
- Los Sistemas Expertos no son afectados por el entorno o el pasar de los años como sucede con los seres humanos.
- Un sistema experto ayuda a la resolución de problemas sin tener el suficiente conocimiento
- Usando Sistemas Expertos se obtienen conclusiones y decisiones en menor tiempo.
- Los Sistemas Expertos ayudan cuando existen pocos expertos humanos en una determinada área. Donde se pueden llevar a cabo decisiones erróneas. Cuando existe una gran cantidad de datos a ser razonados (Fernández & Pinero, 2013).

#### <span id="page-22-0"></span>**Etapas del Sistema Experto**

Las etapas de un sistema experto son:

- Desarrollo: Donde se crea la base del conocimiento, hechos y reglas.
- Funcionamiento: Etapa en la que se realizan los razonamientos y decisiones a través del motor de inferencia y el conocimiento adquirido.
- Mantenimiento: En esta etapa se actualiza la base de conocimientos (Abad & Abad, 2011).

## <span id="page-22-1"></span>**Áreas de aplicación**

Los sistemas expertos se pueden aplicar a varias Áreas que pueden ser: Informática, militar, química, derecho, telecomunicaciones, geología, aeronáutica, arqueología, electrónica, agricultura, transporte, educación, gestión, turismo, medicina, industria, finanzas entre otras (Montiel & Riveros, 2014).

#### <span id="page-22-2"></span>**Arquitectura del Sistema Experto**

Un sistema experto requiere que un experto humano en un área específica que brinde conocimiento en reglas y datos para resolver el problema. El experto humano en conjunto con un ingeniero de conocimiento, diseñan y construyen el sistema experto, donde el experto humano explica cómo es resuelto un problema y el ingeniero define las reglas, datos a utilizar y su representación (UNIR, 2018). La figura 1 muestra la arquitectura de un sistema experto, y las personas que interfieren.

## <span id="page-23-2"></span>**Figura 1.**

### *Arquitectura del Sistema Experto*

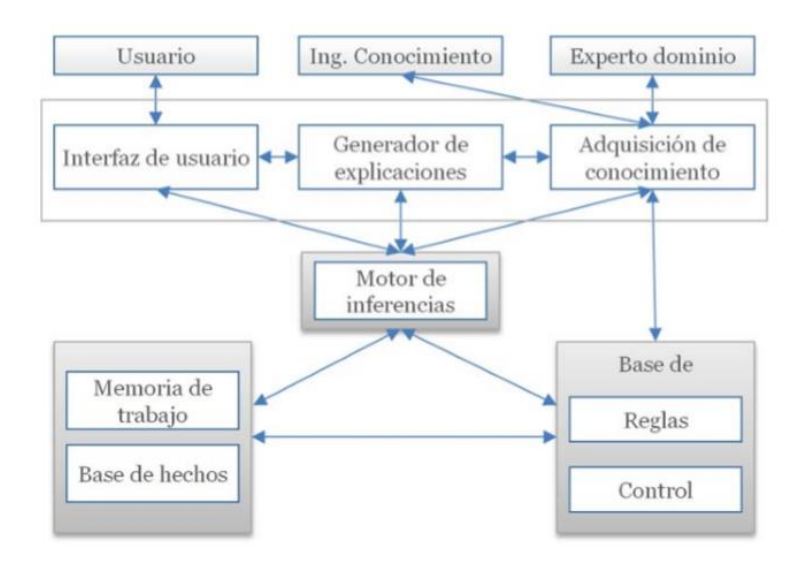

*Nota:* Recuperado de Ideas Clave - Inteligencia Artificial, por UNIR, 2018.

## <span id="page-23-0"></span>**Componentes del Sistema Experto**

Los componentes del sistema experto se detallan a continuación:

## <span id="page-23-1"></span>*Base de conocimiento*

En este módulo se centra lo más importante de todo el sistema, ya que estará depositado ahí todo el conocimiento necesario para poder simular al experto, es decir encontramos las reglas del experto para poder inferir (Dábara, 2018).

## **Conocimiento heurístico.**

Conocimiento expresado por un conjunto de reglas del tipo

«SI <condición> ENTONCES <acción>»

(Ejemplo: SI 'aval'='verdadero' ENTONCES 'crédito es concedido').

#### **Conocimiento de control.**

Estrategia de control de alto nivel de aplicación (Ejemplo: Primero, pedir los datos al cliente, después decidir si se le concede un crédito, y, en caso afirmativo, estimar la cuantía del crédito).

## <span id="page-24-0"></span>*Base de hechos*

Es el conocimiento de quien se va a someter al sistema experto para que sea evaluado. En esta base de hecho se encuentran las características esenciales necesarias por el sistema para poder deducir, simular y dar el resultado de un experto en base a esta información.

#### <span id="page-24-1"></span>*Motor de inferencias*

Se encuentra el programa que resuelve el problema, de la solución al problema, es quién en base a cálculos, conocimiento y a los hechos da una solución simulando al experto.

#### <span id="page-24-2"></span>*Memoria de trabajo*

Donde se cargan las reglas y los hechos, y cuyos elementos describen los valores asignados a una serie de atributos de conceptos.

#### <span id="page-24-3"></span>*Interfaz de usuario*

En este módulo se realizará la interacción directa con el usuario donde se ingresarán los hechos, características necesarias para poder hacer que el sistema logre simular al experto. Esta interfaz debe de ser totalmente intuitiva y agradable.

### <span id="page-24-4"></span>*Generador de explicaciones*

Este módulo se encarga de que se entiendan los pasos realizados por el sistema experto de modo que se pueda ver el funcionamiento de la inferencia, así como el uso de la base de conocimiento.

#### <span id="page-25-0"></span>*Adquisición de conocimiento*

En este módulo vamos a poder realizar el ingreso, modificación y eliminación de conocimiento para el sistema experto. Mediante este módulo se puede interactuar con el conocimiento de modo que se logre tener en el sistema el conocimiento necesario para simular el comportamiento del experto humano. Actualiza la base de conocimiento.

## <span id="page-25-1"></span>**Técnicas de Inferencia**

Estás técnicas de encadenamiento indican al sistema experto cómo aplicar las reglas para llegar a una conclusión.

### <span id="page-25-2"></span>*Encadenamiento de reglas hacia adelante*

La técnica de encadenamiento de reglas hacia adelante es también denominada de control guiado por los datos. Parte de un conjunto inicial de datos en la memoria de trabajo, se adquiere todos los valores deducibles por la aplicación de las reglas. El uso de las reglas puede ocasionar que se deba cambiar el conjunto de hechos añadiendo uno nuevo (UNIR, 2018). Sin embargo, esta forma de inferencia tiene algunos inconvenientes:

- El sistema activa todas las reglas, aunque algunas no sean de interés.
- La base de hechos debe poseer la suficiente cantidad para poder llegar a una decisión.
- Un solo hecho puede llegar a la decisión y el usuario no tendrá conocimiento puesto que no es iterativo (Soto, 2002).

#### <span id="page-25-3"></span>*Encadenamiento de reglas hacia atrás*

La técnica de encadenamiento hacia atrás conocida también como de control guiado por objetivos consiste en encontrar la evidencia que lleva a un objetivo conocido. El proceso se repite hasta que se alcance el objetivo final (UNIR, 2018). El razonamiento hacia atrás tiene algunas ventajas:

- Plantea cuestiones únicamente cuando es necesario luego de haber analizado todas las opciones.
- El árbol de búsqueda es más pequeño que el de hacia delante.
- Es un proceso interactivo.

#### **Capítulo III**

#### **Diseño e implementación del sistema**

#### <span id="page-27-2"></span><span id="page-27-1"></span><span id="page-27-0"></span>**Requerimientos para el desarrollo del sistema**

Es necesario saber que el sistema va a ser utilizado por el cuerpo de bomberos del cantón Cayambe para la asignación del personal operativo.

Por ello, se ha consultado al encargado de realizar la asignación de forma manual para que nos brinden una orientación más precisa sobre los requisitos que debe responder el sistema frente a la necesidad que se plantea, en cuanto a su complejidad, utilidad, interactividad, precisión y calidad de la respuesta.

El aporte del personal que forma los grupos de trabajo fue muy importante ya que permitió conocer con mayor certeza los parámetros e indicadores por los cuales se debe desarrollar un sistema experto para que los resultados se acerquen lo más posible a la realidad.

## <span id="page-27-3"></span>**Arquitectura tecnológica del sistema**

El sistema se desarrolló en una plataforma web, ya que los usuarios pueden tener un acceso más directo y simple, asimismo del lado del cliente no se necesita de ningún tipo de instalación, simplemente de una computadora con un navegador web.

En el lado del servidor, se inicia con el sistema que se programó en clips, que es una herramienta que ayuda al desarrollo de sistemas expertos, utilizando condiciones para facilitar el modelado del conocimiento humano en base de reglas, además de que puede integrarse con distintos lenguajes de programación.

De igual forma, está el uso de Java, un lenguaje de programación muy utilizado, con estructuras de datos eficientes y de alto nivel, que admite la programación orientada a objetos, así como la tipificación simple y dinámica.

Finalmente, para la parte web, que es aquella con la que el usuario interactúa, se usó primefaces, que es una biblioteca de componentes para JavaServer Faces de código abierto.

Todo el sistema utiliza una base de datos relacional desarrollada en PostgreSQL, el cual es un gestor de base de datos que posee código abierto y está especialmente orientada a objetos.

## <span id="page-28-0"></span>**Especificaciones técnicas del sistema**

#### <span id="page-28-1"></span>*Especificaciones de hardware*

El sistema se desarrolló con los elementos que dispone un computador personal:

- Procesador: Intel Core i5
- Memoria Ram: 6gb
- Disco duro: 500gb

#### <span id="page-28-2"></span>*Especificaciones de software*

Se utilizó el siguiente software base para el desarrollo del sistema:

● Sistema Operativo: Windows 10 Pro 64bits

## <span id="page-28-3"></span>**Herramientas para el desarrollo**

Para el desarrollo del sistema mencionado anteriormente, considerando que es un sistema experto para la asignación de personal de trabajo se utilizaron las siguientes herramientas:

## <span id="page-29-1"></span>*Tabla 2.*

## *Lista de herramientas utilizadas*

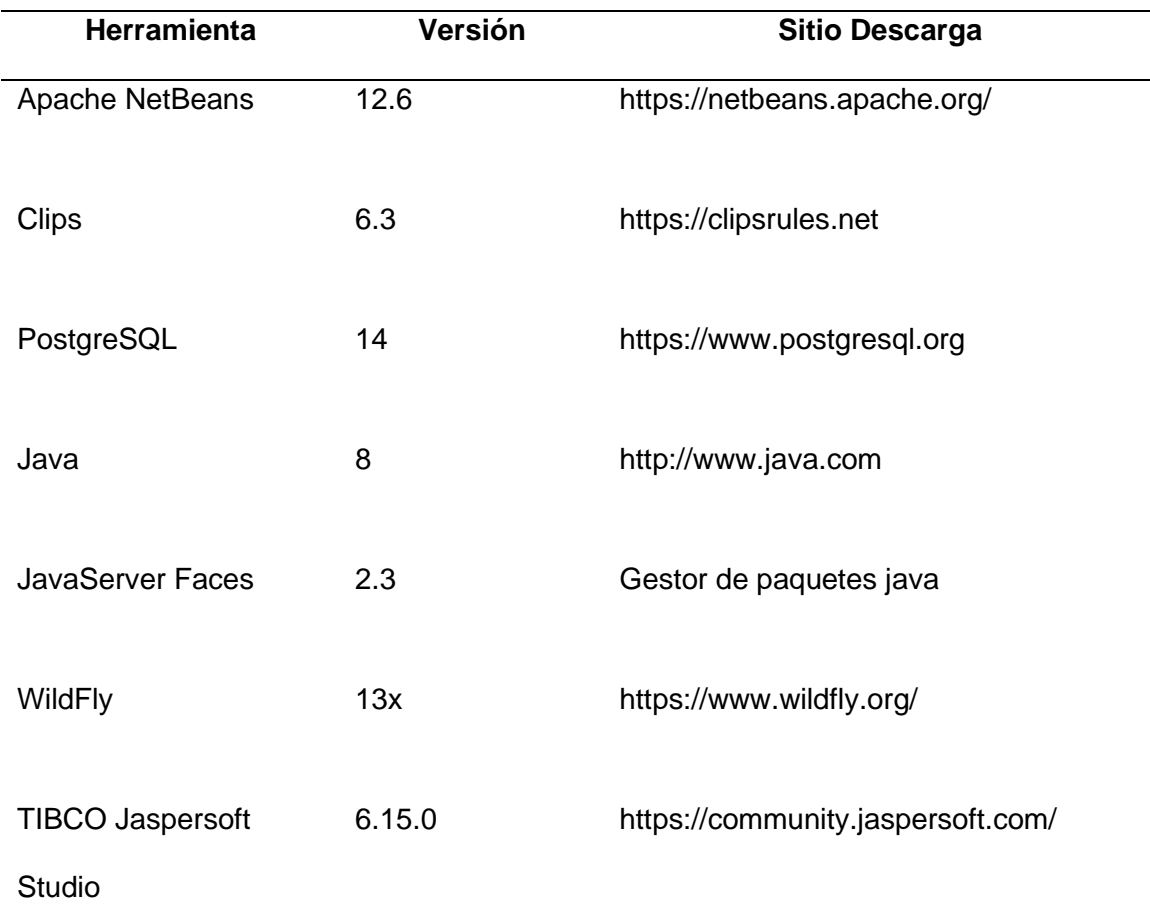

*Nota:* Esta tabla indica la lista de herramientas que se utilizó para el desarrollo del sistema.

## <span id="page-29-0"></span>*Clips*

Es un lenguaje que se utiliza para el desarrollo de sistemas expertos. Su funcionamiento se basa en reglas, se lo puede adaptar con diferentes tipos de lenguajes de programación. Es una herramienta de uso eficiente y muy conocida para la creación de sistemas expertos gracias a que se puede encontrar de forma gratuita.

Para el desarrollo de nuestro sistema utilizamos varias características:

- Una programación basada en reglas, la cual ayuda a modelar de mejor manera el conocimiento
- Utiliza muy pocos recursos para el procesamiento
- Existe la opción de agregar instrucciones de control trol
- Permite un manejo de lectura y escritura de archivos, ayudando a la comunicación con aplicaciones externas

## <span id="page-30-0"></span>*PostgreSQL*

PostgreSQL es un poderoso sistema de base de datos relacional, de código abierto. Es una herramienta fiable, multiplataforma y a la vez muy segura, tiene a su disponibilidad un soporte técnico muy eficaz en varios idiomas.

Aquí se permitirá almacenar la información del personal del cuerpo de bomberos al igual que de las estaciones registradas. También puede guardar las diferentes consideraciones y los grupos de trabajos generados por el sistema experto.

#### <span id="page-30-1"></span>*Java*

Como indica su página web, es "un lenguaje de programación y una plataforma informática. Es el lenguaje base que se utiliza en todas las aplicaciones web, además de su uso para dispositivos móviles y otro tipo de contenido para la red.

Java es el lenguaje que más se adaptó para lograr conectar el sistema experto, desarrollado sobre Clips, con la interacción del usuario a través de la web. Este será el encargado de lograr la comunicación con Clips, para lograr enviar las peticiones que posteriormente se convertirán en reglas y así retornar las respuestas de una forma que sea comprensible para el usuario final.

## <span id="page-31-0"></span>*JavaServer Faces*

La tecnología JavaServer Faces está basada en Java, es una infraestructura de interfaz de usuario que se encuentra del lado del servidor, utilizada principalmente para aplicaciones web. Entre los principales componentes se encuentran:

- La posibilidad de gestionar y representar los componentes de la Interfaz de Usuario a través de una API.
- El enlace de los componentes a objetos del servidor por medio de Librerías de etiquetas JSP personalizados.

Con la utilización de JavaServer Faces, logramos que el usuario final tenga un sistema acorde a sus peticiones, ya que de una forma simple y fluida, facilita la interacción favorable con el mismo. Es una herramienta compatible con el lenguaje anterior e incluso es de gran ayuda para desarrollar aplicaciones web.

## <span id="page-31-1"></span>**Requerimientos funcionales**

El Sistema experto tendrá los siguientes requerimientos funcionales.

## <span id="page-31-2"></span>**Tabla 3.**

*Requerimientos funcionales del sistema*

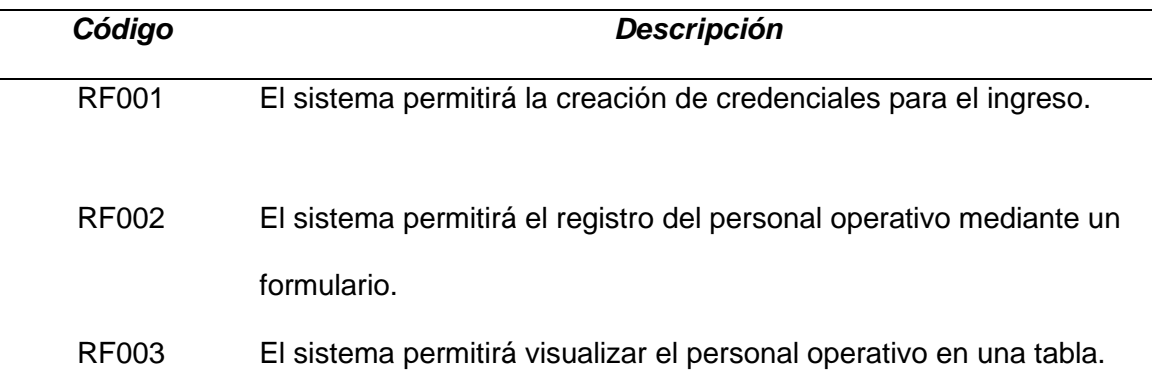

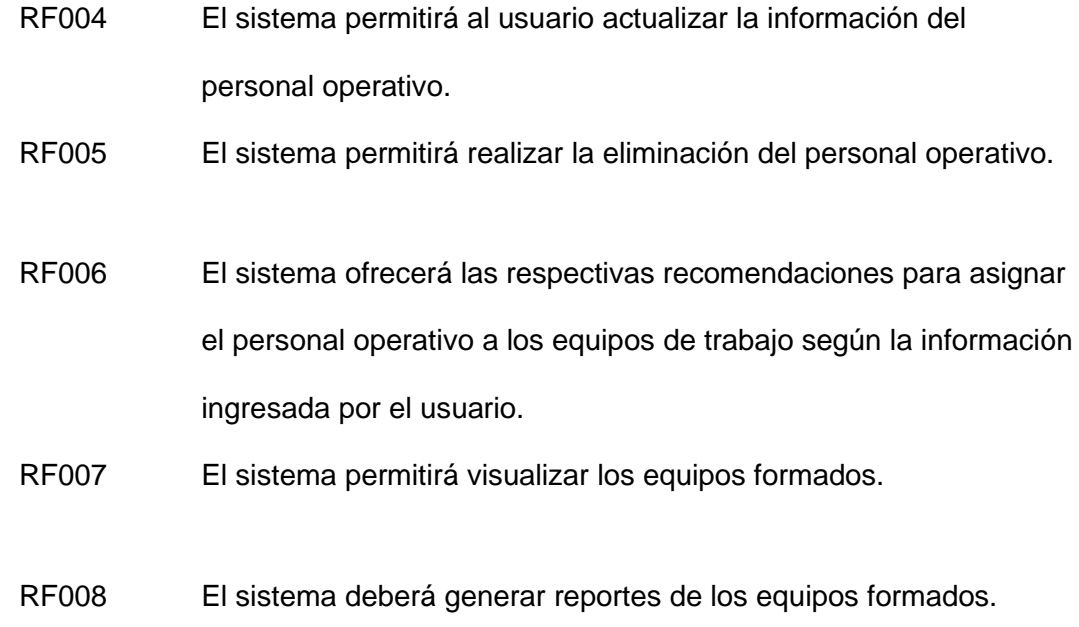

*Nota:* Esta tabla indica la lista de requerimientos funcionales que tendrá el sistema.

## <span id="page-32-0"></span>*Requerimientos funcionales detallados*

Para el Sistema experto se logró identificar los siguientes requerimientos funcionales que se detallan a continuación.

## <span id="page-32-1"></span>**Tabla 4.**

*RF001 Registrar Usuario*

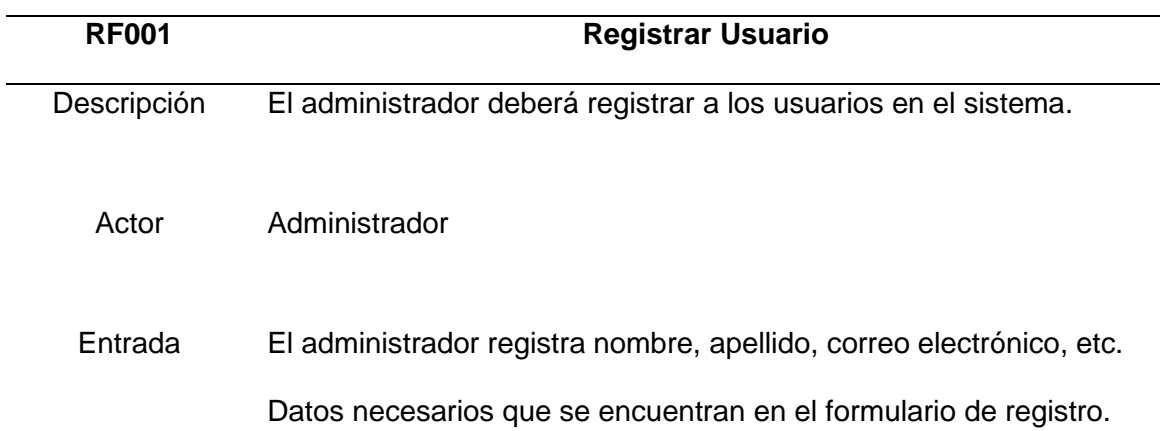

Salida Mostrar un mensaje confirmando la creación del usuario.

Importancia Alta.

Estado Aprobado.

Estabilidad Alta.

*Nota:* RF001: Registrar usuario

## <span id="page-33-0"></span>**Tabla 5.**

*RF002 Registrar Personal*

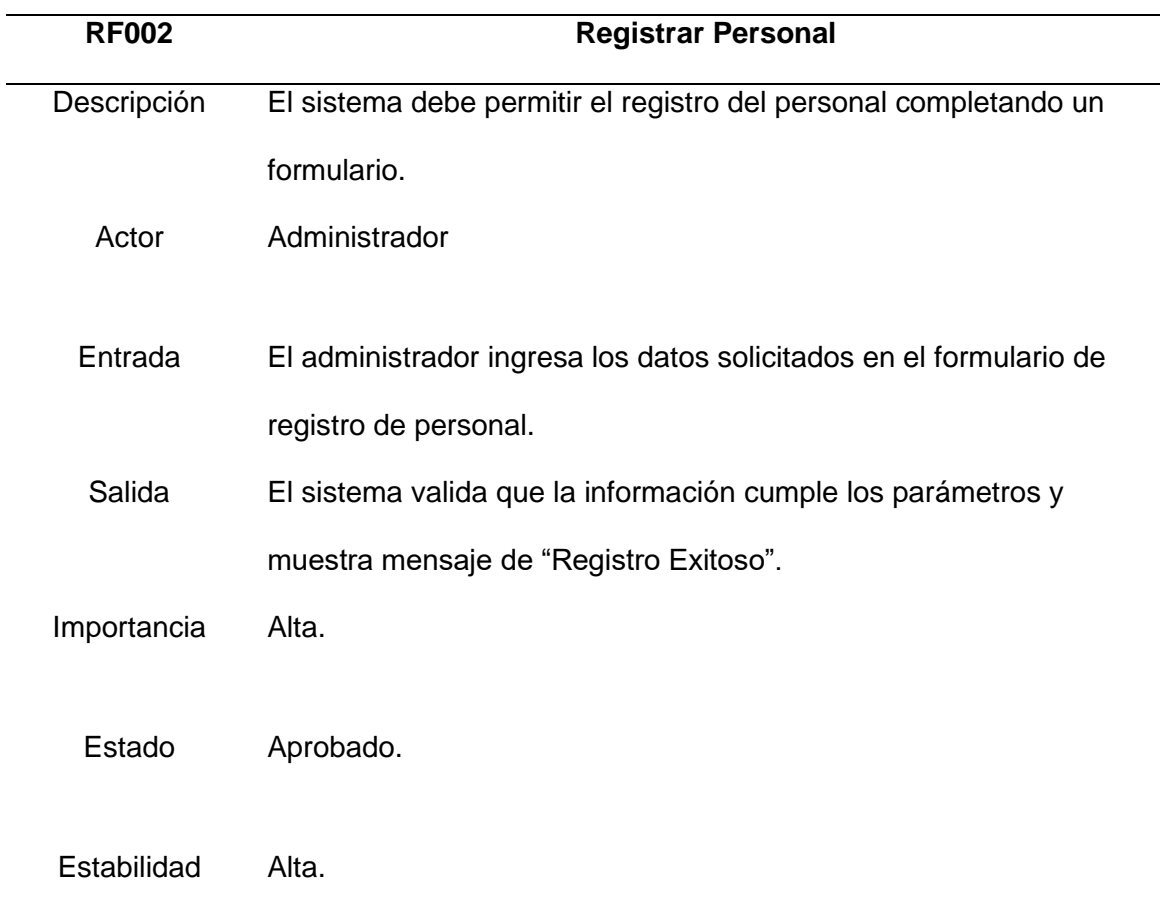

## <span id="page-34-0"></span>**Tabla 6.**

## *RF003 Buscar Personal*

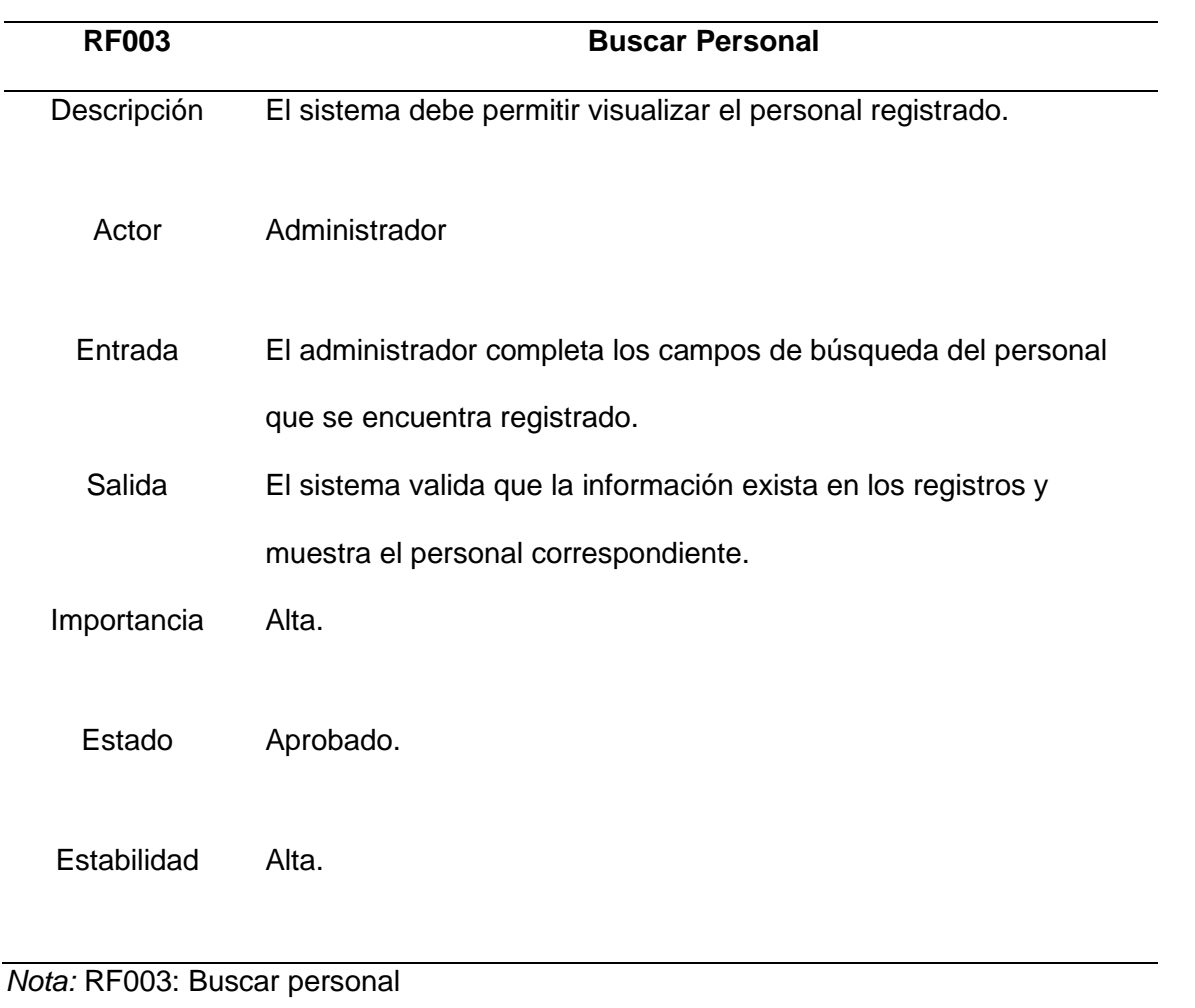

## <span id="page-34-1"></span>**Tabla 7.**

*RF004 Actualizar Personal*

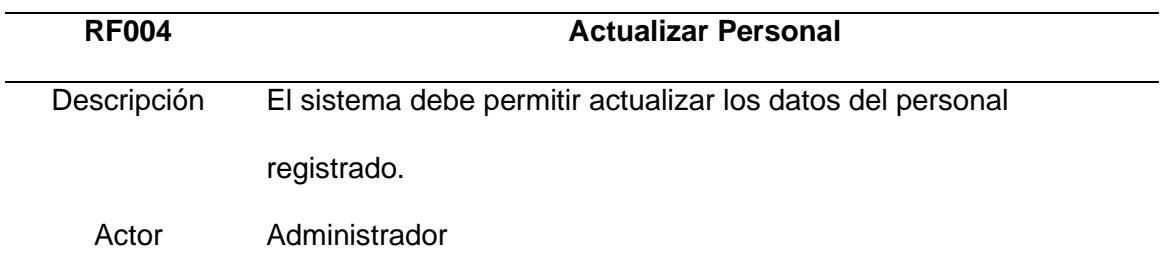

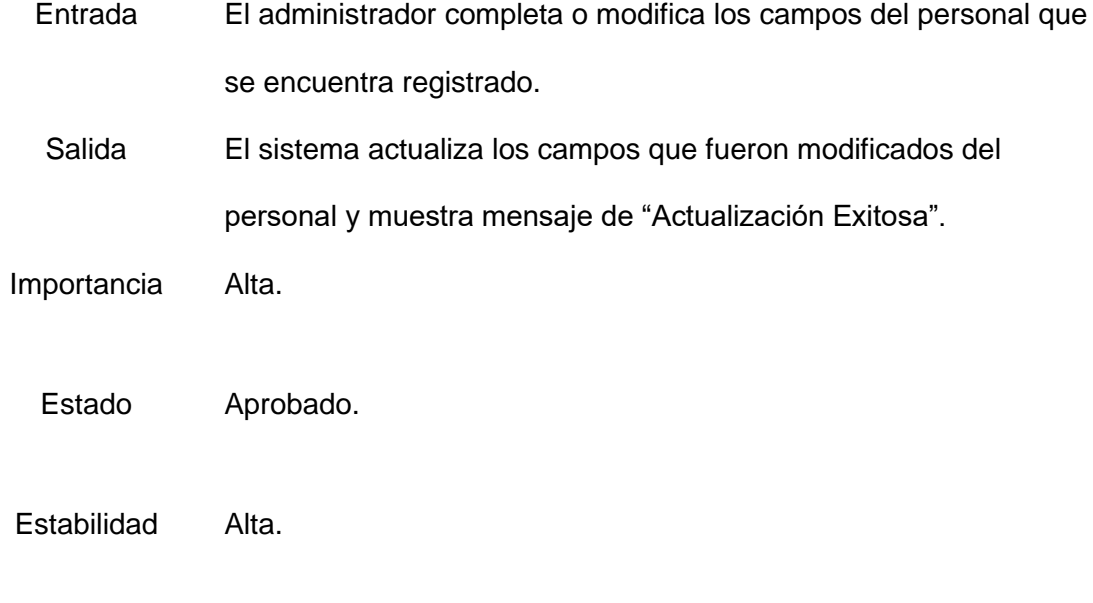

*Nota:* RF004: Actualizar personal

## <span id="page-35-0"></span>**Tabla 8.**

*RF005 Eliminar Personal*

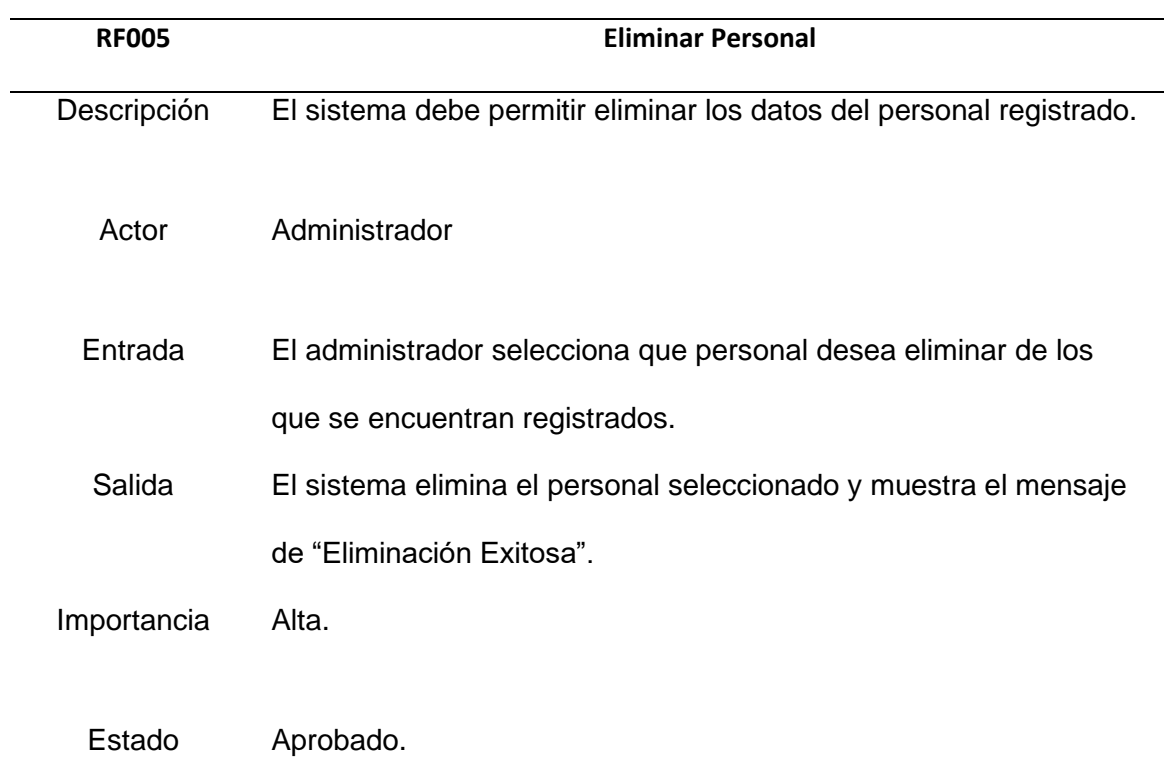
*Nota:* RF005: Eliminar personal

#### **Tabla 9.**

*RF006 Asignación del Personal*

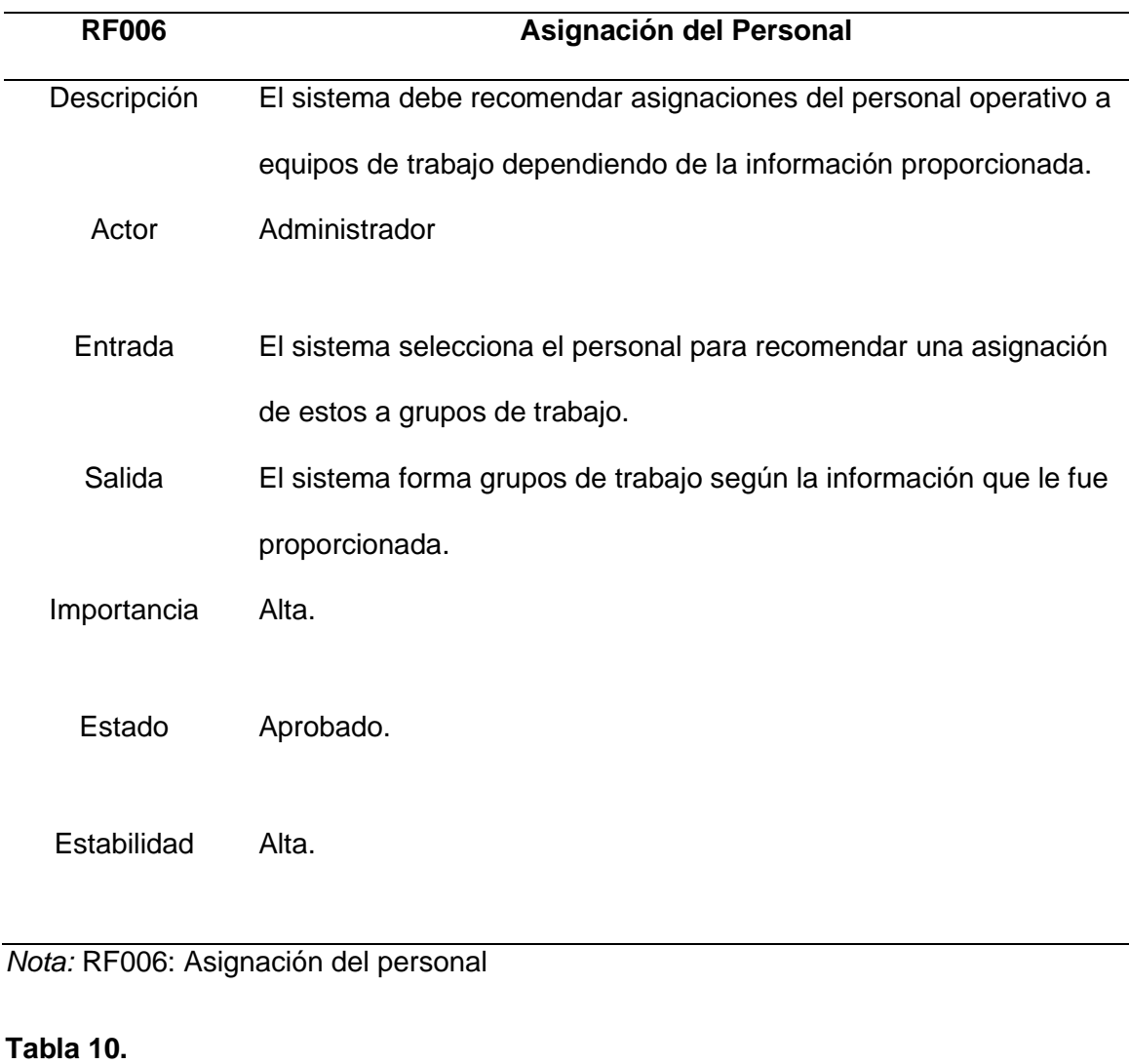

*RF007 Visualización de Equipos*

**RF007 Visualización de equipos**

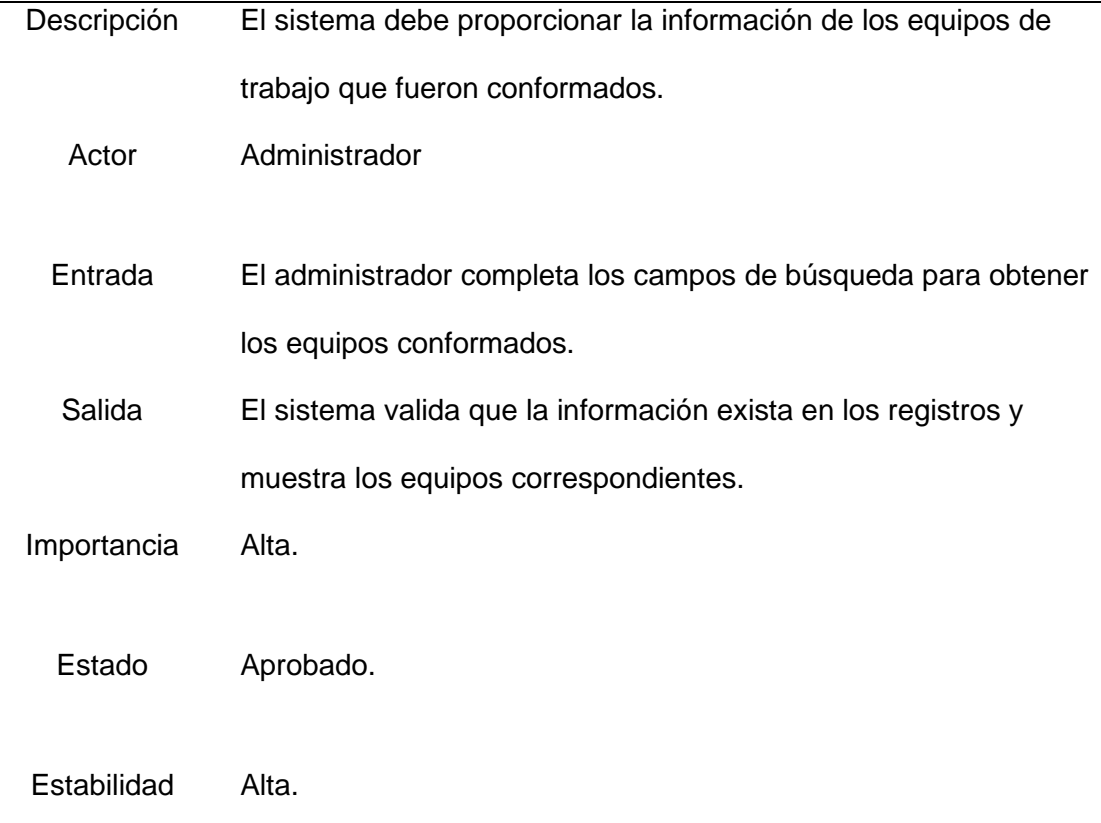

# *Nota:* RF007: Visualización de equipos

## **Tabla 11.**

## *RF008 Generación de reportes*

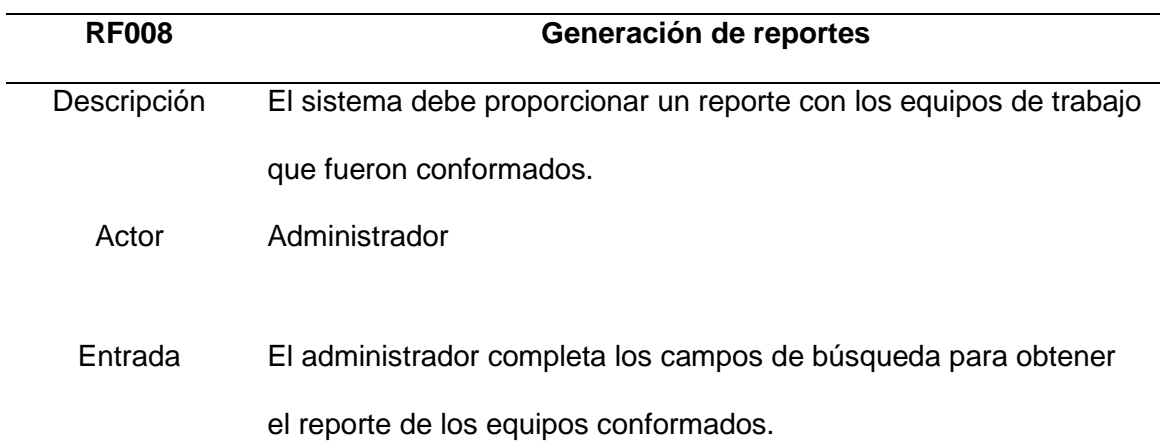

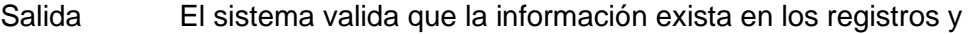

muestra un reporte con los equipos correspondientes.

Importancia Alta.

Estado Aprobado.

Estabilidad Alta.

*Nota:* RF008: Generación de reportes

### **Requerimientos no funcionales**

El Sistema experto en la parte de requerimientos no funcionales deberá tener en consideración los siguientes aspectos.

### **Tabla 12.**

### *Requerimientos no funcionales*

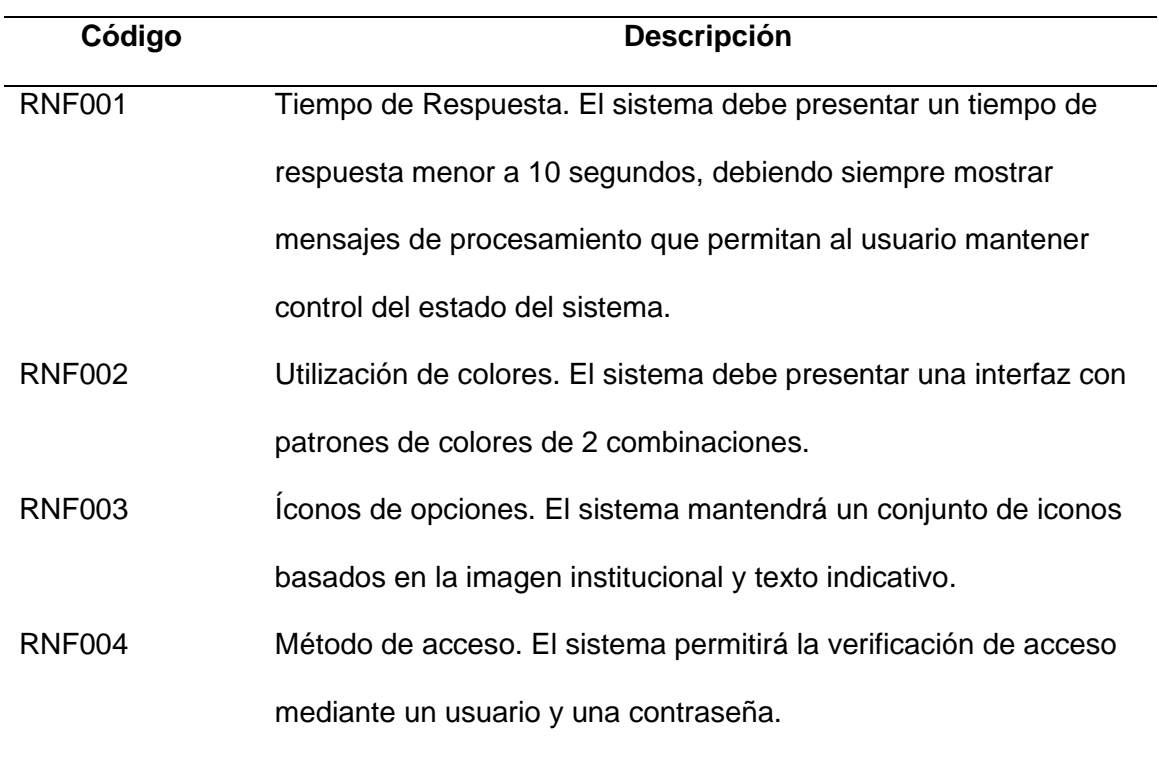

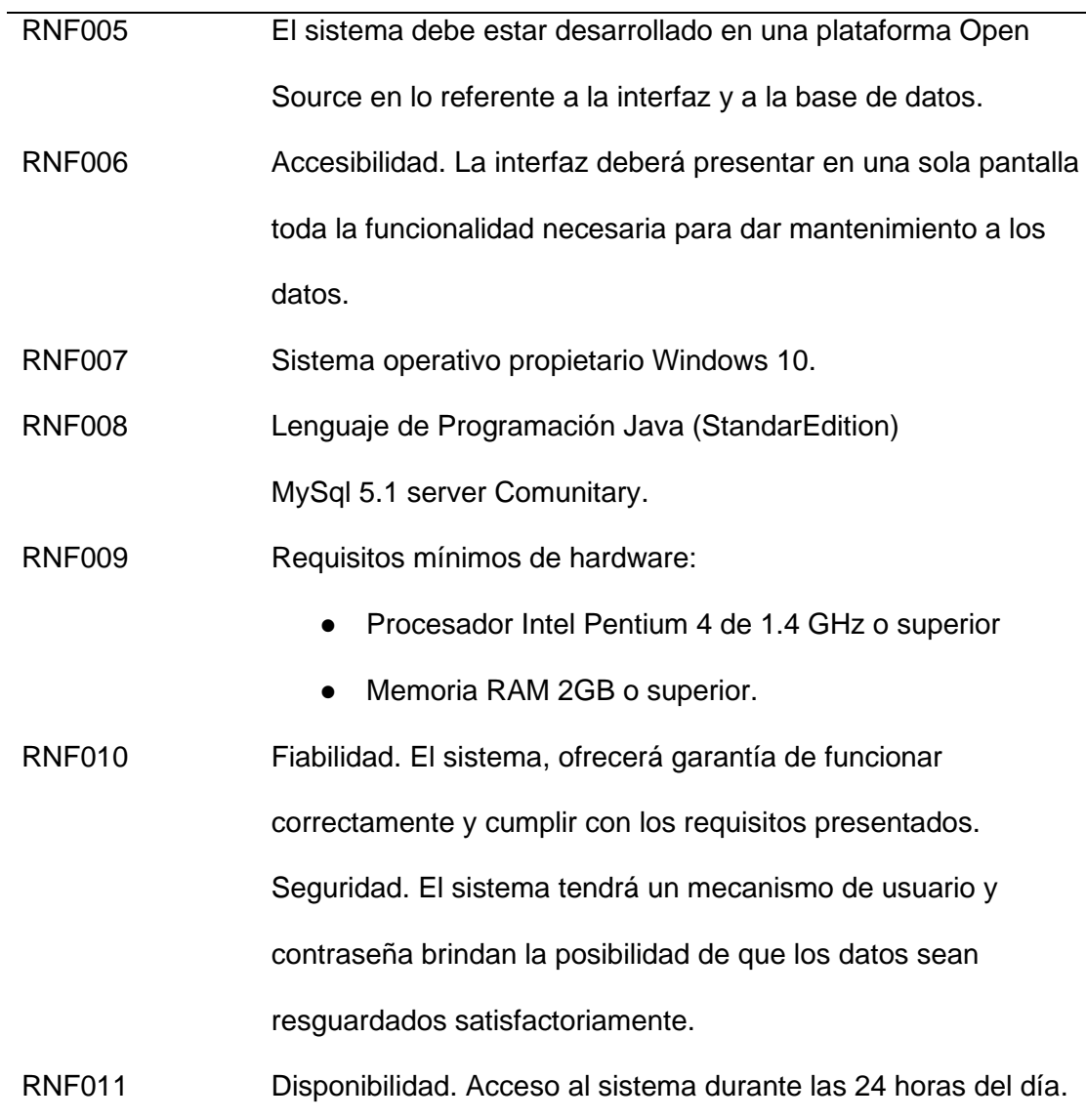

*Nota:* Esta tabla indica la lista de requerimientos no funcionales que tendrá el sistema.

## **Diagrama de Caso de Uso General**

### **Figura 2.**

*CU General*

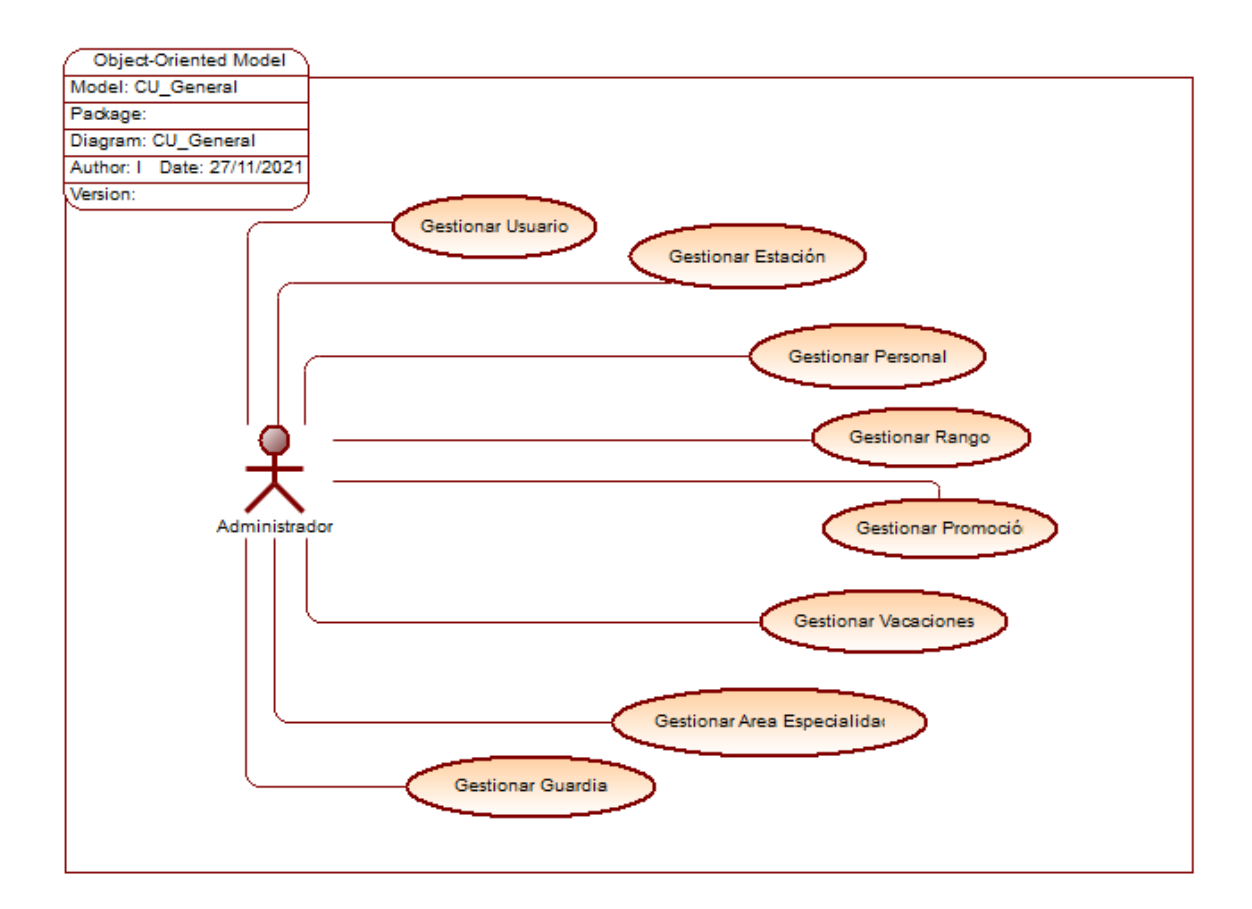

## *Especificación de Casos de Uso detallado*

A continuación, se muestra la Especificación de Casos de uso Detallado (ECUD) para el Sistema experto.

## **ECUD Gestionar Usuario**

## **Figura 3.**

## *CU1 Gestionar Usuario*

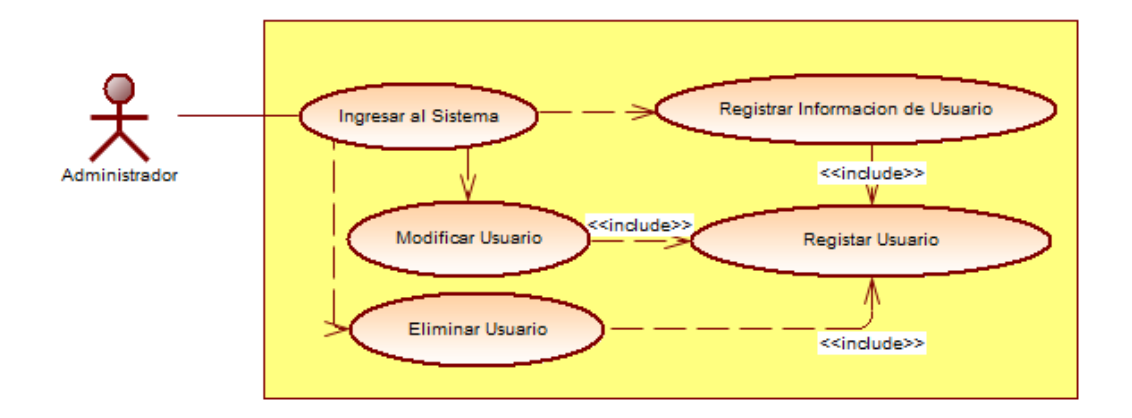

## **Tabla 13.**

*ECUD Gestionar Usuario*

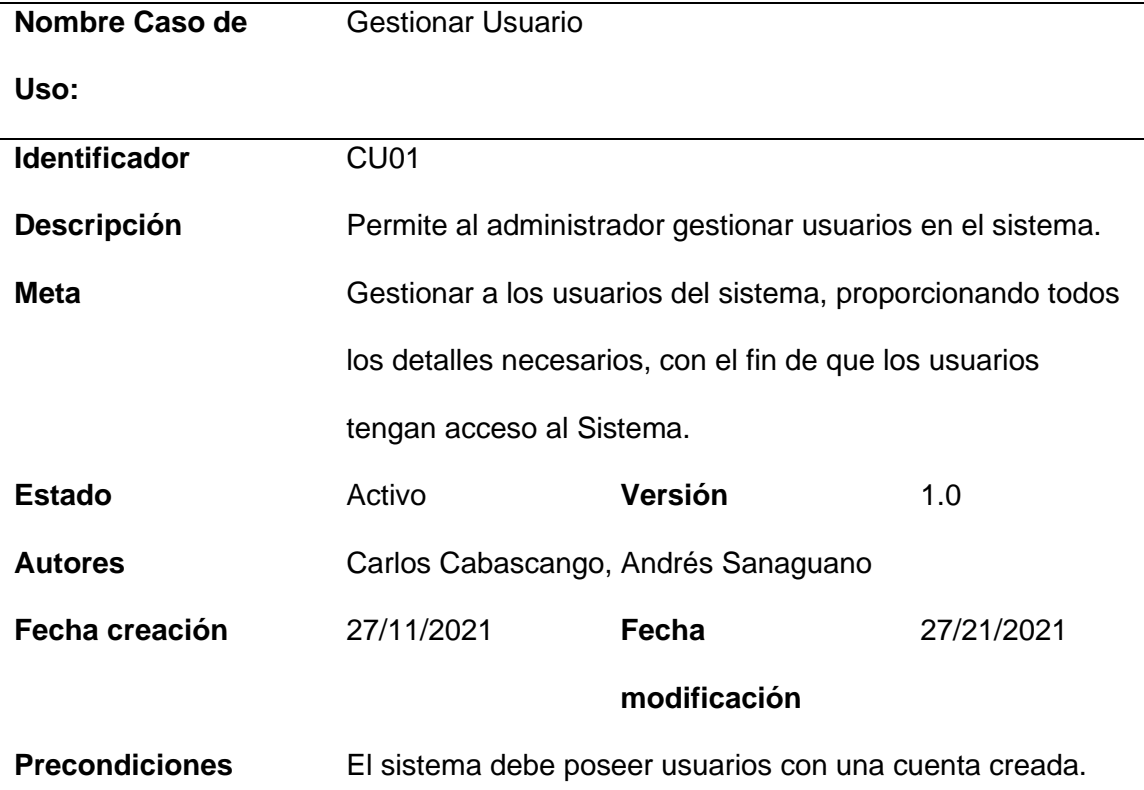

# **Post condiciones** El sistema permitirá al administrador visualizar, modificar o eliminar los usuarios existentes.

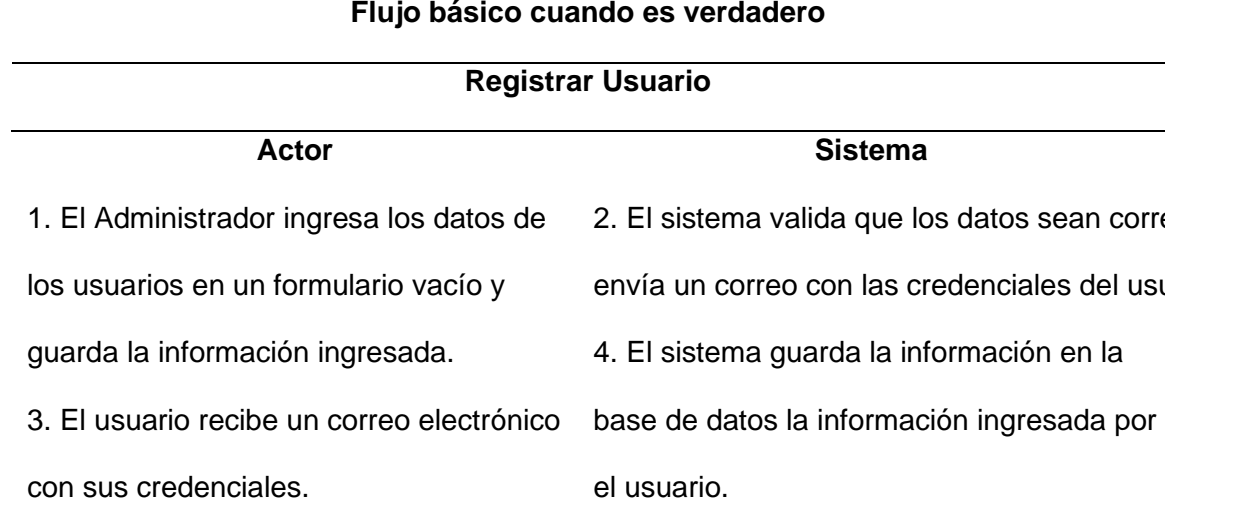

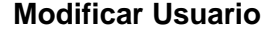

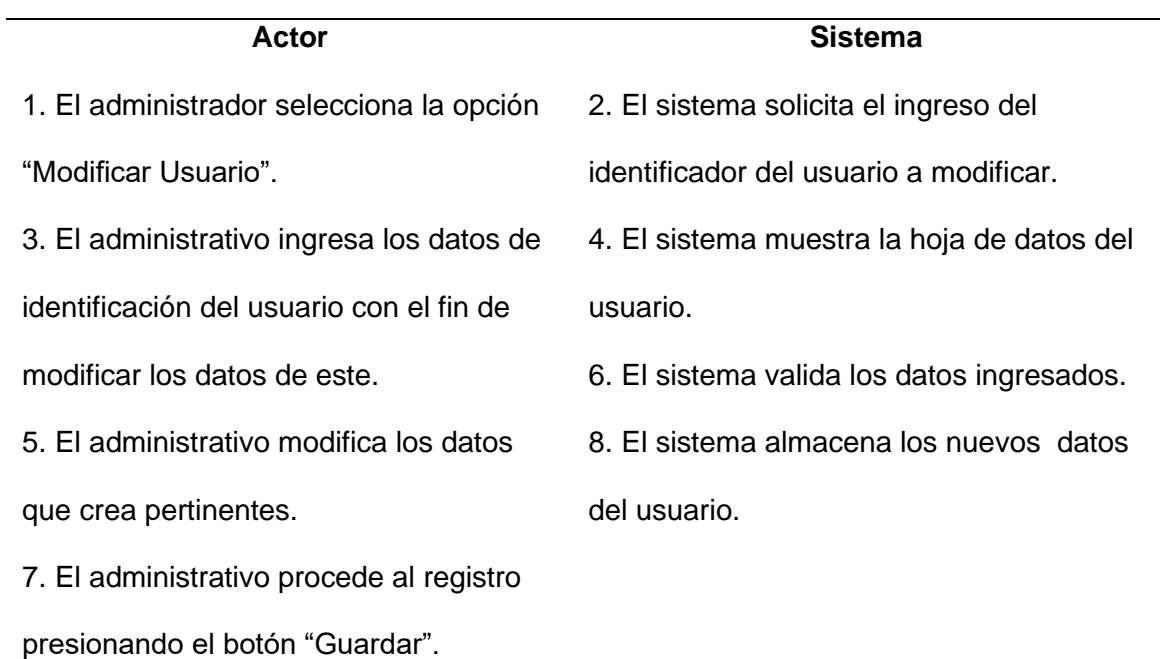

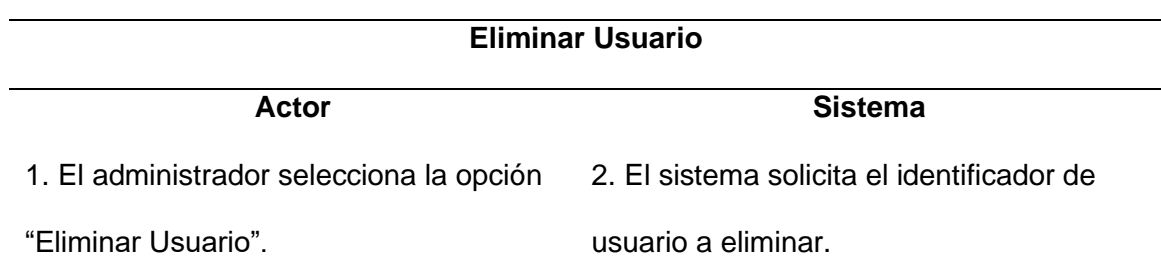

3. El administrativo ingresa el identificador de usuario a eliminar.

5. El administrador presiona "Eliminar".

4. El sistema muestra la hoja de datos del usuario.

6. El sistema almacena la eliminación del

usuario y actualiza los usuarios

existentes.

## **Flujo Alternativo**

1. Datos Incorrectos: Si el sistema determina algún error en algún dato, se visualiza

una alerta de que los datos están incorrectos solicitando inmediatamente la

información.

2. Al presionar "Cancelar", el formulario del sistema se restablece.

**Post condiciones** El sistema permitirá el acceso a las

diferentes opciones del sistema.

**Casos de uso incluidos:** CU01

*Nota: ECUD Gestionar Usuario*

## **ECUD Gestionar Estación**

## **Figura 4.**

*CU02 Gestionar Estación*

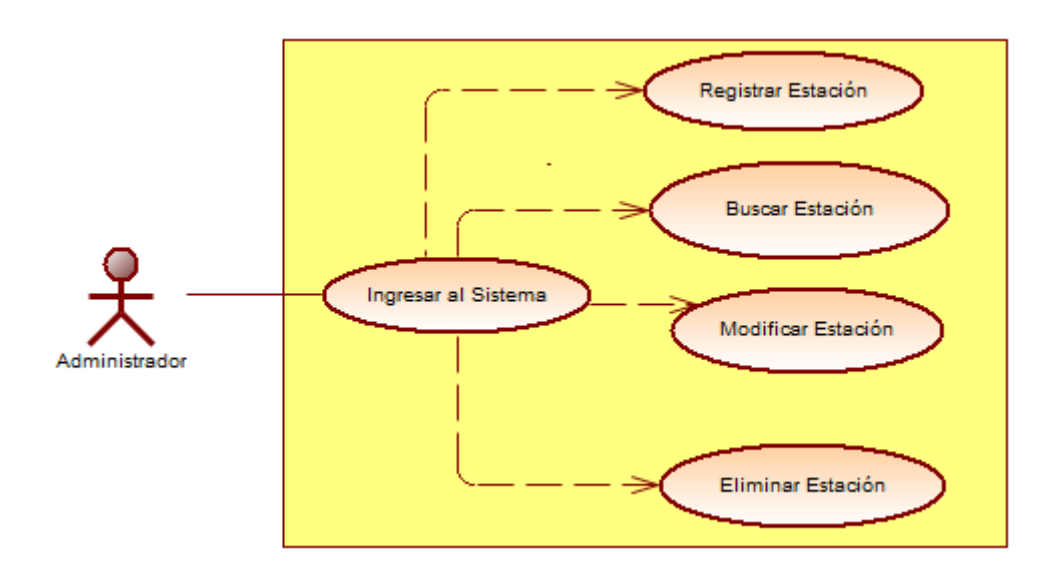

### **Tabla 14.**

*ECUD Gestionar Estación*

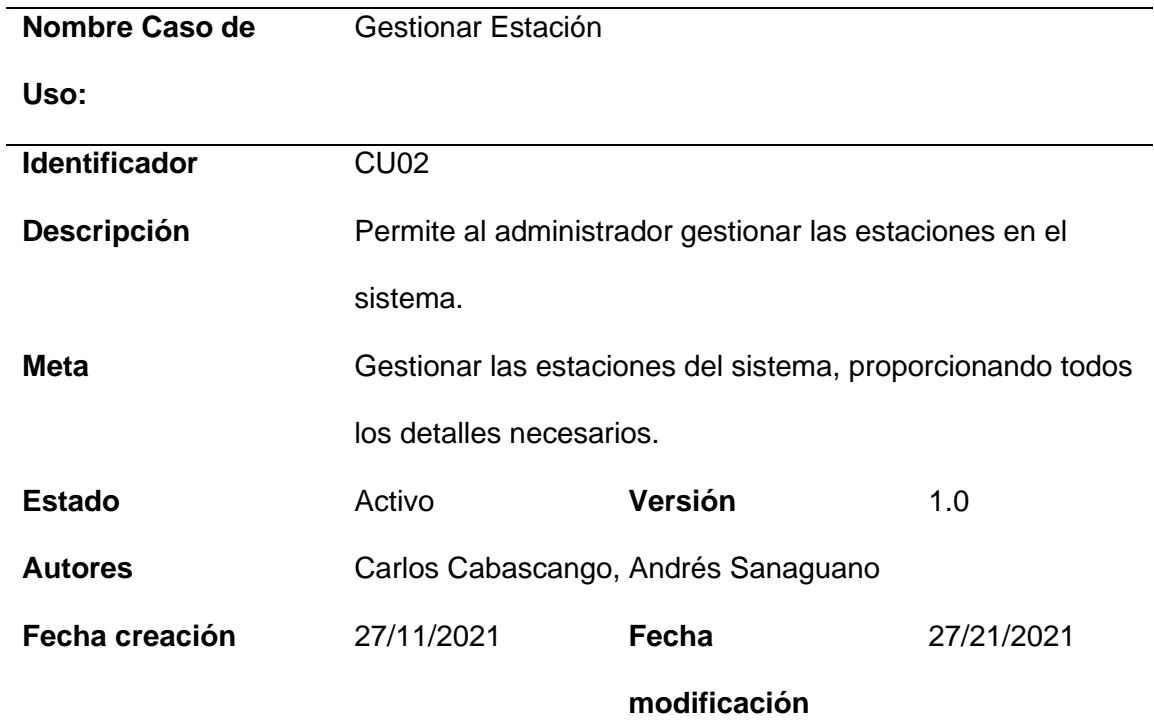

**Precondiciones** El sistema debe tener cuentas de usuarios creadas.

**Post condiciones** El sistema permitirá al administrador visualizar, modificar o eliminar las estaciones existentes.

## **Flujo básico cuando es verdadero**

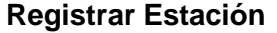

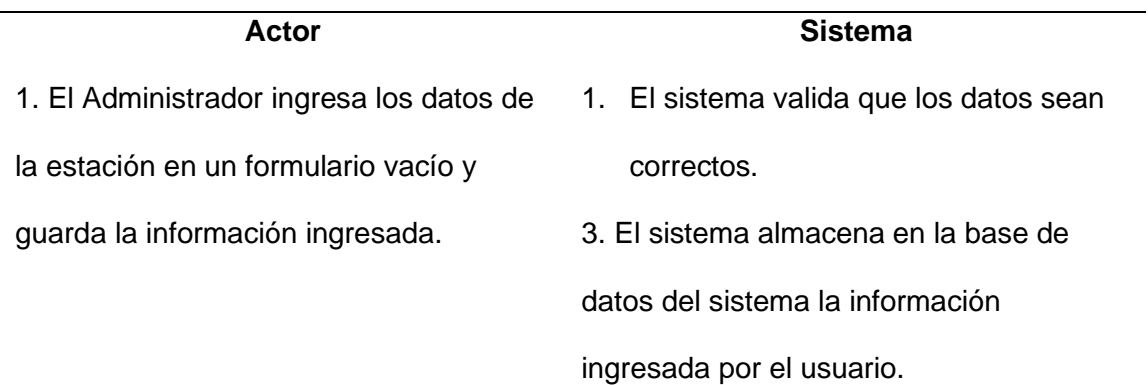

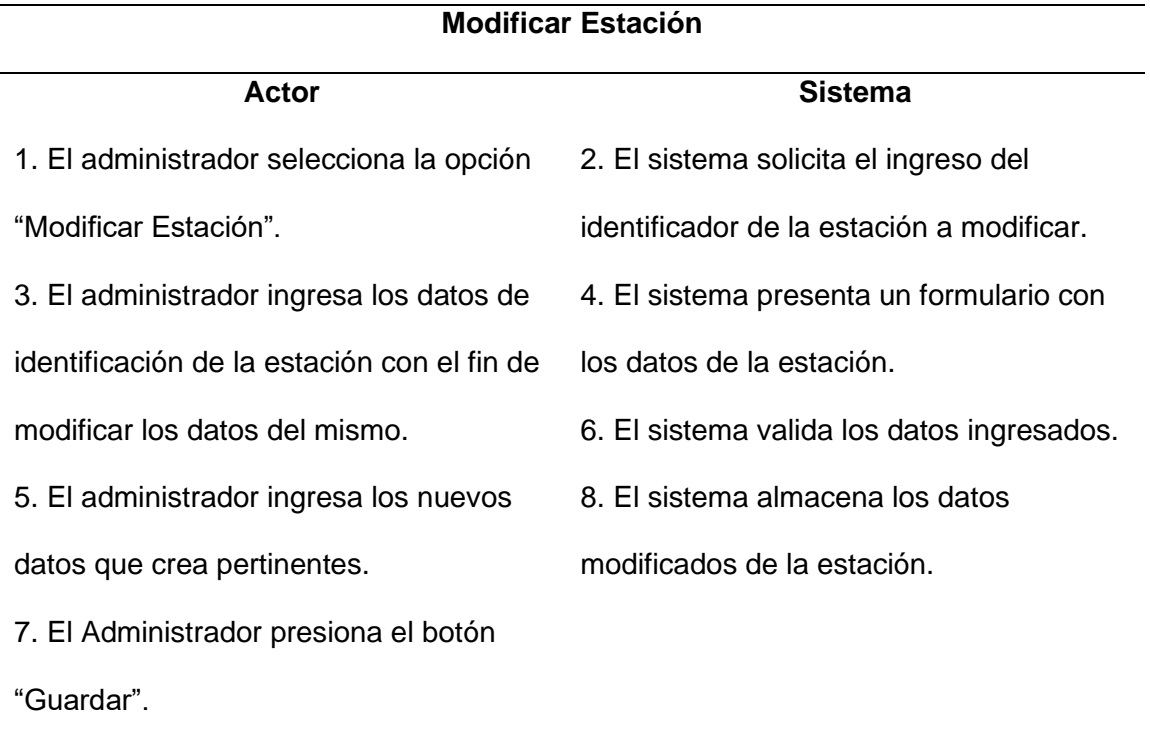

**Eliminar Estación**

1. El administrador selecciona la opción "Eliminar Estación".

3. El administrativo ingresa el

identificador de la estación a eliminar.

- 5. El administrador presiona "Eliminar".
- 2. El sistema solicita el identificador de estación a eliminar.
- 4. El sistema indica el formulario con los datos de la estación.
- 6. El sistema almacena la eliminación de la estación y actualiza las estaciones

existentes.

#### **Flujo Alternativo**

1. Datos Incorrectos: Si el sistema determina error en algún dato, se muestra un

mensaje de error y seguidamente se solicitan los datos nuevamente.

2. Si el administrador presiona "Cancelar", el sistema limpia el formulario.

**Post condiciones** El sistema permitirá la gestión de las

diferentes estaciones.

#### **Casos de uso incluidos:** CU02

*Nota: ECUD Gestionar Estación*

## **ECUD Gestionar Personal**

#### **Figura 5.**

*CU03 Gestionar Personal*

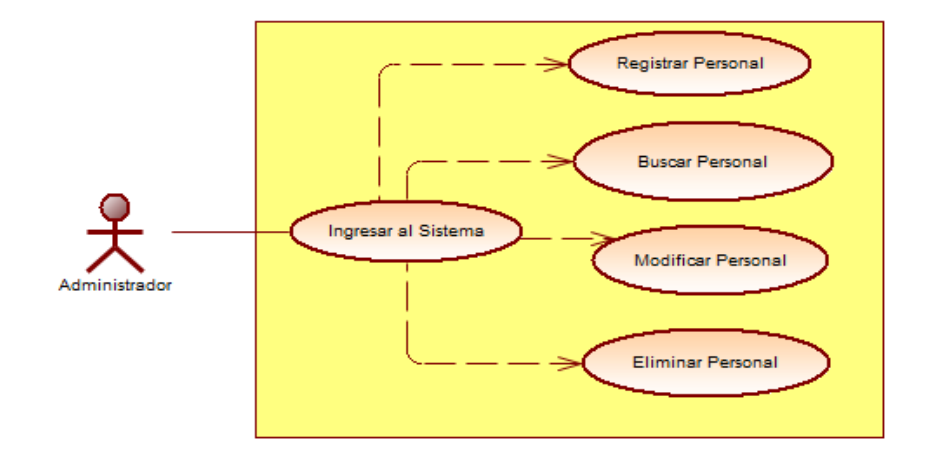

## **Tabla 15.**

## *ECUD Gestionar Personal*

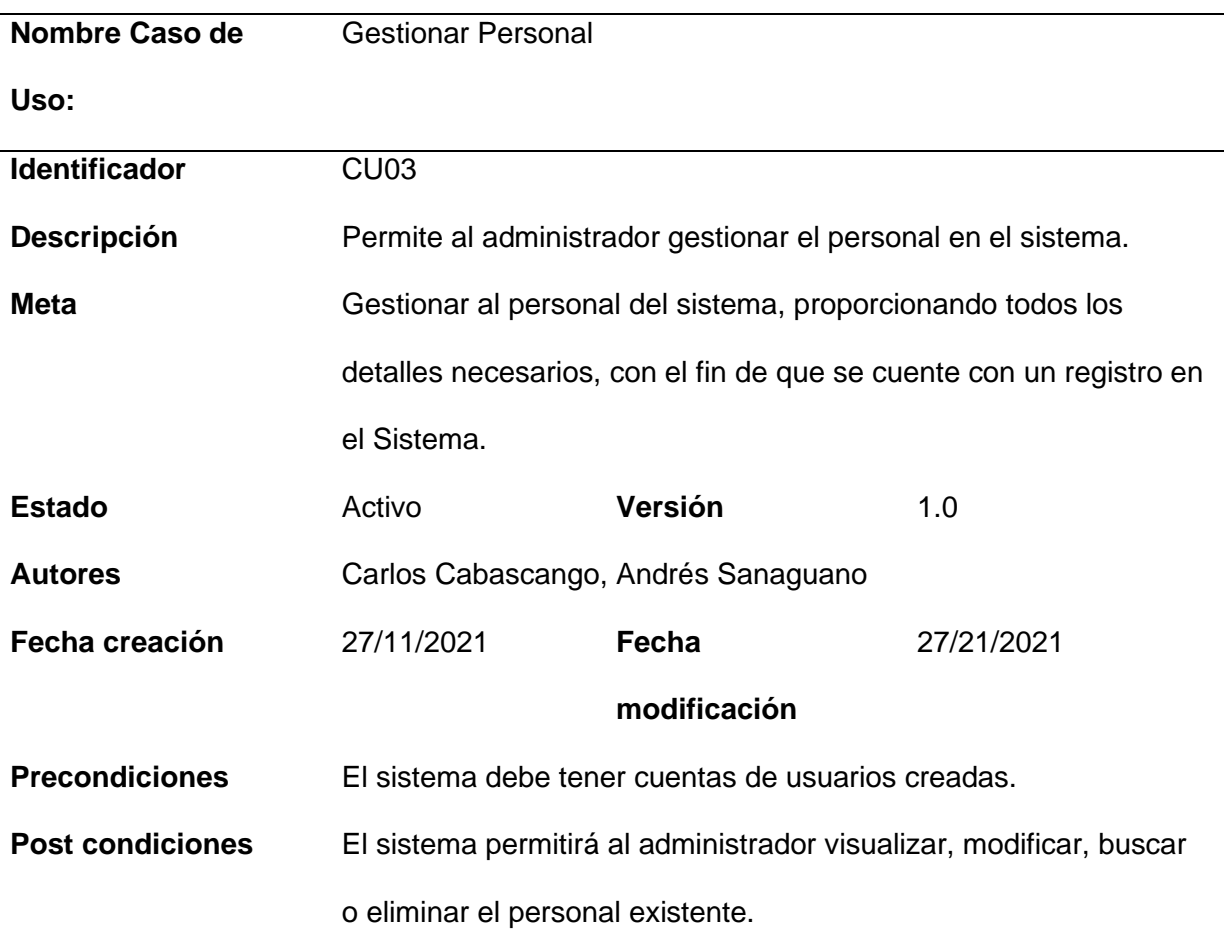

## **Flujo básico cuando es verdadero**

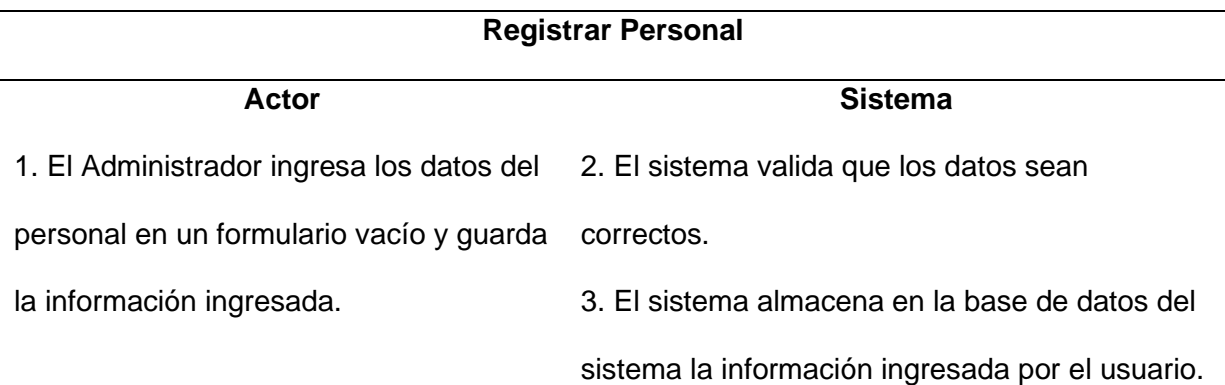

## **Modificar Personal**

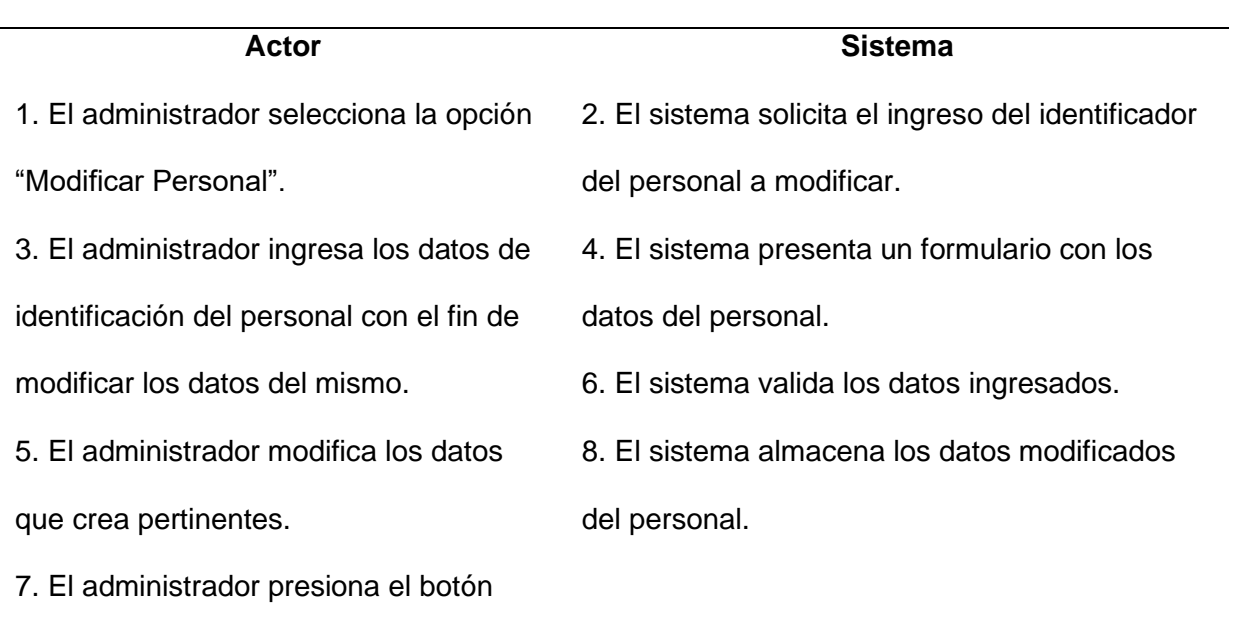

"Guardar".

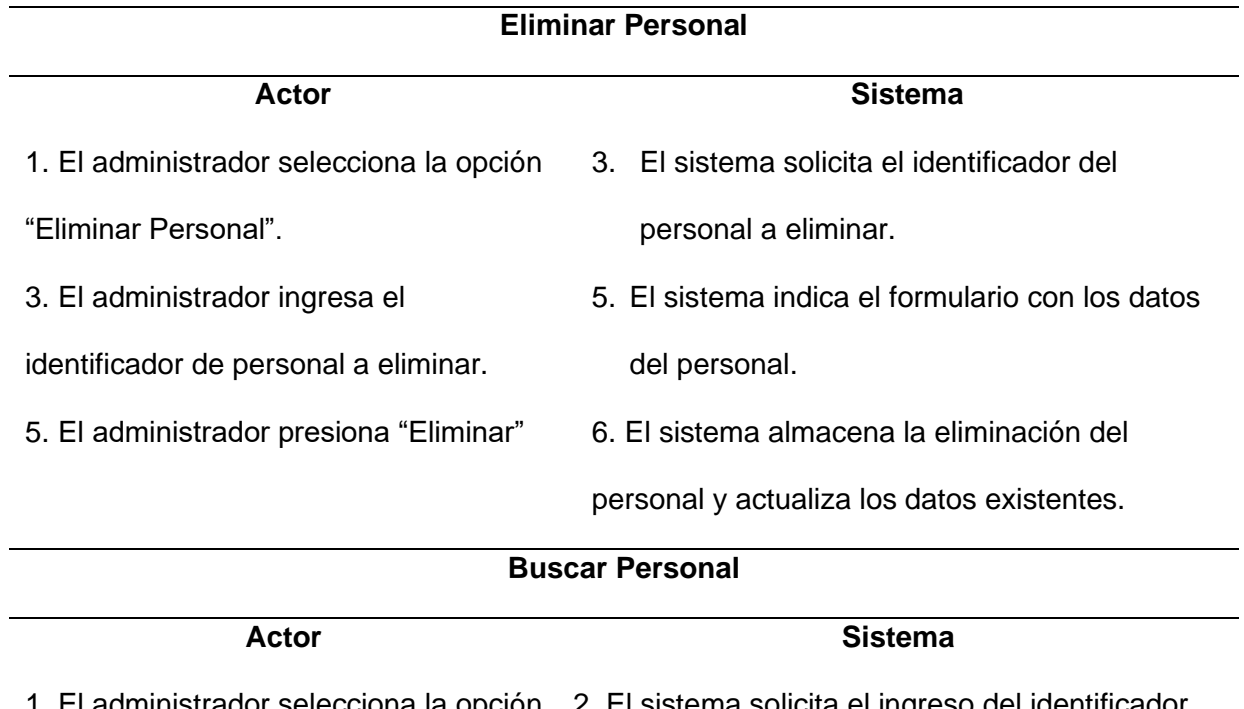

1. El administrador selecciona la opción 2. El sistema solicita el ingreso del identificador buscar personal. del personal a buscar.

3. El administrador ingresa el

identificador del personal.

4. El sistema muestra un formulario con los datos del personal.

## **Flujo Alternativo**

1. Datos Incorrectos: Si el sistema determina error en algún dato, se muestra un mensaje

de error y seguidamente se solicitan los datos nuevamente.

2. Si el administrador presiona "Cancelar", el sistema limpia el formulario.

**Post condiciones** El sistema permitirá la asignación de personal.

**Casos de uso incluidos:** CU03

*Nota: ECUD Gestionar Personal*

## **ECUD Gestionar Rango**

## **Figura 6.**

*CU04 Gestionar Rango*

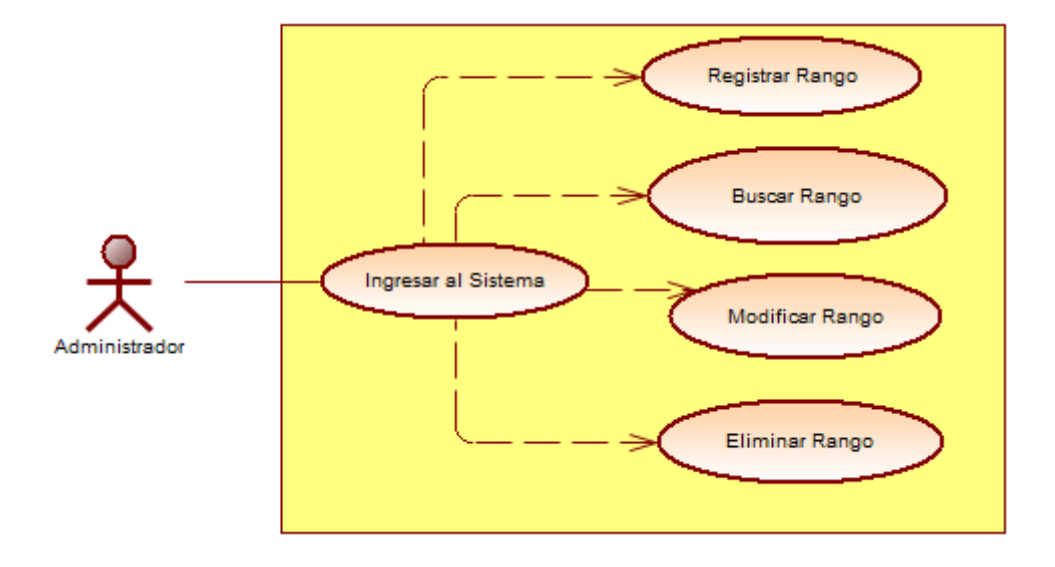

## **Tabla 16.**

## *ECUD Gestionar Rango*

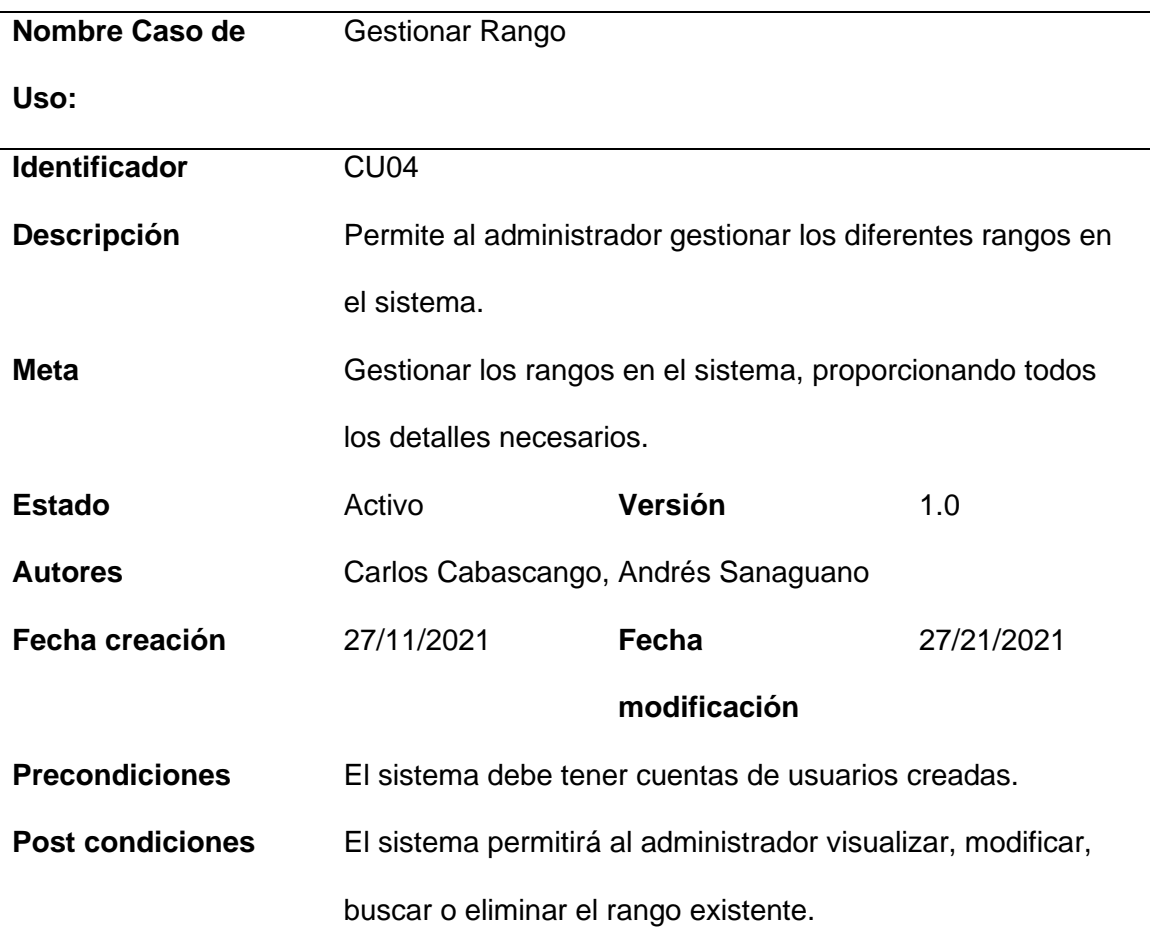

## **Flujo básico cuando es verdadero**

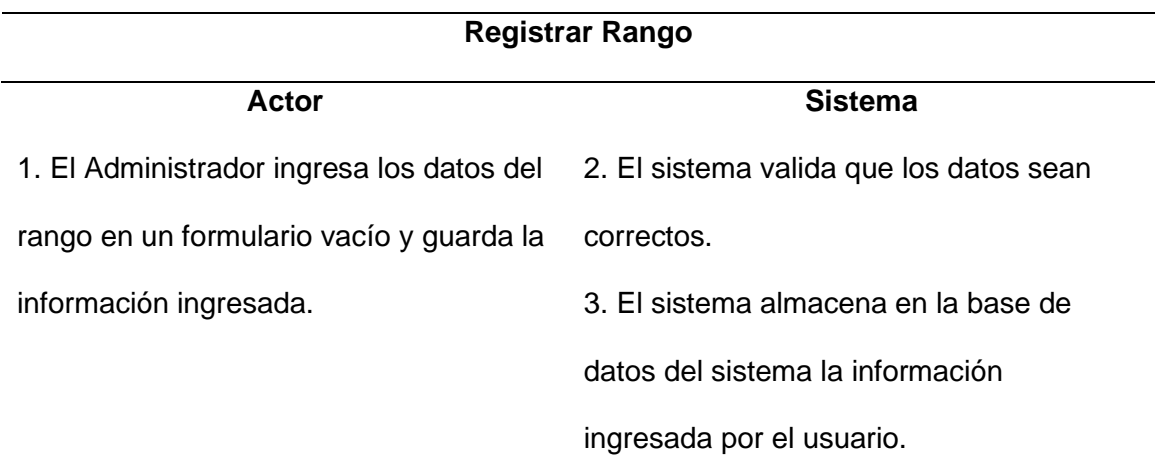

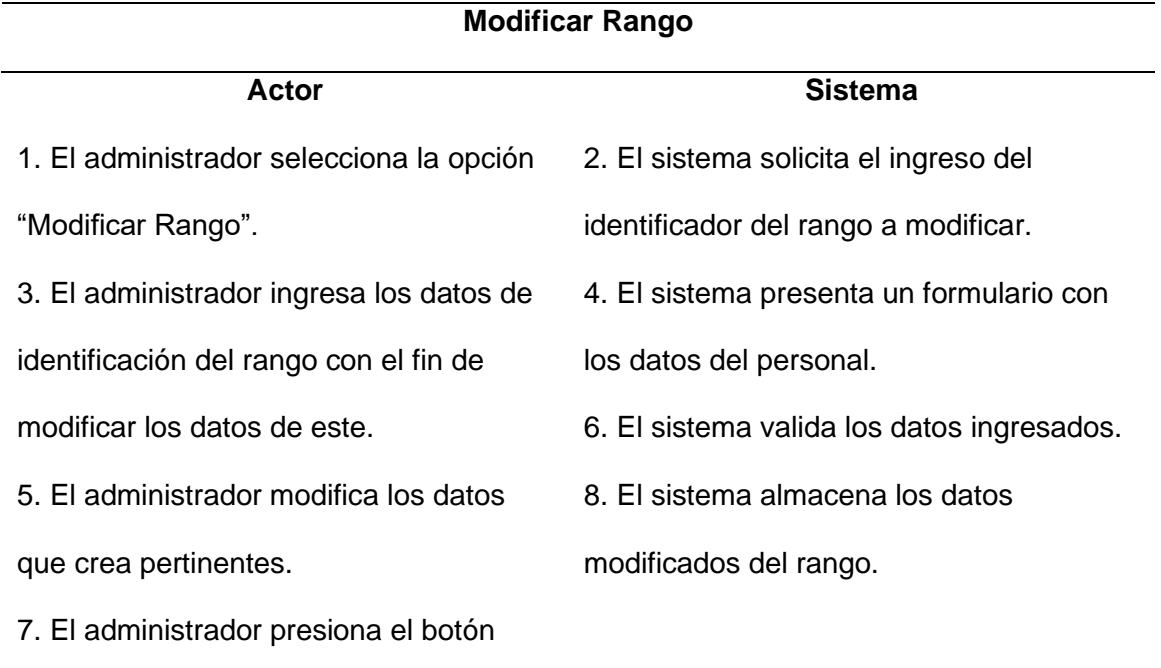

"Guardar".

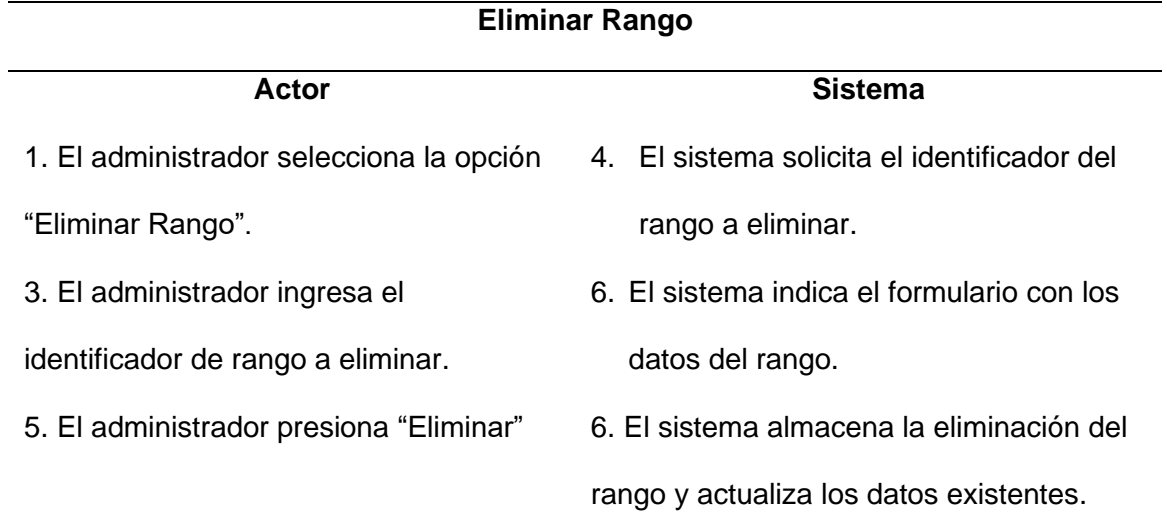

## **Flujo Alternativo**

1. Datos Incorrectos: Si el sistema determina error en algún dato, se muestra un

mensaje de error y seguidamente se solicitan los datos nuevamente.

2. Si el administrador presiona "Cancelar", el sistema limpia el formulario.

**Post condiciones** El sistema permitirá la asignación de

rangos.

## **Casos de uso incluidos:** CU04

*Nota: ECUD Gestionar Rango*

## **ECUD Gestionar Promoción**

## **Figura 7.**

*CU05 Gestionar Promoción*

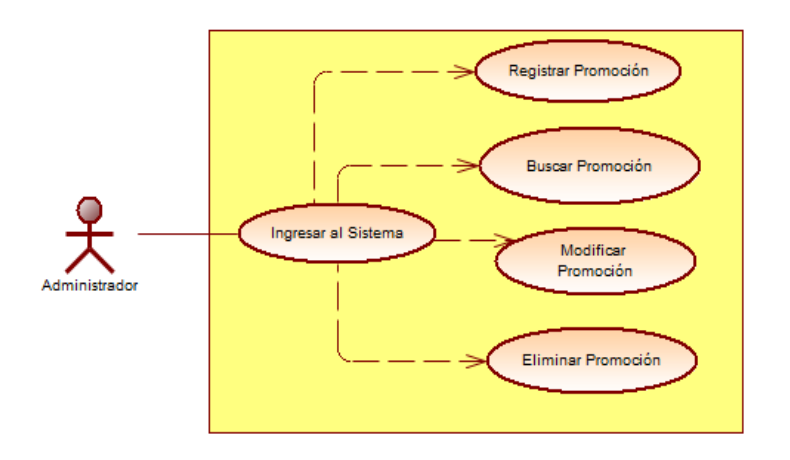

#### **Tabla 17.**

*ECUD Gestionar Promoción*

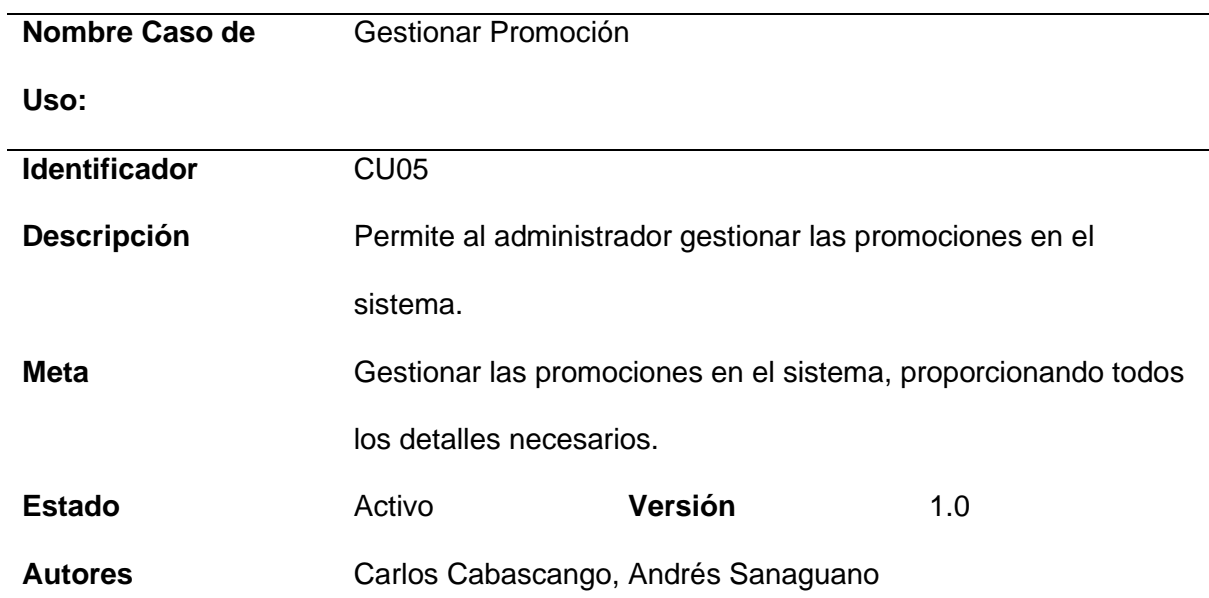

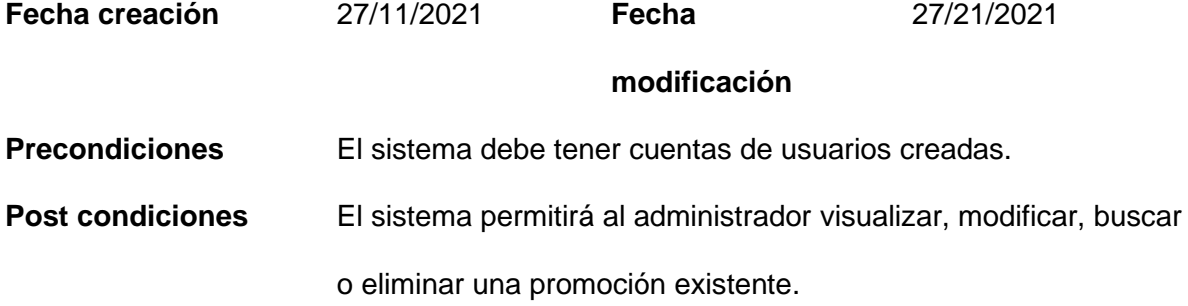

## **Flujo básico cuando es verdadero**

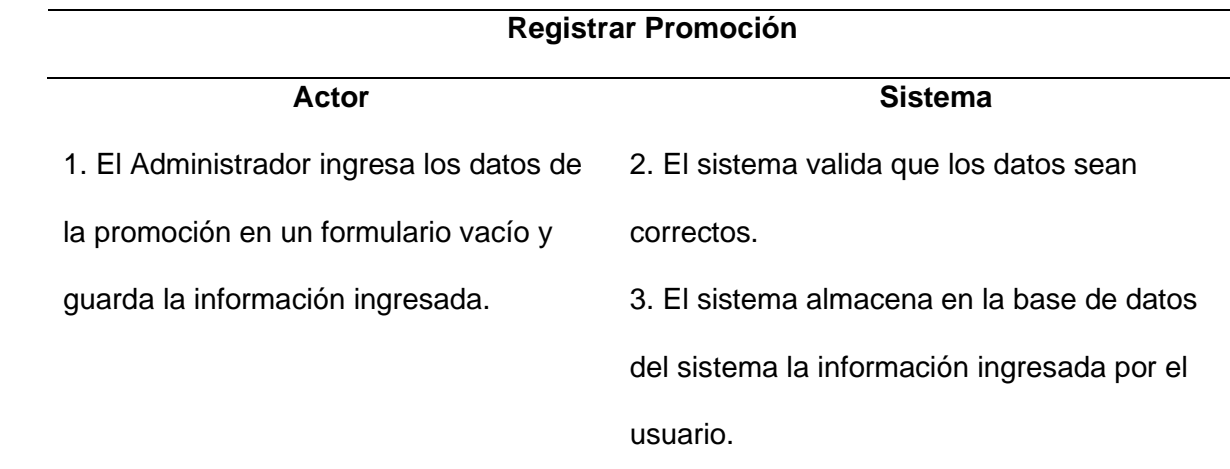

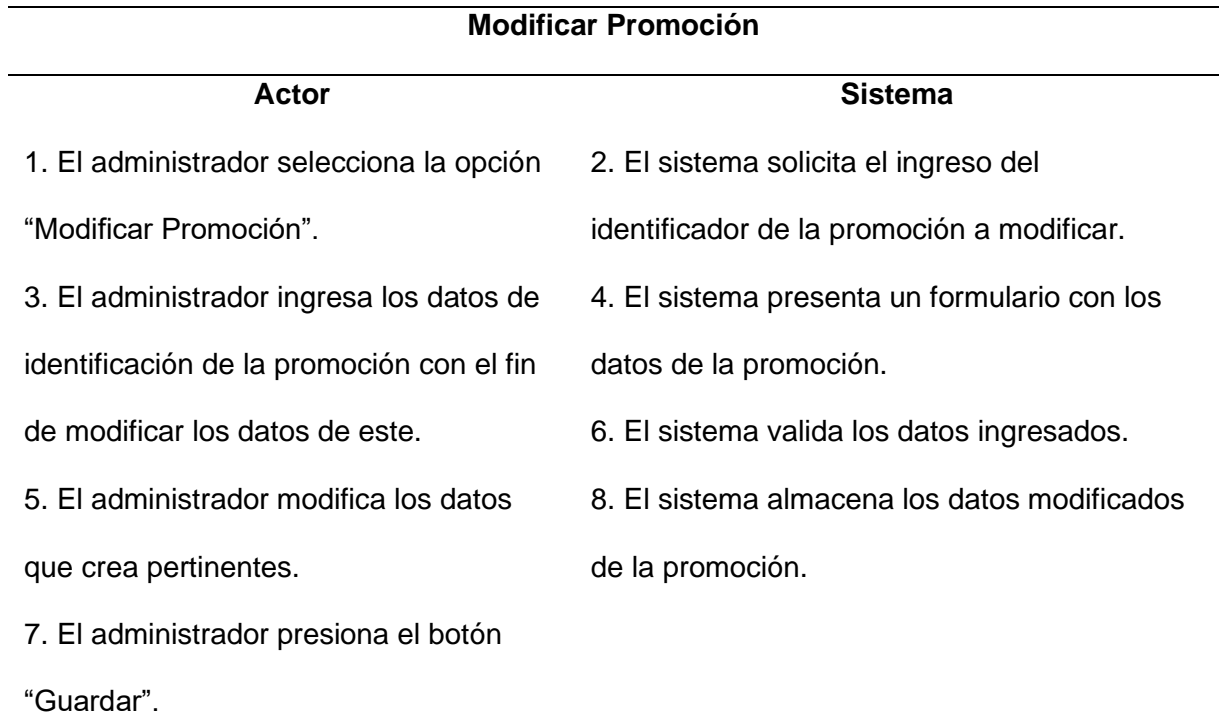

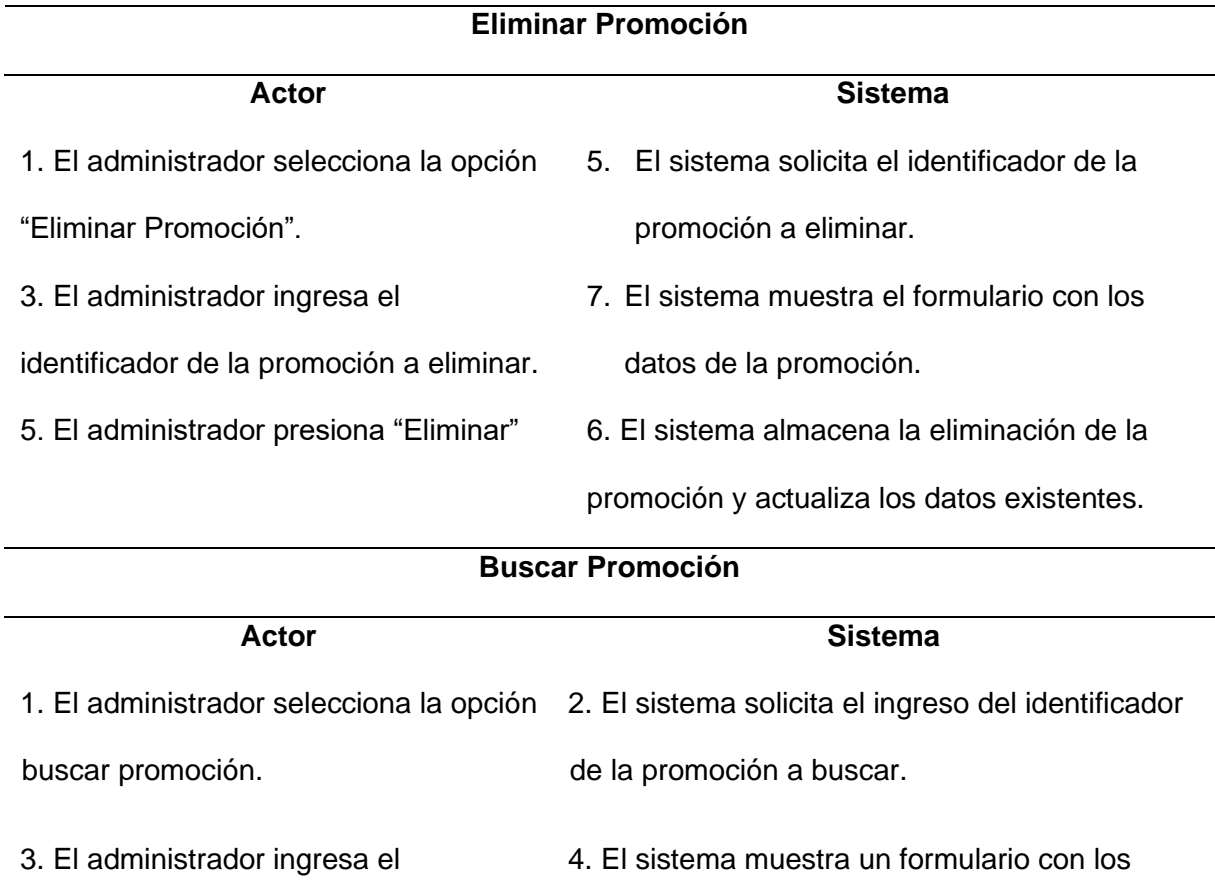

identificador de la promoción. datos de la promoción.

## **Flujo Alternativo**

1. Datos Incorrectos: Si el sistema determina error en algún dato, se muestra un mensaje

de error y seguidamente se solicitan los datos nuevamente.

2. Si el administrador presiona "Cancelar", el sistema limpia el formulario.

Post condiciones **Post condiciones** El sistema permitirá la asignación de

promociones.

**Casos de uso incluidos:** CU05

*Nota: ECUD Gestionar Promoción*

## **ECUD Gestionar Vacaciones**

## **Figura 8.**

*CU06 Gestionar Vacaciones*

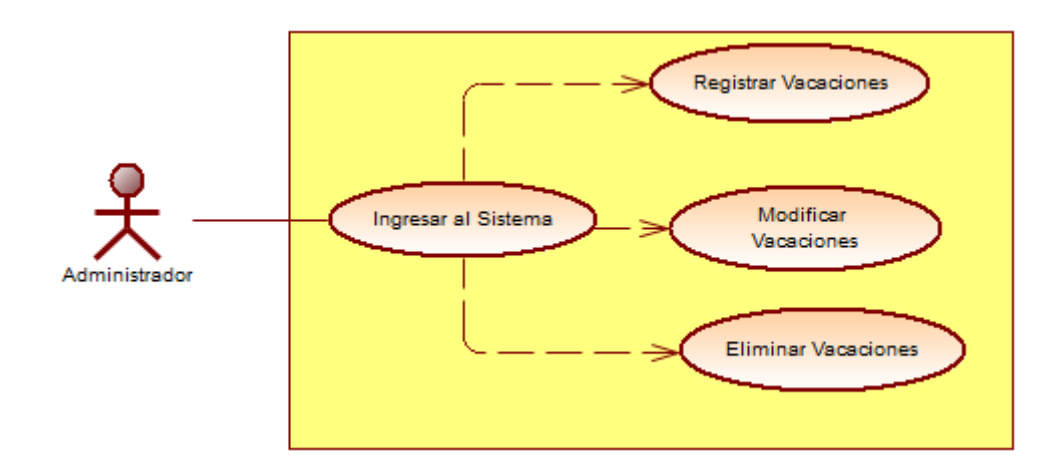

## **Tabla 18.**

*ECUD Gestionar Vacaciones*

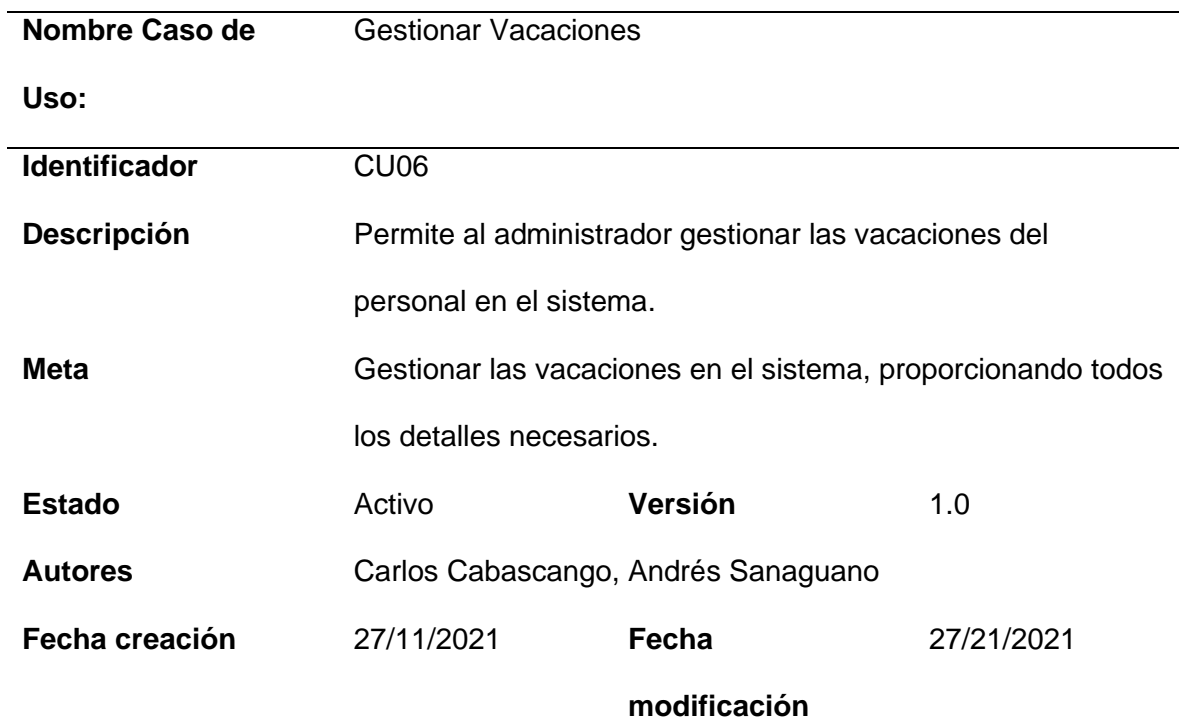

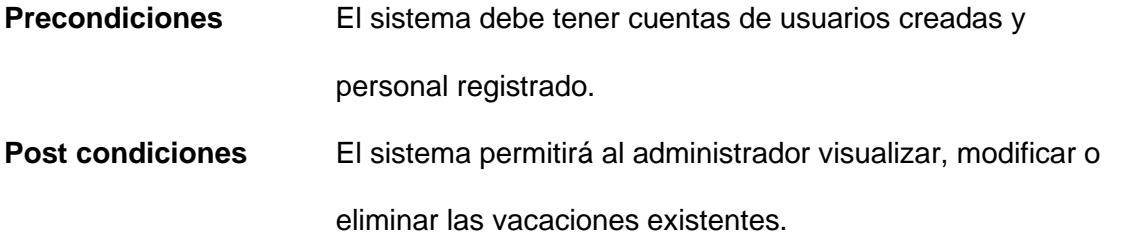

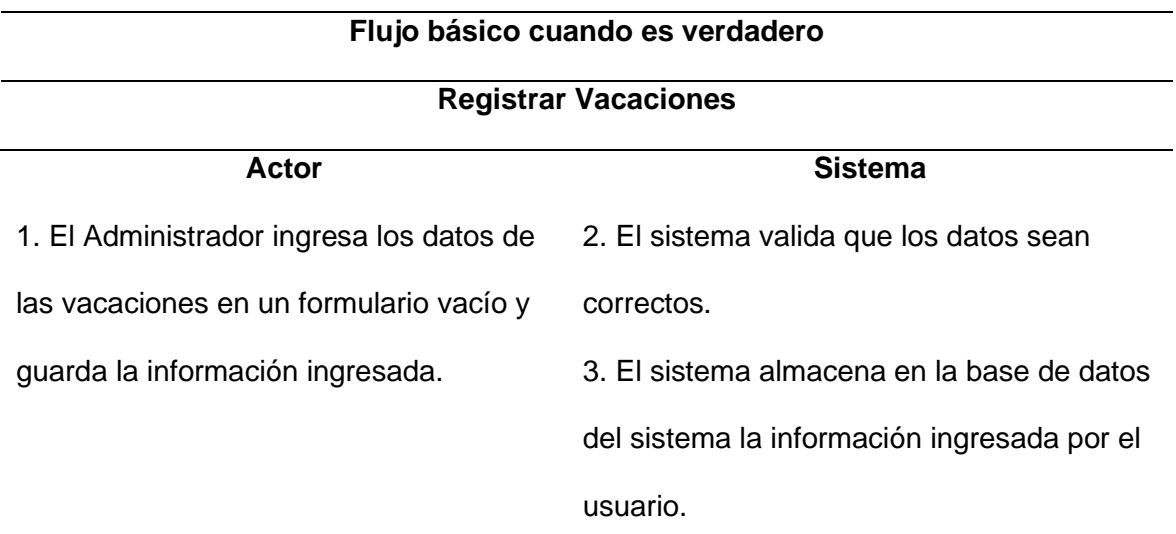

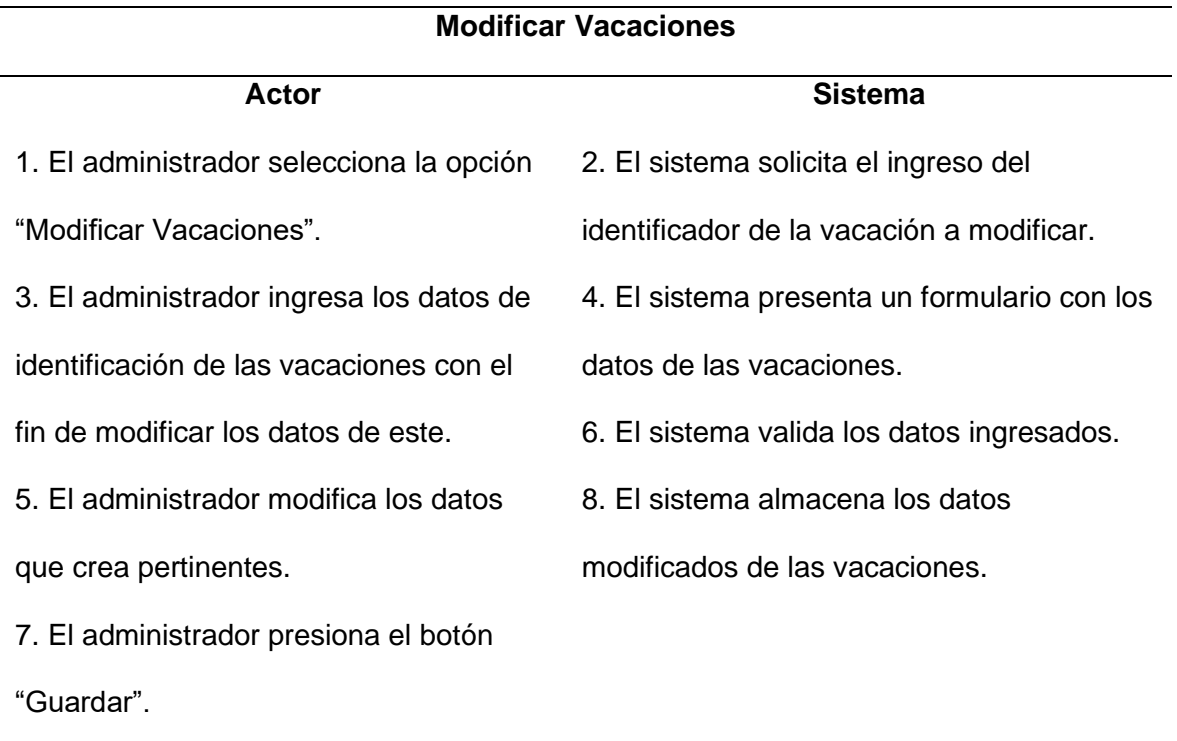

**Eliminar Vacaciones**

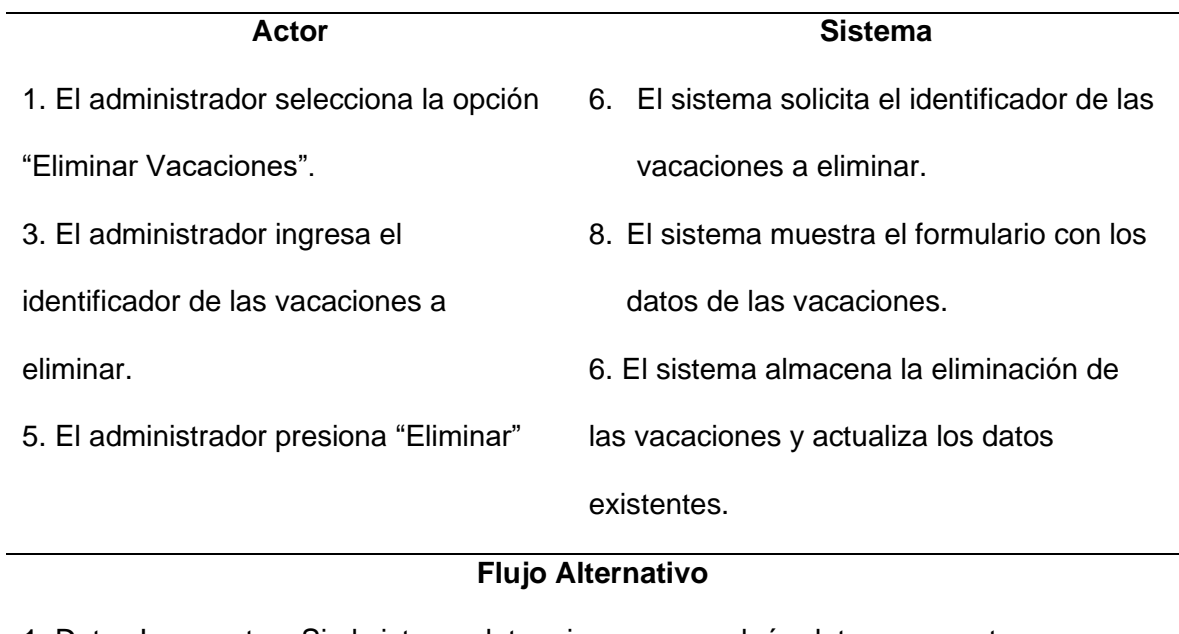

1. Datos Incorrectos: Si el sistema determina error en algún dato, se muestra un

mensaje de error y seguidamente se solicitan los datos nuevamente.

2. Si el administrador presiona "Cancelar", el sistema limpia el formulario.

**Post condiciones** El sistema permitirá la asignación de

vacaciones.

**Casos de uso incluidos:** CU06

*Nota: ECUD Gestionar Vacaciones*

## **ECUD Gestionar Área de especialidad**

## **Figura 9.**

*CU07 Gestionar Área Especialidad*

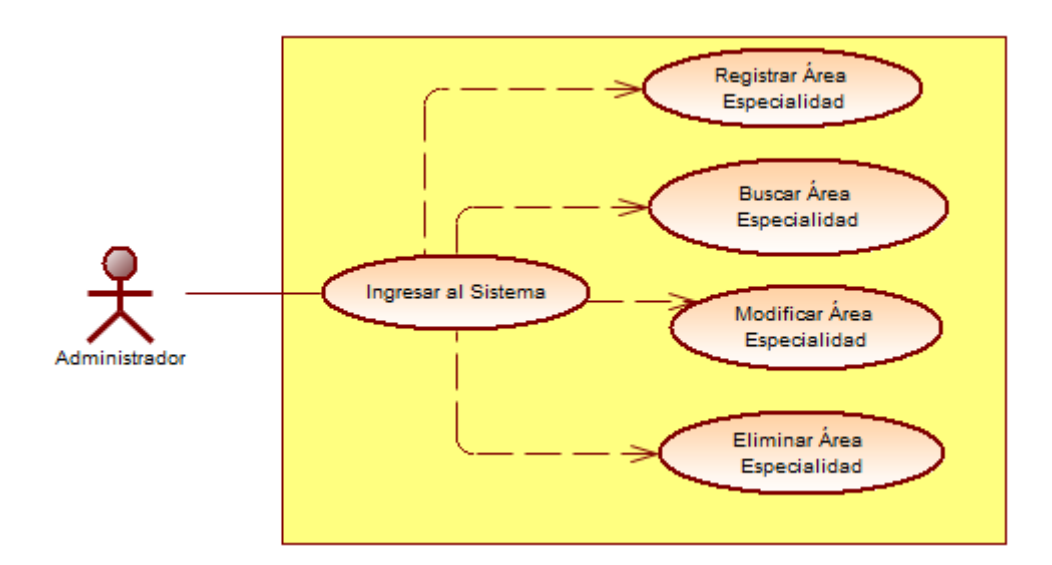

## **Tabla 19.**

## *ECUD Gestionar Área Especialidad*

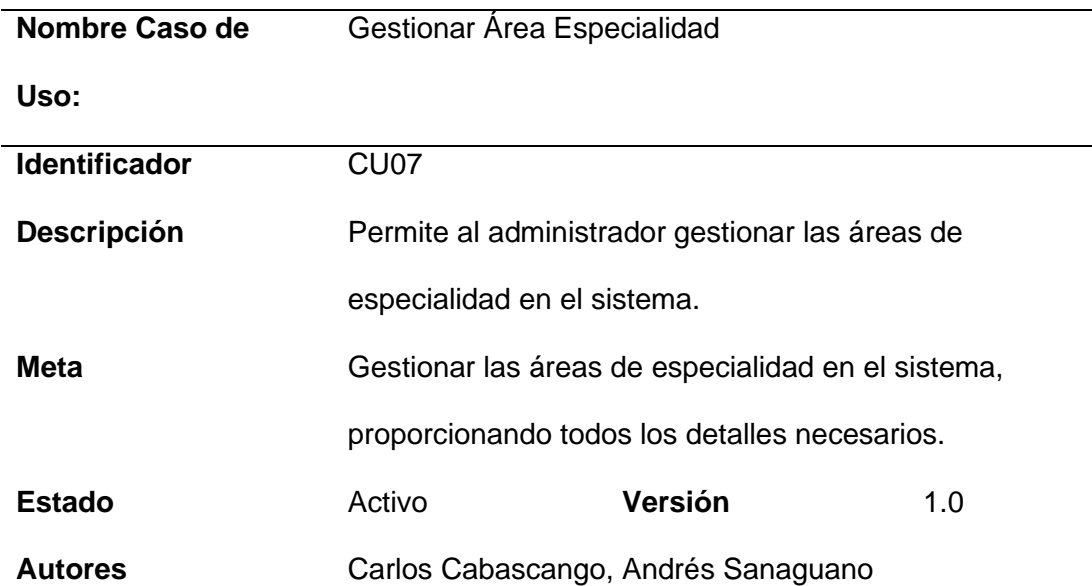

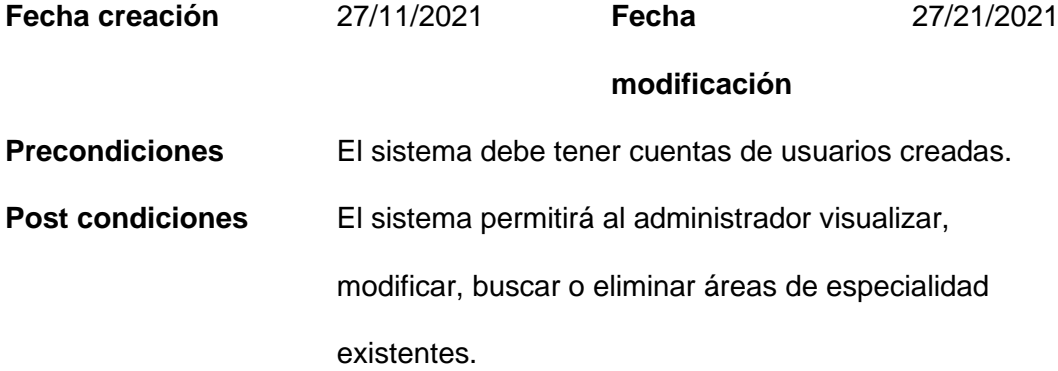

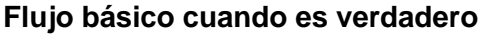

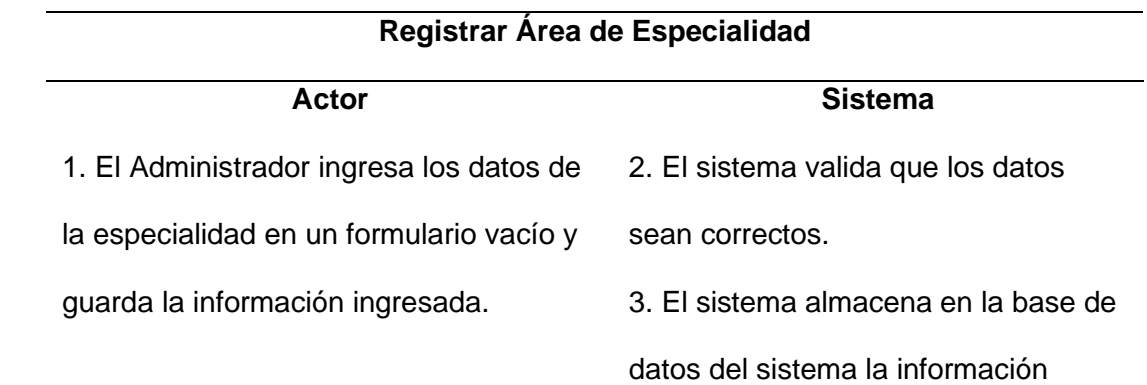

ingresada por el usuario.

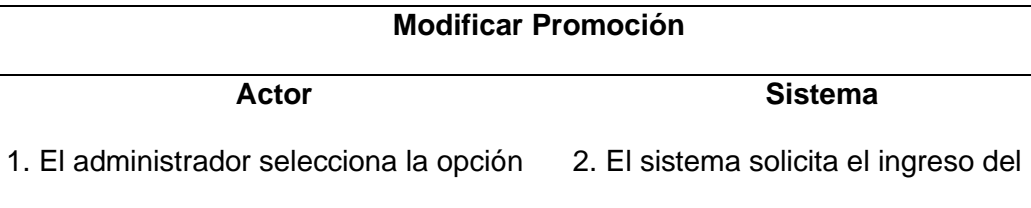

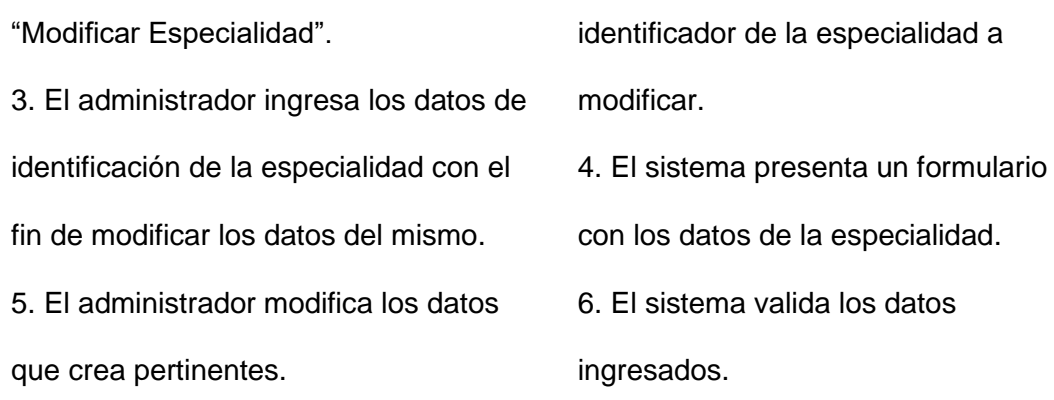

7. El administrador presiona el botón

8. El sistema almacena los datos

"Guardar".

modificados de la especialidad.

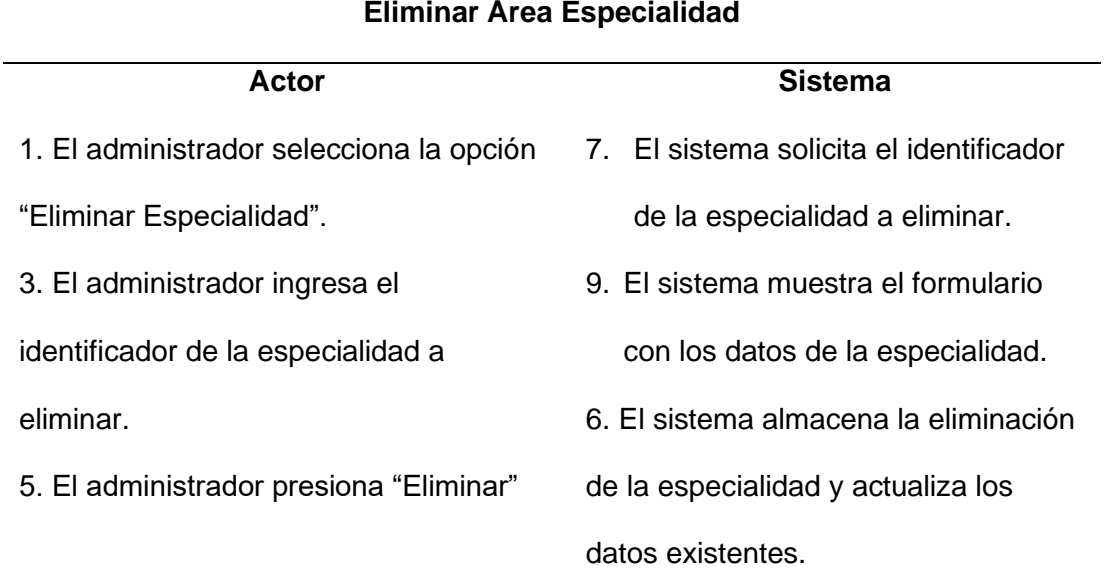

#### **Buscar Especialidad**

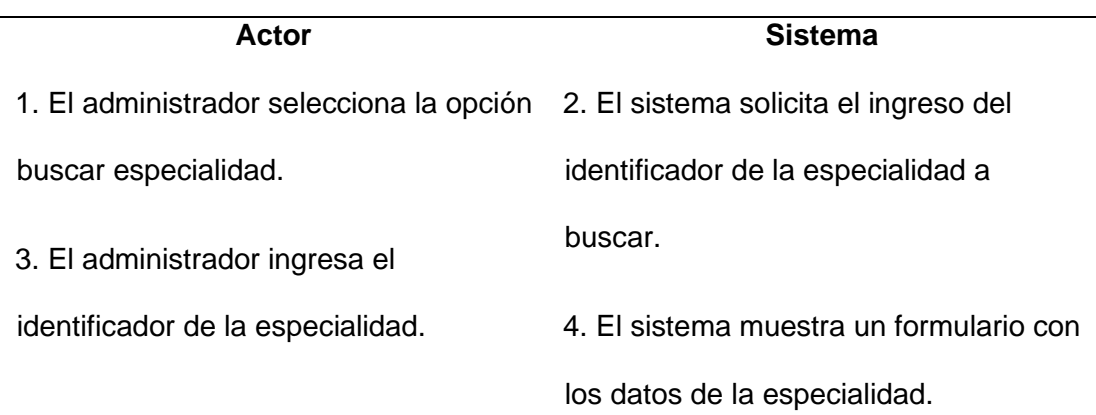

### **Flujo Alternativo**

1. Datos Incorrectos: Si el sistema determina error en algún dato, se muestra un

mensaje de error y seguidamente se solicitan los datos nuevamente.

2. Si el administrador presiona "Cancelar", el sistema limpia el formulario.

**Post condiciones** El sistema permitirá la asignación de

especialidades.

## **Casos de uso incluidos:** CU07

*Nota: ECUD Gestionar Área Especialidad*

## **ECUD Gestionar Guardia**

## **Figura 10.**

*CU08 Gestionar Guardia*

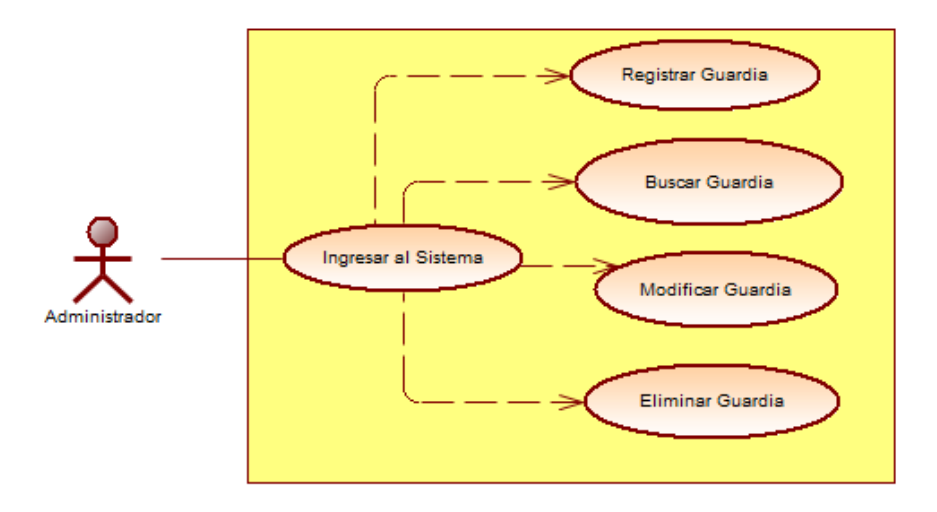

#### **Tabla 20.**

*ECUD Gestionar Guardia*

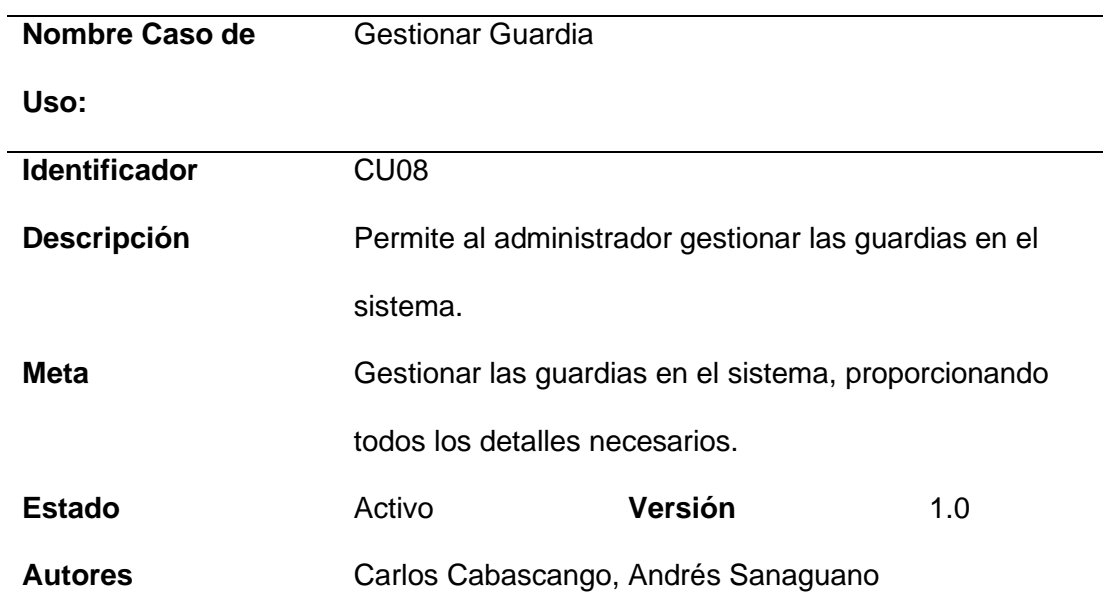

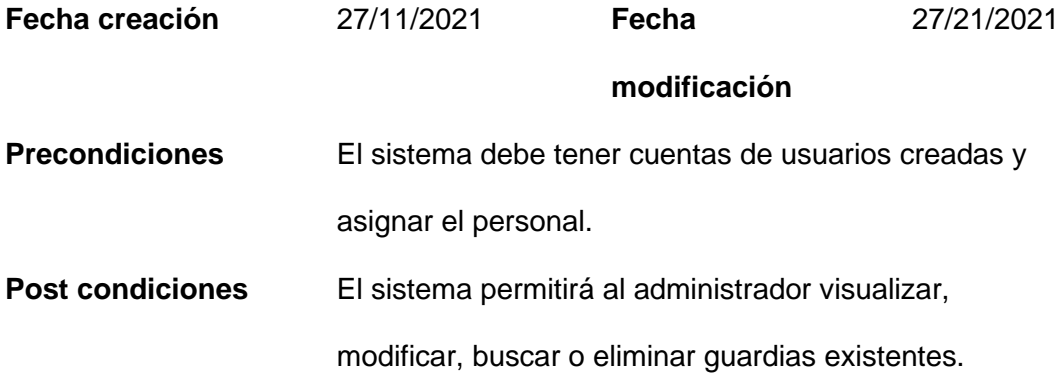

## **Flujo básico cuando es verdadero**

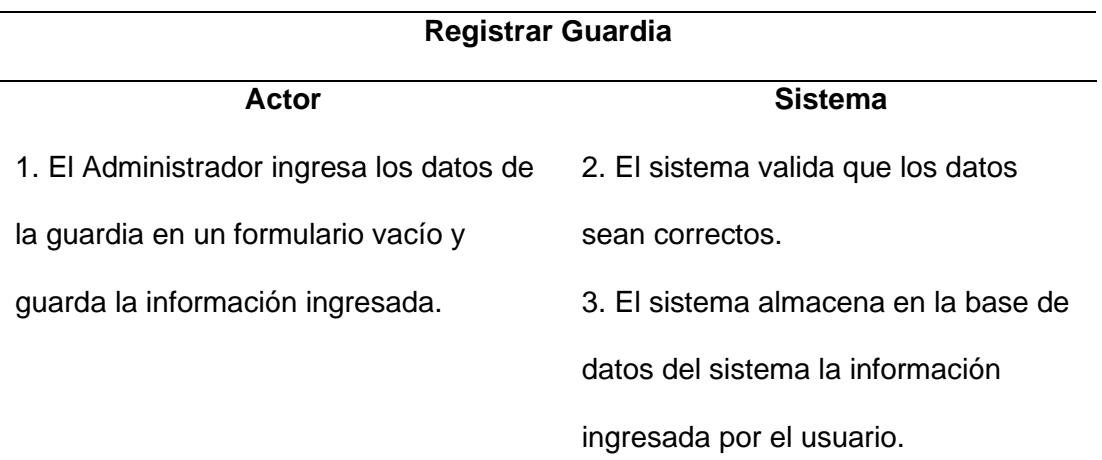

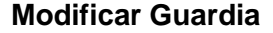

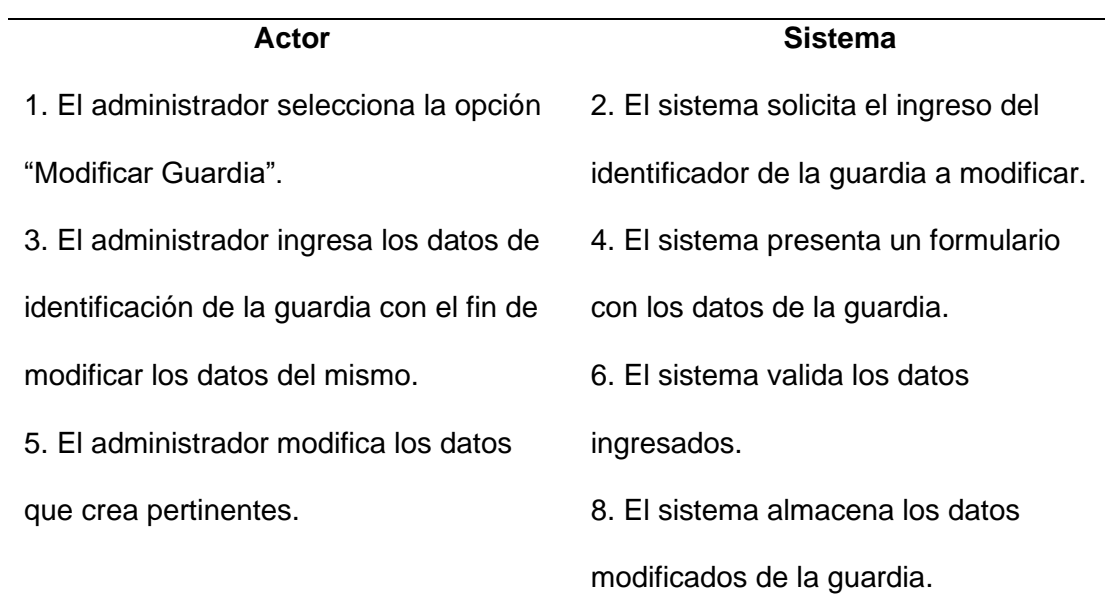

## 7. El administrador presiona el botón

"Guardar".

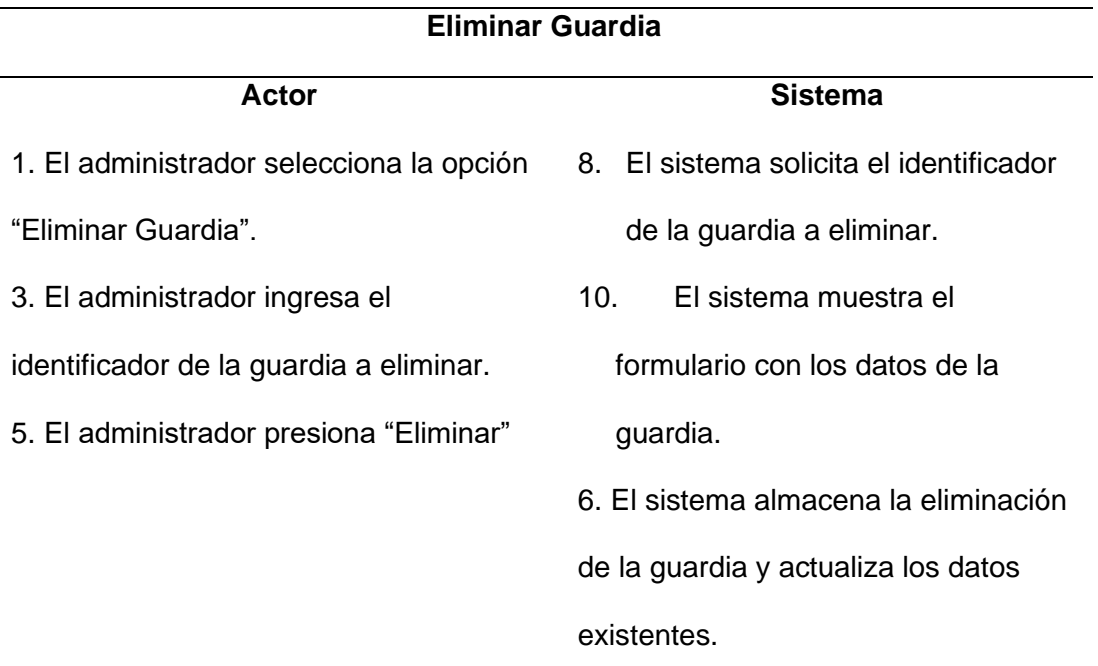

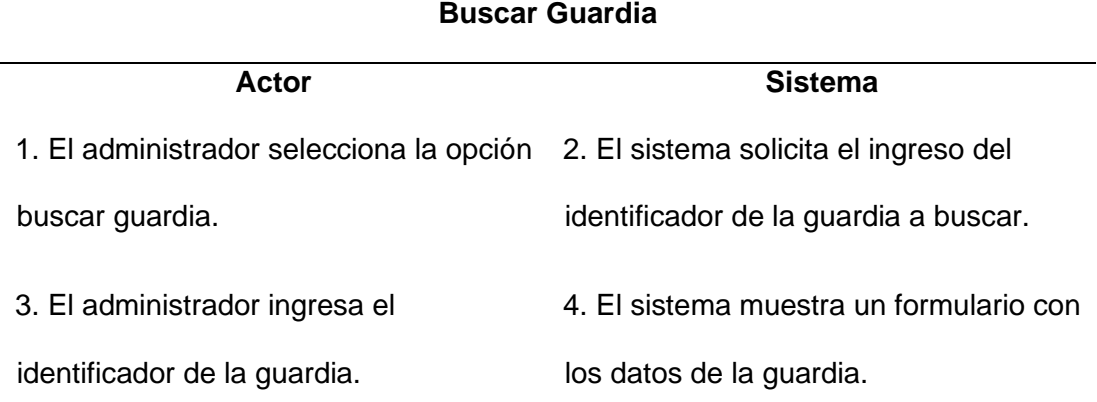

## **Flujo Alternativo**

1. Datos Incorrectos: Si el sistema determina error en algún dato, se muestra un

mensaje de error y seguidamente se solicitan los datos nuevamente.

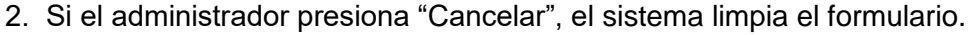

**Post condiciones** El sistema permitirá la visualización

de la guardia formada.

#### *Nota: ECUD Gestionar Guardia*

#### **Diseño e implementación del sistema experto**

El sistema experto cuenta con un módulo en el cual se encuentran todas las funciones para administrar la información que será procesada dentro en la aplicación, será responsable de la administración general del sistema y de brindar acceso a otras funciones que se encuentran dentro del mismo: registro de personal, registro de rangos, registro de vacaciones, gestión de grupos de trabajo, etc.

En la estructura lógica se encuentran todas las capas que componen el sistema, como se puede ver en la figura, esta estructura permite la gestión de los datos que se encuentran dentro del sistema, así como las interacciones de los usuarios.

#### **Figura 11.**

#### *Arquitectura general del sistema*

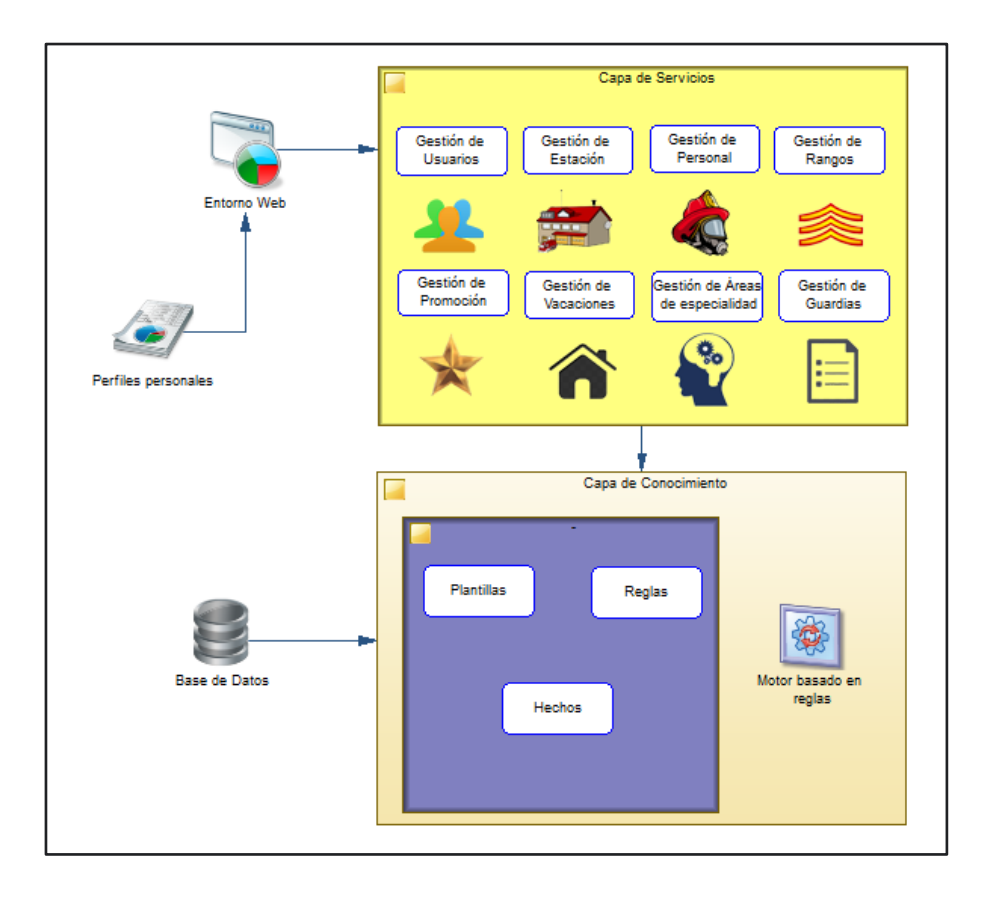

El sistema desarrollado cuenta con dos capas las mismas que contienen varios módulos. Lo que ayuda a que en una actualización a futuro se logre actualizar la aplicación aumentando nuevas funcionalidades, sin la necesidad de tocar la base principal del sistema.

Se describen cada una de las capas a continuación:

#### *Capa de conocimiento*

La capa de conocimiento nos permite la administración de toda la información que se encuentra en el sistema. Para la realización de esta capa nos basamos en los aportes del experto en el campo de la generación de guardias. De eso obtenemos información importante para el sistema de asignación: días de guardias, días de vacaciones, lugar de guardias, etc.

Para el desarrollo del conocimiento del sistema se utilizó Clips, el cual ayuda a construir un sistema basado en reglas, las mismas que fueron obtenidas a través de la información brindada que se detalló anteriormente, en él se encuentran:

- **Plantillas:** se definen los atributos a utilizarse, mediante la creación de estructuras de datos que se han utilizado durante el desarrollo del sistema.
- **Hechos:** es la base sobre la que opera el sistema, ya que determinan los valores reales con los que se va a realizar el procedimiento permitiendo generar resultados.
- **Reglas:** son las condiciones que sigue el sistema con respecto a los datos ingresados y según las consideraciones para los diferentes casos. están divididas en:
	- Las encargadas de asignar un jefe de Guardia, dentro de la institución.
	- Y las que asigna los empleados a la estación, dependiendo las condiciones ya definidas.

#### *Capa de servicios*

Esta capa actúa como un intermediario entre la capa de conocimiento y la interfaz de usuario, lo que permite recibir información ingresada por el usuario, procesarla internamente y enviar la respuesta que da el sistema. Se compone de diferentes módulos que juntos permiten la ejecución del sistema.

#### **Módulo gestión de usuarios.**

Este módulo nos permite gestionar a los usuarios del sistema, proporcionando todos los detalles necesarios, con el fin de que los usuarios tengan acceso al Sistema.

#### **Módulo gestión de estación.**

Permite gestionar las estaciones dentro del sistema, ingresando el nombre y su localidad.

#### **Módulo gestión de personal.**

Al igual que el de usuarios, este módulo permite gestionar el personal que se encuentra activo en las estaciones.

#### **Módulo gestión de rangos.**

Módulo encargado de gestionar los rangos que tienen todo el personal registrado en el sistema.

#### **Módulo gestión de promoción.**

En este módulo se puede gestionar las diferentes promociones que ocupa el personal.

#### **Módulo gestión de vacaciones.**

Permite ingresar los días de vacaciones que tiene el personal, esto es indispensable para lograr asignar los grupos de trabajo de manera correcta.

#### **Módulo gestión de áreas de especialidades.**

Este módulo permite gestionar especialidades que serán asignadas al personal.

#### **Módulo gestión de guardias.**

Finalmente, el módulo para asignar guardias que permite gestionar los grupos de trabajo que serán ubicados en las diferentes estaciones, teniendo en cuenta sus guardias anteriores y los días de vacaciones.

#### **Especificación detallada de los componentes**

#### *Base de datos*

Para la base de datos se escogió PostgreSQL, ya que es un sistema libre y multiplataforma, presentando estabilidad y confianza a la hora de ser utilizado; estas son las razones por la cuales se decidió que sea el lugar en el que se va a almacenar toda la información de las guardias que se generan además de los datos del personal y las estaciones que se registren en el sistema.

Para el manejo de las tablas tenemos las que fueron definidas por nosotros, en base a los requerimientos presentados, como se puede observar en el modelo que se encuentra más adelante, estas nos servirán para poder almacenar datos tales como el personal, estaciones, vacaciones, grupos de trabajo generados, entre otros:

#### **Área de especialidad.**

Se almacena la información, como su nombre lo dice, sobre el área de especialidad que ocupa cada miembro del personal en la estación de trabajo.

#### **Consideraciones.**

Guarda la información del número de guardias que cada miembro del personal ha realizado en cada una de las estaciones.

#### **Detalle de guardia.**

Aquí se registran las guardias que son generadas a través del sistema, obteniendo datos como: jefe de guardia, subalterno, cuartelero, personal, etc.

#### **Estación.**

Sirve para almacenar los datos de las diferentes estaciones del cuerpo de bomberos.

#### **Guardia.**

Almacena la información de las guardias generadas para el mes seleccionado.

#### **Personal.**

Registra los datos del personal que se encuentra disponible en cada una de las estaciones del cuerpo de bomberos.

#### **Promoción.**

Se encarga de almacenar las diferentes promociones que posee cada miembro del personal.

#### **Rango.**

Registra el rango al que pertenece cada miembro del personal.

#### **Usuario.**

En esta tabla se guarda la información de cada usuario que puede ingresar y utilizar el sistema.

#### **Vacaciones.**

Almacena toda la información perteneciente a los días de vacaciones de cada miembro del personal.

#### **Tiempo de ejecución.**

Se encarga de registrar los tiempos de ejecución que demora el sistema experto en generar los grupos de trabajo.

### **Figura 12.**

*Modelo entidad relación base de datos*

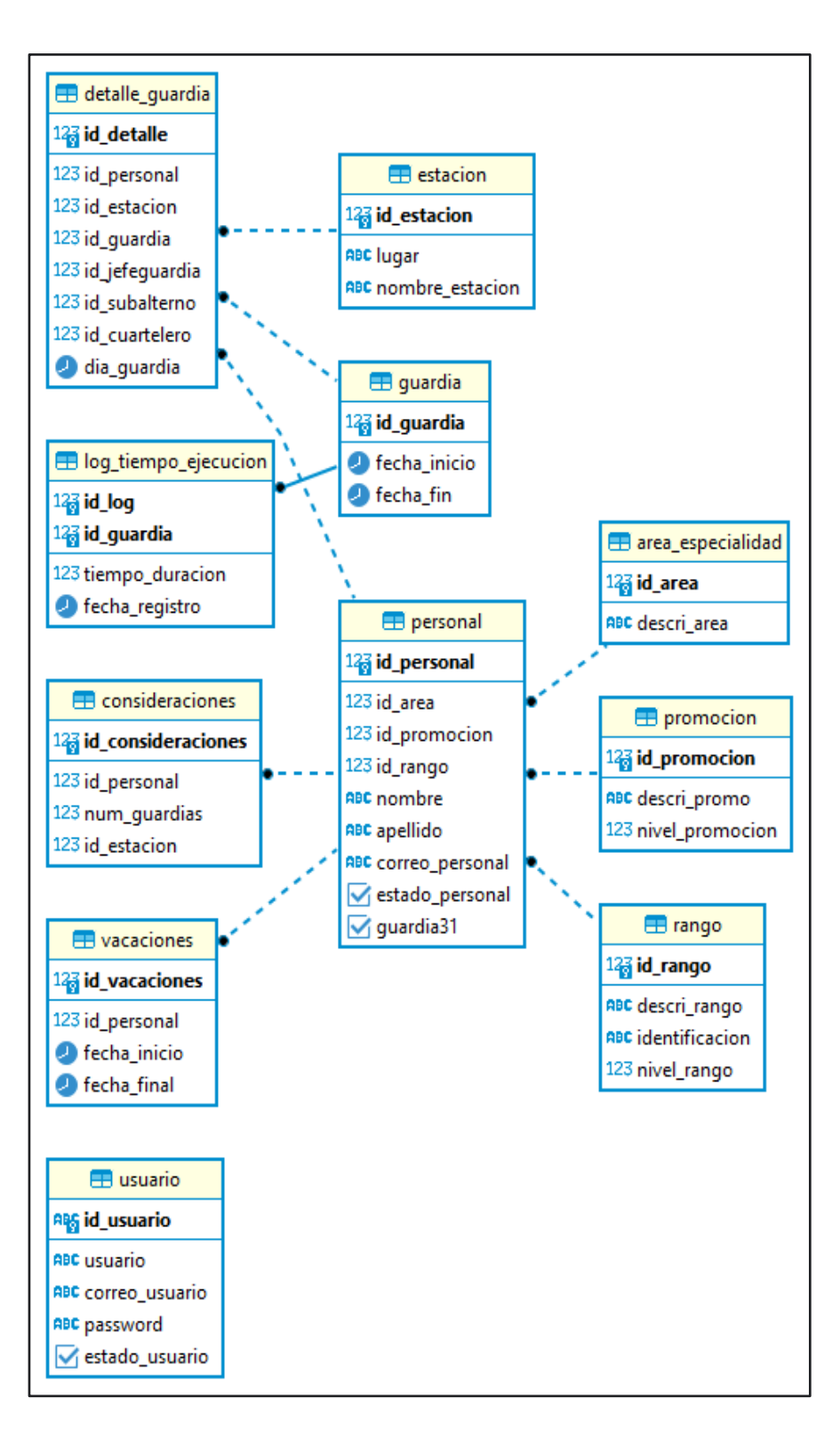

#### *Sistema experto*

El sistema experto fue desarrollado con el propósito de generar una recomendación, en base al número de guardias de cada miembro del personal, de esta forma a partir de las consideraciones de cada uno se puede ir generando un grupo de trabajo.

Para implementar este sistema se utilizó, desde un principio, al experto humano (Sgt. Alexander Perugachi encargado de la asignación de personal) para establecer las bases que debe tener el sistema, gracias a esto se logró desarrollar el sistema de la siguiente manera:

#### **Consideraciones utilizadas**

Para la elaboración del sistema experto existen algunas consideraciones que son tomados en cuenta para realizar las diferentes reglas de inferencias:

- **Días de vacaciones:** El primer punto para considerar son las vacaciones, cada persona tiene 30 días de vacaciones anuales, que son otorgados en dos períodos, 15 días en un mes y 15 días en otro mes, que están regidas a un cronograma de vacaciones elaborado el mes de diciembre antes de iniciar un nuevo año.
- Guardia o equipo de trabajo: La institución cuenta con dos estaciones una ubicada en Cayambe y otra en Ascázubi. Para la estación de Cayambe se considera a dos grupos de siete personas y un grupo de seis, en la estación de Ascázubi se debe considerar a tres grupos de tres personas.
- **Jefes de Guardia:** A continuación, se debe considerar un jefe de Guardia, dentro de la institución se tiene a nueve personas que por antigüedad y por ser primera promoción son aptos para realizar dicha función.
- **Subalterno de Guardia:** Para designar el subalterno de guardia se hace una selección del personal por la antigüedad y que no se hayan considerado para jefes de guardia.
- **Operadores:** Cada guardia debe contar con un operador principal que será el encargado de conducir los vehículos de emergencia de la institución.
- **Áreas de especialidad:** La institución cuenta con personal capacitado en diversas áreas, en donde cada uno se desenvuelve de mejor manera en un área específica siendo asignados a cada guardia.
- **Prehospitalaria.** En esta área se cuenta con tres personas tituladas principales que son asignadas una a cada guardia principalmente en la estación de Cayambe. También se cuenta con personal que tiene amplios conocimientos en el área que se los asigna como ayudantes o principales según la necesidad.
- **Buceo:** La institución cuenta con personal suficiente con licencia de buceo para ser asignados a cada una de las guardias.
- **Rescate:** El personal de rescate es asignado para cubrir esta área ya que cuentan con los conocimientos necesarios.

### **Definición de plantillas**

Se definieron las siguientes plantillas para poder procesar la información que es ingresada al sistema, estas a su vez sirven de modelo para tener un ingreso de datos de forma ordenada.

> ● **Estación:** define la estación en la que será asignado el grupo de guardia, recibe parámetros como: jefe de guardia, subalterno de guardia, personal, cuartelero, entre otros.

- **Jefe de guardia:** en esta plantilla se especifica los datos del personal que es apto para ser jefe de guardia, tomando en cuenta su rango como también su promoción.
- **Personal de guardia:** nos permite especificar todo el personal que será tomado en cuenta para la asignación de grupos de guardias, se registran datos como: nombre, estación, rango, promoción y días de guardias anteriores en las diferentes estaciones.
- **Grupos de guardia:** aquí se almacena la información de las personas que conforman el grupo de guardia, tomando valores como: la fecha de inicio de la guardia y la estación correspondiente.

### **Tabla 21.**

*Ejemplo definición de plantilla personal*

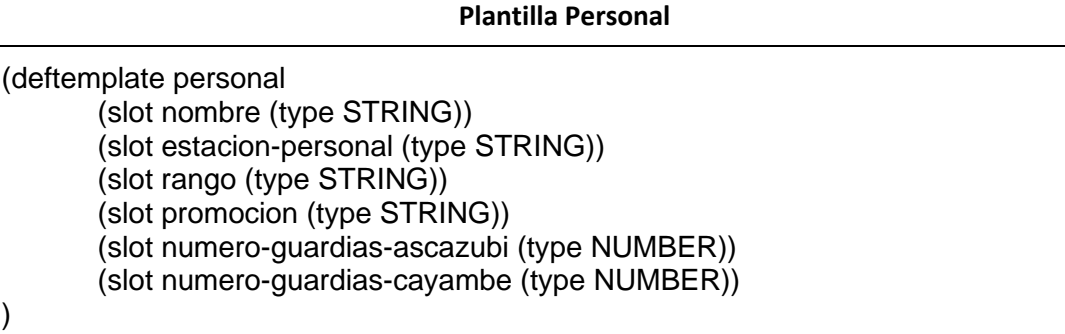

### **Definición de hechos**

Una vez definidas las plantillas, se procede con la definición de los hechos que utilizará

el sistema experto, lo cual consiste en definir la estación en la que serán realizadas las

guardias. Además de definir también, a un jefe de guardia que estará a cargo de todo el

personal designado en cada estación.

### **Tabla 22.**

*Ejemplo definición de hechos*

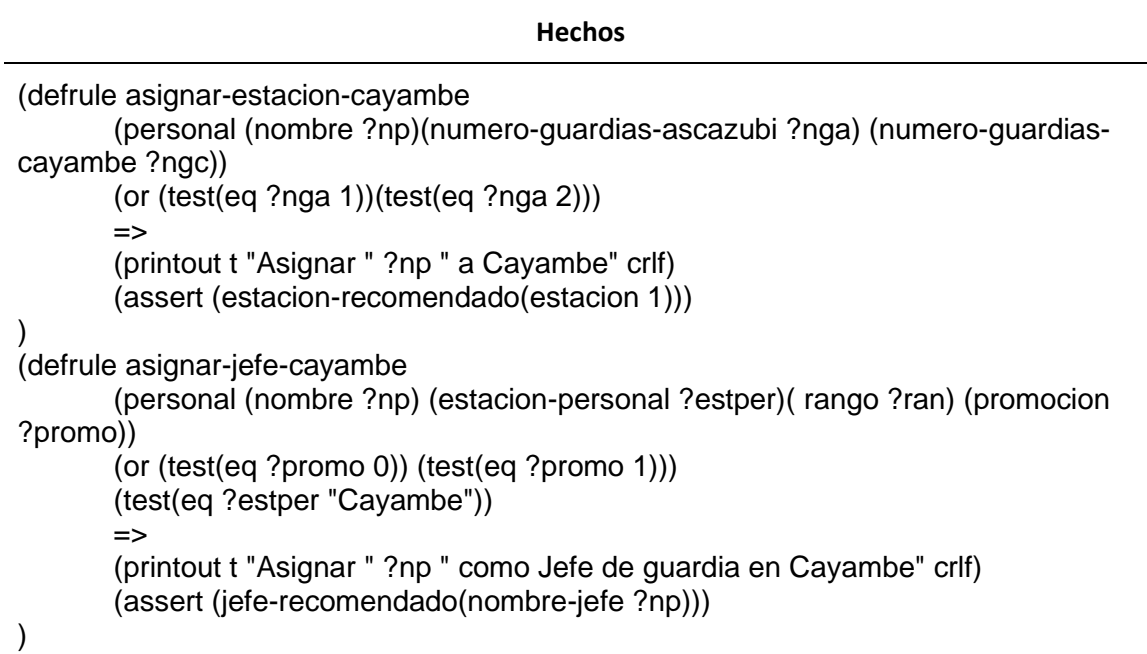

Como se puede observar en la figura, se define una regla para poder especificar el hecho definido. Se utilizan las sentencias "assert" que indica que se creará el nuevo hecho.

### **Definición de reglas**

Las reglas son la base principal del sistema experto, debido a que con ellas es posible

comprobar las condiciones que este debe cumplir, con el fin de proporcionar los grupos de

trabajo más precisos. Se obtuvieron las siguientes reglas:

● Para cada personal se debería considerar que trabaje de la siguiente manera: dos meses en la estación de Cayambe, y un mes en la estación de Ascázubi, esta no es una regla rigurosa, ya que, dependerá de las necesidades y puntos anteriores descritos.

● El personal que trabajó la fecha 31 de diciembre no debe trabajar el 31 de diciembre del siguiente año. Otro punto para considerar son las calamidades domésticas o accidentes sufridos del personal, debiendo permanecer en una sola estación durante cierto tiempo establecido.

### *Sistema de gestión de paquetes*

El sistema de gestión es aquel que permite manejar toda la estructura, a través de distintos paquetes por los cuales el usuario final, sin darse cuenta, puede acceder al sistema experto y generar los grupos de guardias requeridos. A continuación, se muestra la estructura general del sistema.

### **Figura 13.**

*Estructura general del sistema*

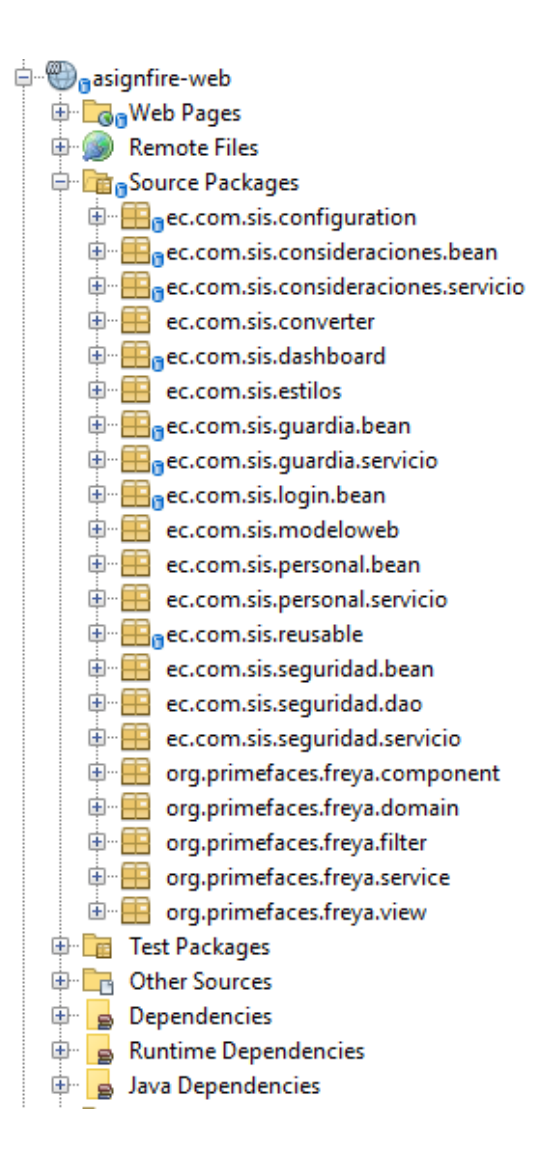

#### **Modelo**

El modelo representa la estructura lógica de cada tabla de la base de datos, en cada uno se especifica el nombre de la tabla y cada una de sus columnas junto a sus atributos. Además, puede definir relaciones entre diferentes tablas. Es el encargado de acceder a la capa de almacenamiento de datos.

### **Tabla 23.**

### *Ejemplo modelo de la tabla personal*

```
Modelo Personal
public class Estacion implements Serializable {
   private BigDecimal id_estacion;
   private String lugar;
   private String nombre_estacion;
   public Estacion() {
 }
   public Estacion(BigDecimal id_estacion) {
     this.id estacion = id -estacion; }
   public BigDecimal getId_estacion() {
      return id_estacion;
   }
   public void setId_estacion(BigDecimal id_estacion) {
      this.id_estacion = id_estacion;
   }
   public String getLugar() {
      return lugar;
   }
   public void setLugar(String lugar) {
     this.lugar = lugar;
   }
   public String getNombre_estacion() {
      return nombre_estacion;
   }
  public void setNombre_estacion(String nombre_estacion) {
      this.nombre_estacion = nombre_estacion;
   } 
}
```
### **Servicio**

Los servicios son aquellos que utilizan los modelos para realizar las tareas de ingreso,

modificación y eliminación. Además, se puede crear métodos propios que son utilizados para

ciertas peticiones específicas en las que no basta las funciones básicas antes mencionadas.

# **Tabla 24.**

*Ejemplo método actualizar estación de paquete servicio*

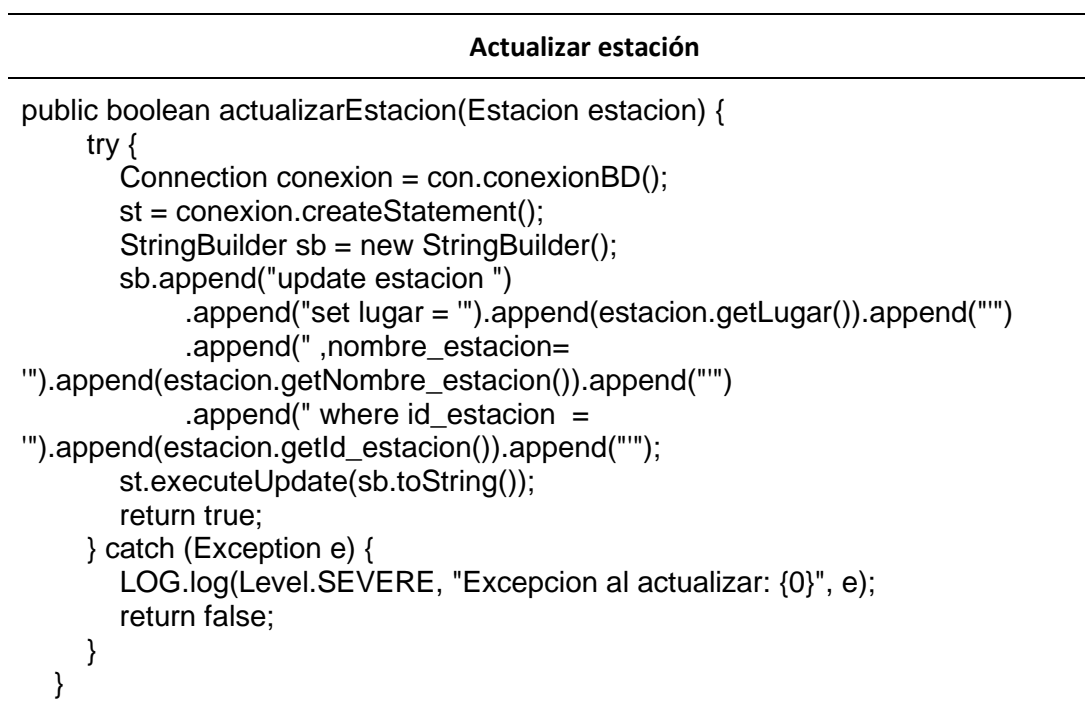

# **Controlador**

Nos permite definir los métodos que luego serán utilizados por las vistas. Aquí se define

toda la funcionalidad que van a tener los diferentes formularios del sistema, algunos ejemplos

son: el modelo de datos con el que va a trabajar el formulario, las acciones que tendrán los

diferentes botones de las pantallas, validaciones de datos, mostrar mensajes en pantalla, entre

otros.

### **Tabla 25.**

*Ejemplo método actualizar estación de paquete controlador*

### **Paquete Controlador**

public void editItems() { if (this.estacionServicio.actualizarEstacion(estacion)) { PrimeFaces.current().executeScript("PF('nuevo').hide()");

```
 this.dialogo(FacesMessage.SEVERITY_INFO, "ESTACION ACTUALIZADA 
EXITOSAMENTE");
     } else {
       this.dialogo(FacesMessage.SEVERITY_ERROR, "ERROR AL 
ACTUALIZAR");
     }
   }
```
### **Vistas**

Son aquellas que interactúan con el usuario, estas tienen una relación directa con cada

página web, pueden enviar y recibir información que es procesada internamente por el sistema.

En Primefaces existen vistas genéricas para las diferentes operaciones de listar, ver, insertar,

editar y eliminar, donde solo se debe definir los datos con los que se quiere trabajar.

Además, existe la posibilidad de crear vistas personalizadas para las distintas

funcionalidades que requiere el sistema, esto permite que el diseño de la página web se pueda

acoplar fácilmente a las diferentes peticiones de los usuarios.

### **Tabla 26.**

*Ejemplo vista página estación*

```
Página estación
<h2>Estaciones</h2>
<p:dataTable id="dt-products" widgetVar="dtProducts" var="est" 
value="#{estacionBean.listaEstaciones}" reflow="true" styleClass="products-table" 
paginator="true" rows="10" rowSelectMode="add" paginatorPosition="bottom"> 
<f:facet name="header">
   <div class="products-table-header">
      <span style="font-weight: bold">Lista Estaciones</span>
      <span class="filter-container ui-input-icon-left">
        <i class="pi pi-search"></i>
        <p:inputText id="globalFilter" onkeyup="PF('dtProducts').filter()" 
placeholder="Buscar" />
      </span>
   </div>
</f:facet> 
<p:column headerText="Código" sortBy="#{est.id_estacion}" 
filterBy="#{est.id_estacion}" width="15%">
```

```
 <h:outputText value="#{est.id_estacion}" />
</p:column>
<p:column headerText="Ubicación" sortBy="#{est.lugar}" filterBy="#{est.lugar}" 
width="30%">
    <h:outputText value="#{est.lugar}" />
</p:column>
<p:column headerText="Nombre Estación" sortBy="#{est.nombre_estacion}" 
filterBy="#{est.nombre_estacion}" width="25%">
     <h:outputText value="#{est.nombre_estacion}" />
</p:column> 
<p:column exportable="false">
     <p:commandButton icon="pi pi-pencil" update="form :formNuevo" 
actionListener="#{estacionBean.editarEstacion(est)}" 
styleClass="edit-button rounded-button success-button" process="@this">
       <f:setPropertyActionListener value="#{est}" target="#{estacionBean.estacion}" 
/ </p:commandButton>
     <p:commandButton class="danger-button rounded-button" icon="pi pi-trash" 
process="@this" oncomplete="PF('deleteProductDialog').show()" >
       <f:setPropertyActionListener value="#{est}" target="#{estacionBean.estacion}" 
/ </p:commandButton>
      </p:column>
```
### **Sistema Experto**

</p:dataTable>

En esta parte del código se realiza la interacción con el sistema experto, mediante la

utilización de cadenas de texto con los datos de las estaciones y del personal que ya fueron

ingresados anteriormente y recuperando las condiciones establecidas de la base de datos,

además del mes que se va a asignar los grupos de guardias. Esto se logró de la siguiente

manera:

En primer lugar, toda la información disponible se envía al sistema experto, el cual

carga un archivo .clp, que será llamado para generar recomendaciones.

### **Tabla 27.**

*Ejemplo carga de archivo clips*

```
clips1.load("asignarEstacion.CLP");
     for (int i = 0; i < listaPersonal.size(); i++) {
         if (listaConsideraciones.get(i).getId_estacion().equals(new BigDecimal(1))) {
           clips1.eval("(assert (personal (nombre " + 
listaPersonal.get(i).getNombre().replace(" ", "") + ")(numero-guardias-ascazubi 0) 
(numero-guardias-cayambe " + listaConsideraciones.get(i).getNum_guardias() + ")))");
       \left\{ \right. else \left\{ \right. clips1.eval("(assert (personal (nombre " + 
listaPersonal.get(i).getNombre().replace(" ", "") + ")(numero-guardias-ascazubi " +
listaConsideraciones.get(i).getNumquadquardias() + ") (numero-quardias-cavambe 0))");
 }
        clips1.run();
         String est = "(find-all-facts ((?m estacion-recomendado)) TRUE)";
        if (((MultifieldValue) clips1.eval(est)).size() != 0) {
           FactAddressValue fv = (FactAddressValue) ((MultifieldValue) 
clips1.eval(est)).get(0);
           try {
              String estacion = fv.getSlotValue("estacion").toString();
              if (estacion.equals("1")) {
                 listaPersonal1.add(listaPersonal.get(i));
              } else {
                listaPersonal2.add(listaPersonal.get(i));
 }
              System.out.println(estacion);
              clips1.reset();
           } catch (Exception ex) {
              System.out.println(ex);
 }
        }
      }
```
Para poder utilizar las funciones del Clips en java, se tuvo que cargar la librería

"CLIPSJNI" a través de una dependencia externa. Así se logra tener acceso a todos los

comandos nativos del Clips para poder ejecutar el sistema experto.

# **Figura 14.**

*Librería "CLIPSJNI"*

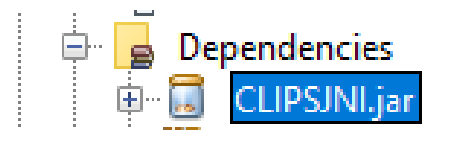

Al momento que se termina la ejecución del sistema experto, en el código de Java, se procede a leer el archivo generado, guardando los resultados en diferentes listas para crear los grupos de guardias y estos a su vez almacenarlos dentro de la base datos, para posteriormente poder mostrarlos al usuario.

#### **Tabla 28.**

*Ejemplo resultados obtenidos.*

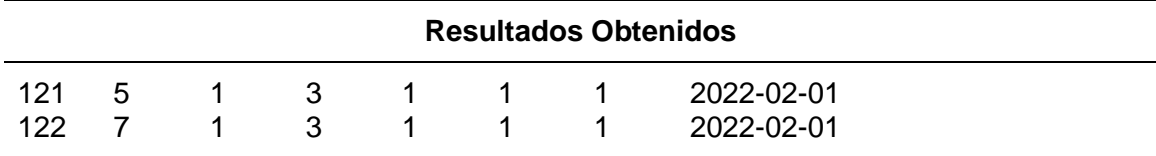

#### *Funcionalidades Adicionales*

#### **Reportes**

El sistema permite al usuario, poder generar un reporte con todos los grupos de guardias para cada estación dependiendo de la fecha que fue seleccionada. Esto es de gran ayuda para poder visualizar, de mejor manera, la distribución mensual del personal de cada estación en los diferentes grupos de guardias.

La información que se presenta está renderizada a manera de reporte, en una tabla, dentro de una página web, donde podrá apreciar: el jefe de guardia, el subalterno, el personal y el cuartelero para cada día del mes. Además, muestra un pequeño informe de los miembros del personal que se encuentran de vacaciones en la fecha que se genera el reporte

Adicionalmente, el usuario podrá descargar en formato PDF, para ello dentro del sistema existe una función en la cual hace el llamado a la plantilla en formato .xhtml, la cual es diseñada en el programa Jaspersoft Studio, junto a los parámetros de entrada para dicho documento.

# **Tabla 29.**

*Método para llamar plantilla xhtml.*

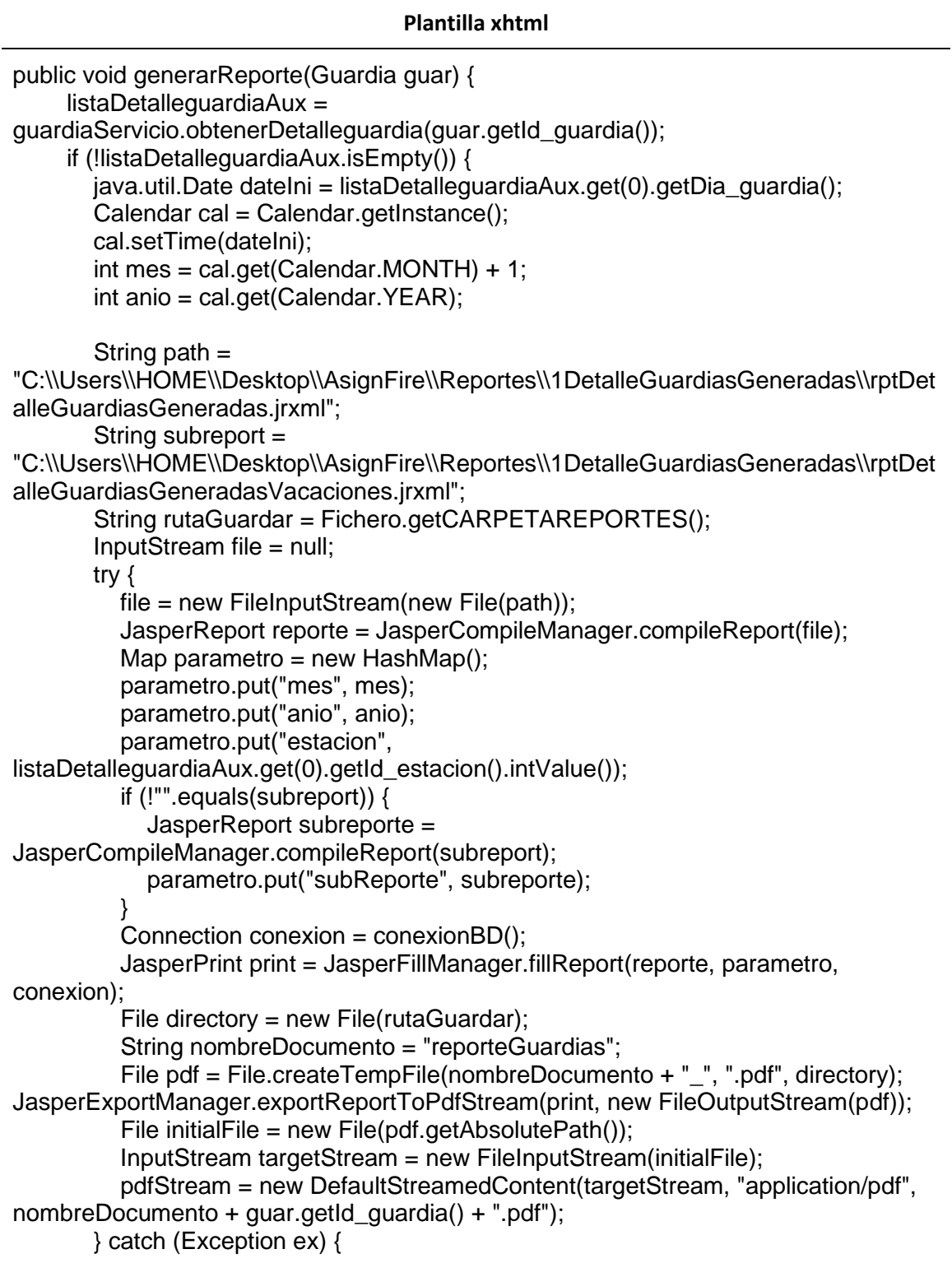

```
 //ex.printStackTrace();
           System.out.println("Excepcion: " + ex);
        }
      } else {
        this.dialogo(FacesMessage.SEVERITY_WARN, "No existen detalles de 
guardia para ese mes");
     }
   }
```
### **Funcionamiento de Interfaces**

### *Pantalla inicial*

Al iniciar el sistema se muestra la pantalla inicial, la cual contiene el escudo de la estación de bomberos y su formulario para iniciar sesión. El usuario completa con sus datos y al dar clic en el botón "Iniciar Sesión" se valida la información y se podrá ingresar al sistema.

### **Figura 15.**

*Pantalla inicio de sesión.*

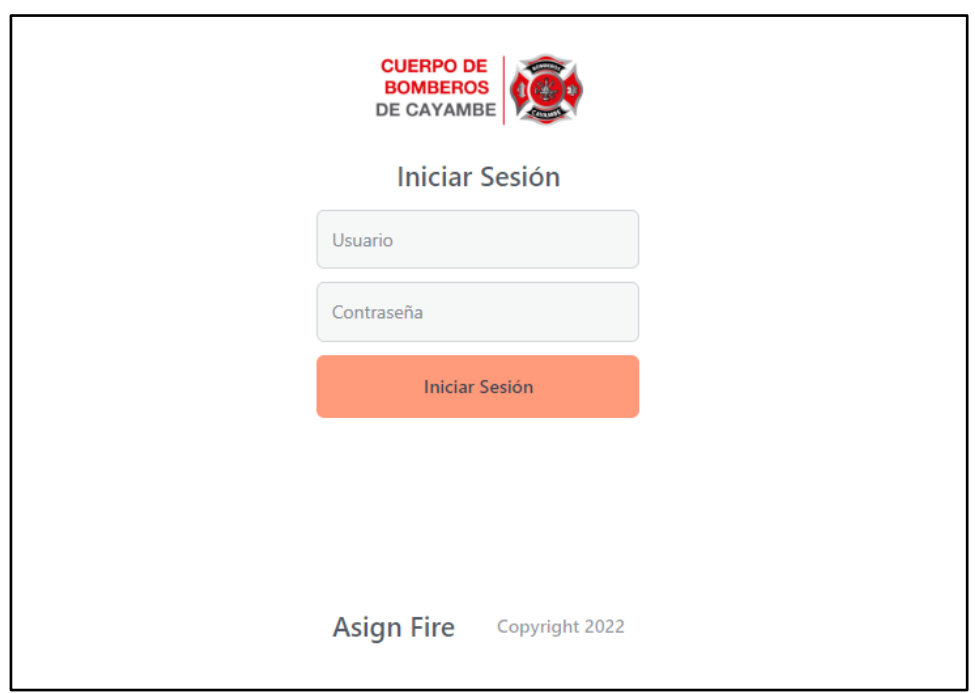

Una vez dentro del sistema se puede apreciar el "Dashboard", el cual proporciona información relevante de manera inmediata sobre los procesos que está ejecutando el sistema, entre los cuales se puede apreciar: el número de personal, el número de estaciones, el personal que se encuentra de guardia en ese día y los miembros del personal que se encuentran de vacaciones.

#### **Figura 16.**

*Pantalla dashboard después de ingresar al sistema.*

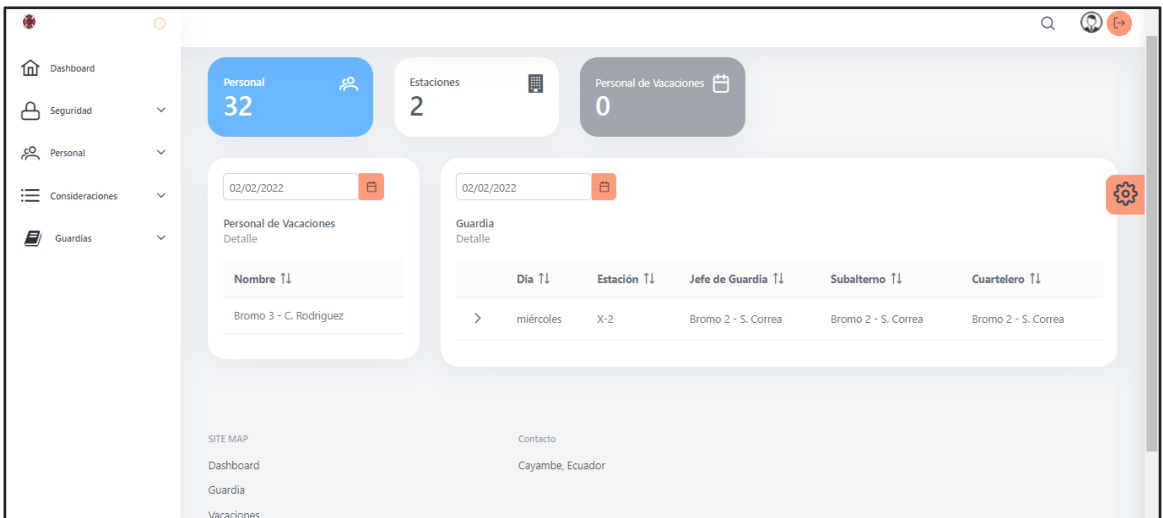

#### *Formularios de registro*

El aplicativo cuenta con múltiples formularios, los cuales ayudan a administrar los diferentes datos del personal para que el sistema experto funcione de la mejor manera. A continuación, se detalla los diferentes módulos de registro:

### **Usuario**

Al ingresar al módulo se puede observar todos los usuarios que se encuentran registrados, se puede diferenciar la etiqueta de estado, la cual indica los usuarios que se encuentran habilitados para poder ingresar al sistema.

# **Figura 17.**

*Listado de usuarios registrados en el sistema.*

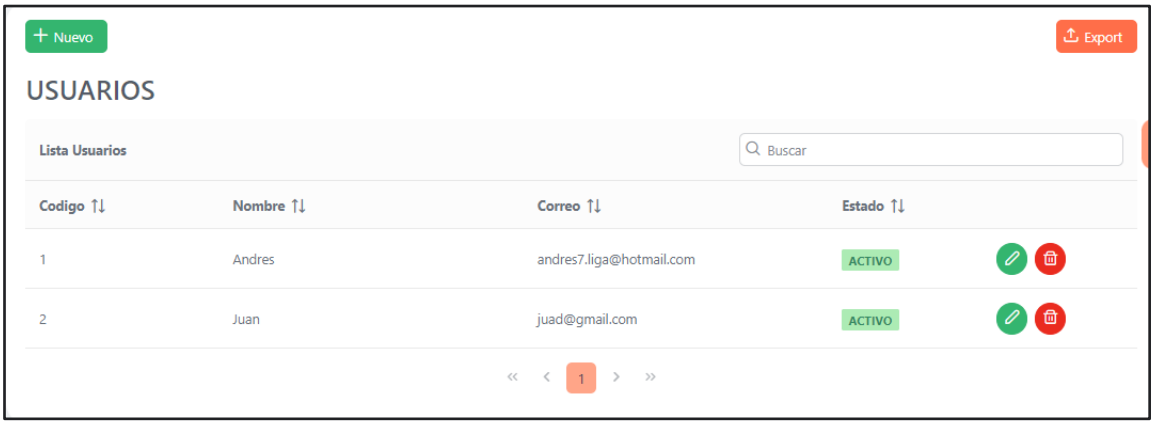

A continuación, se puede apreciar el formulario de registro de los diferentes usuarios, en él se ingresan los siguientes datos: nombre de usuario, clave, correo electrónico y el estado del usuario.

# **Figura 18.**

*Formulario de registro de usuario.*

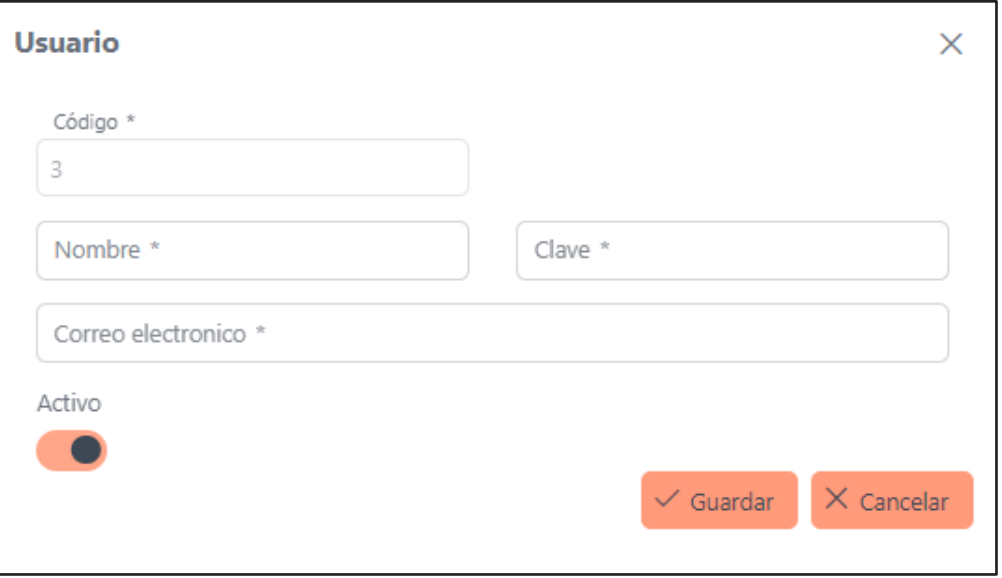

# **Área de especialidad**

En este módulo se encuentran las diferentes áreas de especialidad que tendrá cada uno de los miembros del personal, se puede apreciar el código y su descripción.

# **Figura 19.**

*Listado de áreas de especialidad que se encuentran en el sistema.*

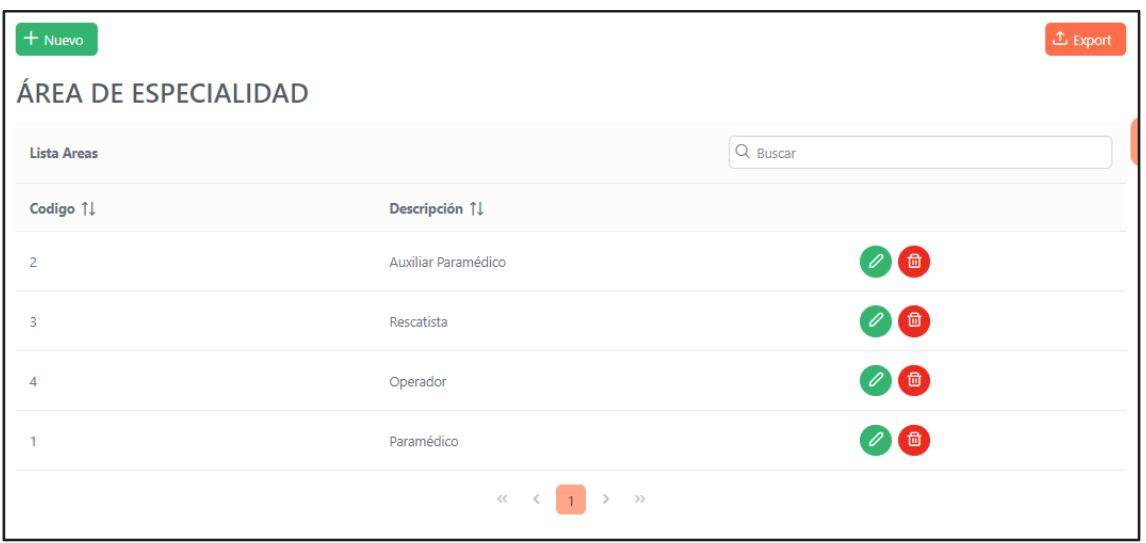

# **Personal**

Aquí se encuentra todo el personal que está registrado en el sistema, es con ellos con

quienes se lograra conformar los diferentes grupos de guardias con la ayuda del sistema

experto.

# **Figura 20.**

*Listado del personal que se encuentra registrado en el sistema.*

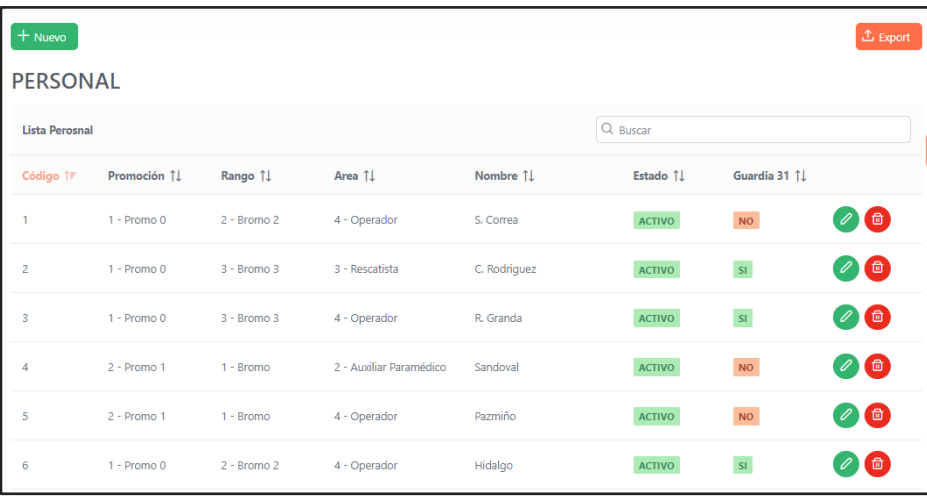

En el formulario de registro del personal se debe completar los campos de código, nombre y correo electrónico, además de escoger su rango, la promoción y el área de especialidad a la que pertenecen, al igual que marcar si se encuentra activo y si también ha realizado guardia el 31 de diciembre pasado.

### **Figura 21.**

*Formulario de registro del personal.*

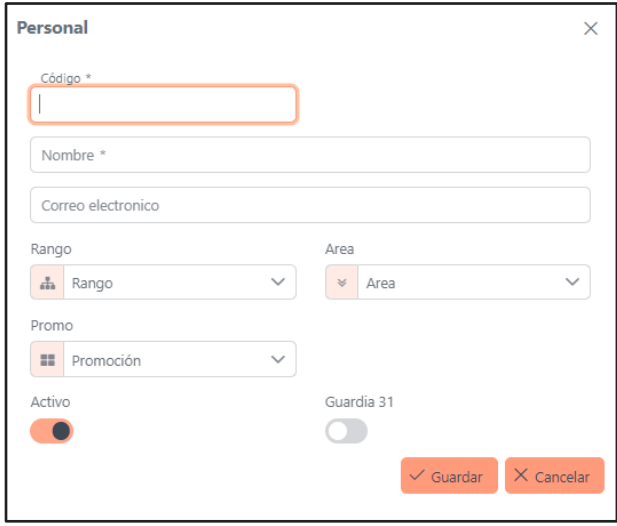

# **Promoción**

En este módulo se registran las diferentes promociones que tienen cada uno de los miembros del personal, la información que se ingresa es: el código, la descripción y el nivel de la promoción.

# **Figura 22.**

*Listado de promociones que se encuentran registradas en el sistema.*

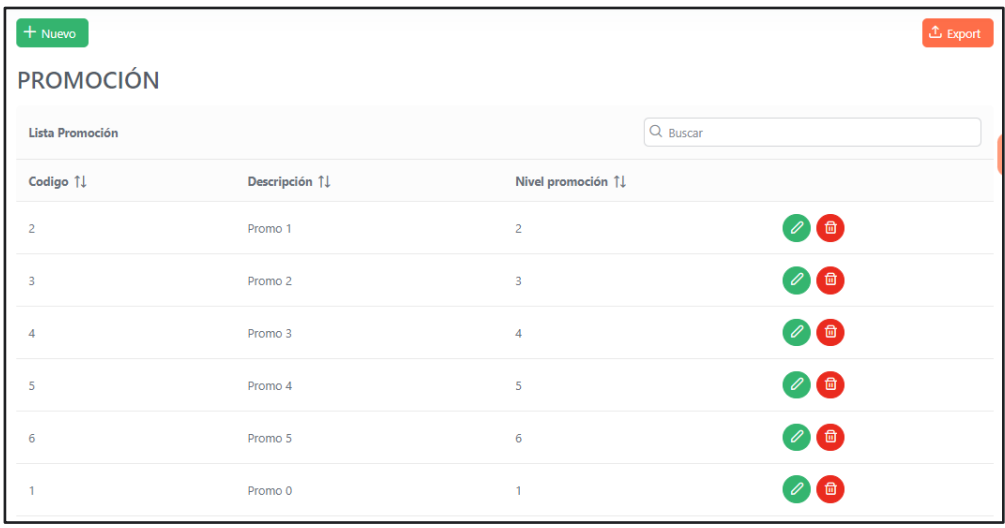

# **Rango**

Para el módulo del rango, se ingresan los datos como: el código, la descripción,

identificación, y el nivel de cada uno.

# **Figura 23.**

*Listado de rangos que se encuentran registrados en el sistema*

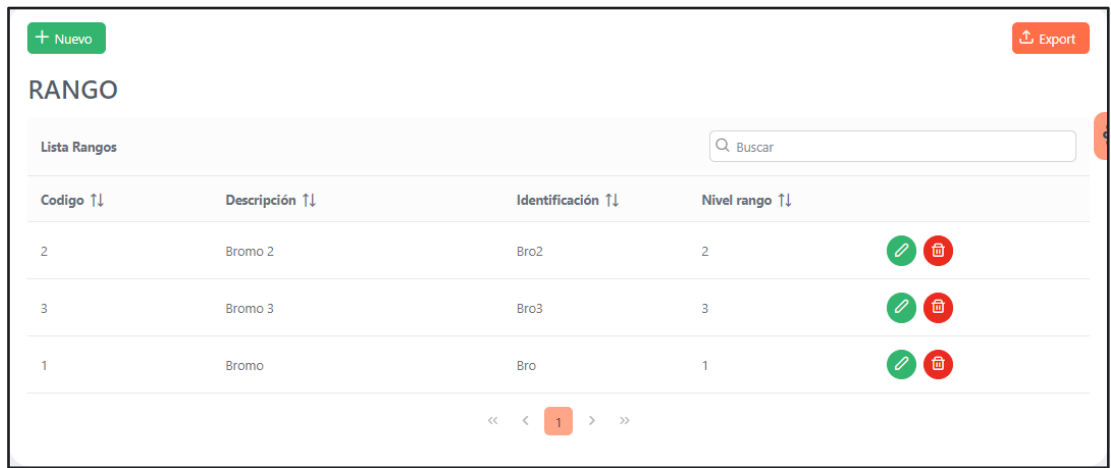

### **Consideraciones**

Es el módulo en el cual se registran las consideraciones de cada uno del personal, las cuales serán de gran importancia para el funcionamiento del sistema experto.

# **Figura 24.**

*Listado de consideraciones pertenecientes a cada miembro del personal.*

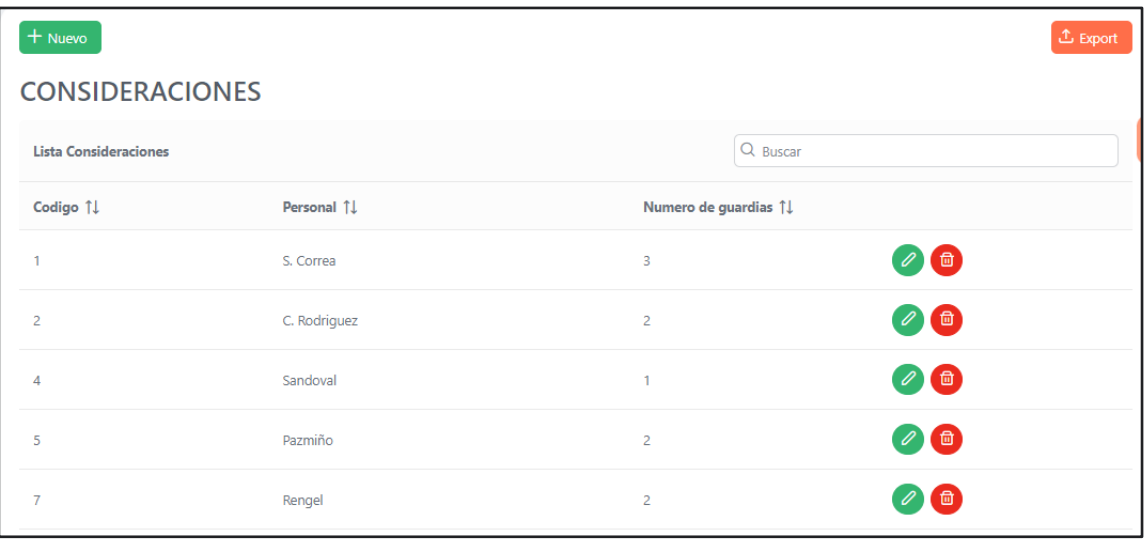

Para crear una nueva consideración es necesario ingresar el número de guardias junto con el miembro del personal al que pertenecen estas.

# **Figura 25.**

*Formulario creación de consideraciones.*

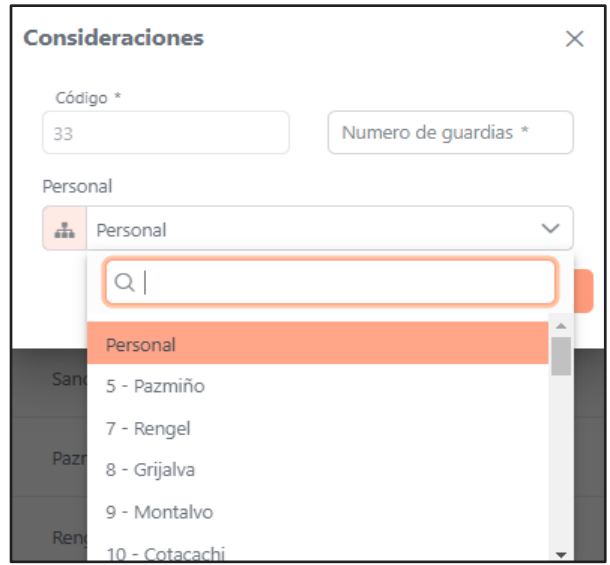

## **Estación**

Aquí se encuentran las diferentes estaciones registradas, en las cuales se designan los

grupos de trabajos generados por el sistema.

### **Figura 26.**

*Listado de estaciones registradas en el sistema.*

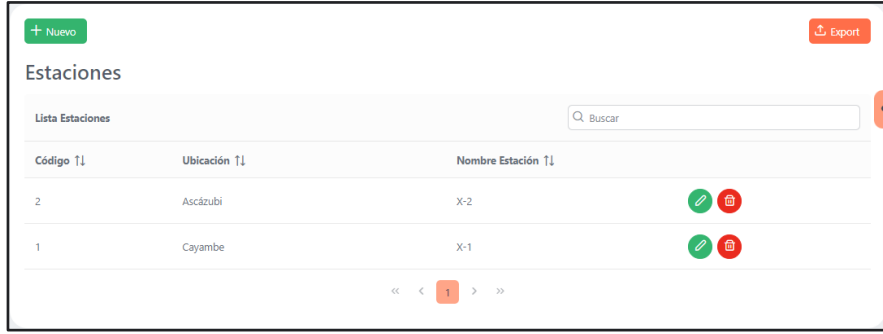

# **Vaciones**

Aquí se registran las vacaciones de los miembros del personal, detallando las diferentes fechas de inicio y final. Con esta información se logra conformar los grupos de guardias sin tomar en cuenta el personal que se encuentra de vacaciones.

### **Figura 27.**

*Listado de personal con sus fechas de inicio y fin de vacaciones.*

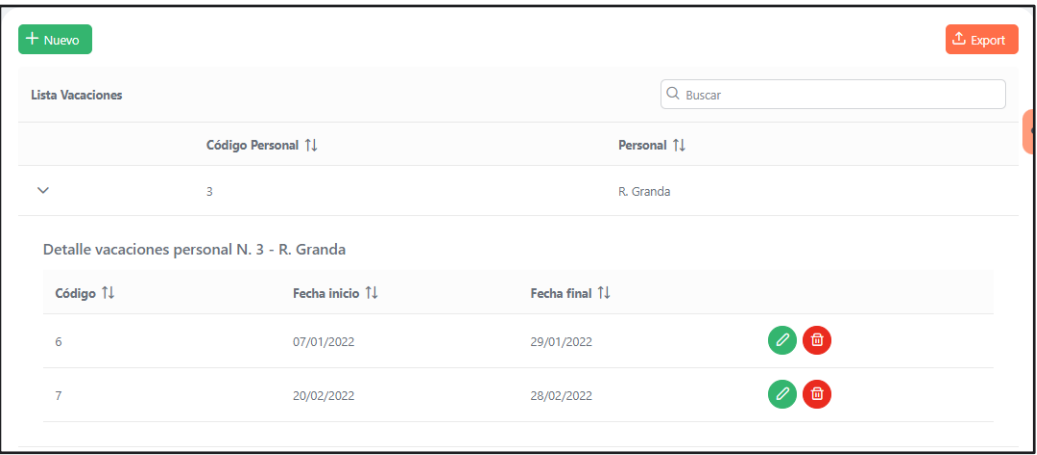

Para registrar los días de vacaciones, se debe elegir al miembro del personal, junto con las fechas de inicio y fin.

# **Figura 28.**

*Formulario de registro de vacaciones.*

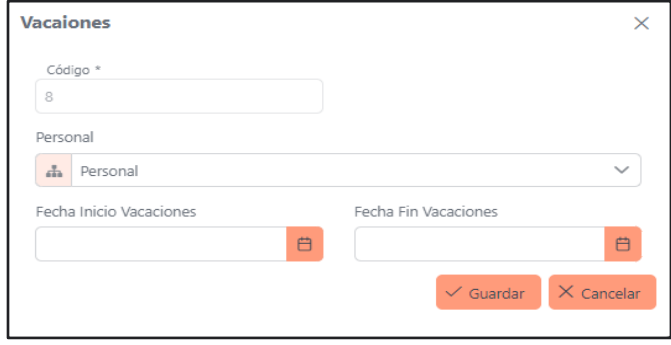

# *Generación de grupos de guardias*

Para la creación de grupos de guardias, se creó un módulo en el cual se pueden observar los turnos de guardias junto con el detalle para cada día del mes, además del personal operativo que los conforman.

# **Figura 29.**

*Módulo inicial para la generación de guardias.*

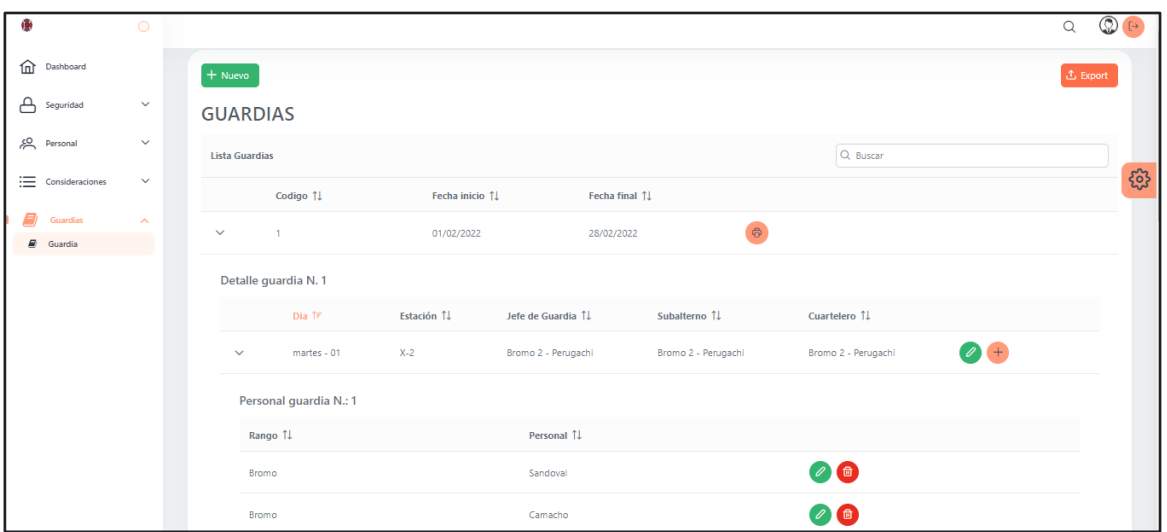

Al generar un nuevo grupo de trabajo, se debe escoger el mes en el cual se va a asignar el personal.

# **Figura 30.**

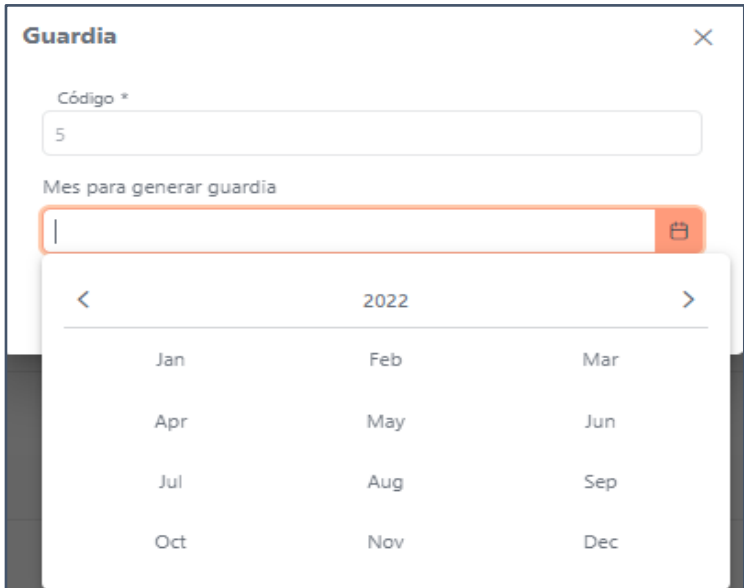

*Pantalla para seleccionar el mes de la nueva guardia.*

Al dar click en continuar, se genera el listado con todos los grupos de guardias del mes seleccionado, junto con el detalle del personal para cada una de ellas. Se implementó la opción para poder editar cualquier miembro del grupo de guardia, ya sea por algún tipo de calamidad o accidente del personal.

# **Figura 31.**

*Listado con grupos de guardia generados.*

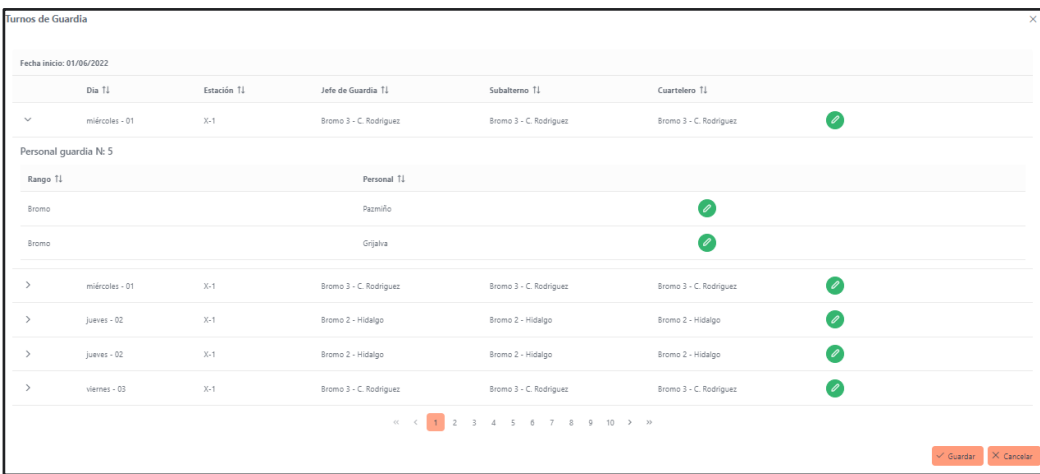

Además, se agregó la opción para poder generar un reporte con el detalle de la guardia

del mes en formato pdf.

# **Figura 32.**

*Reporte generado de las guardias del mes.*

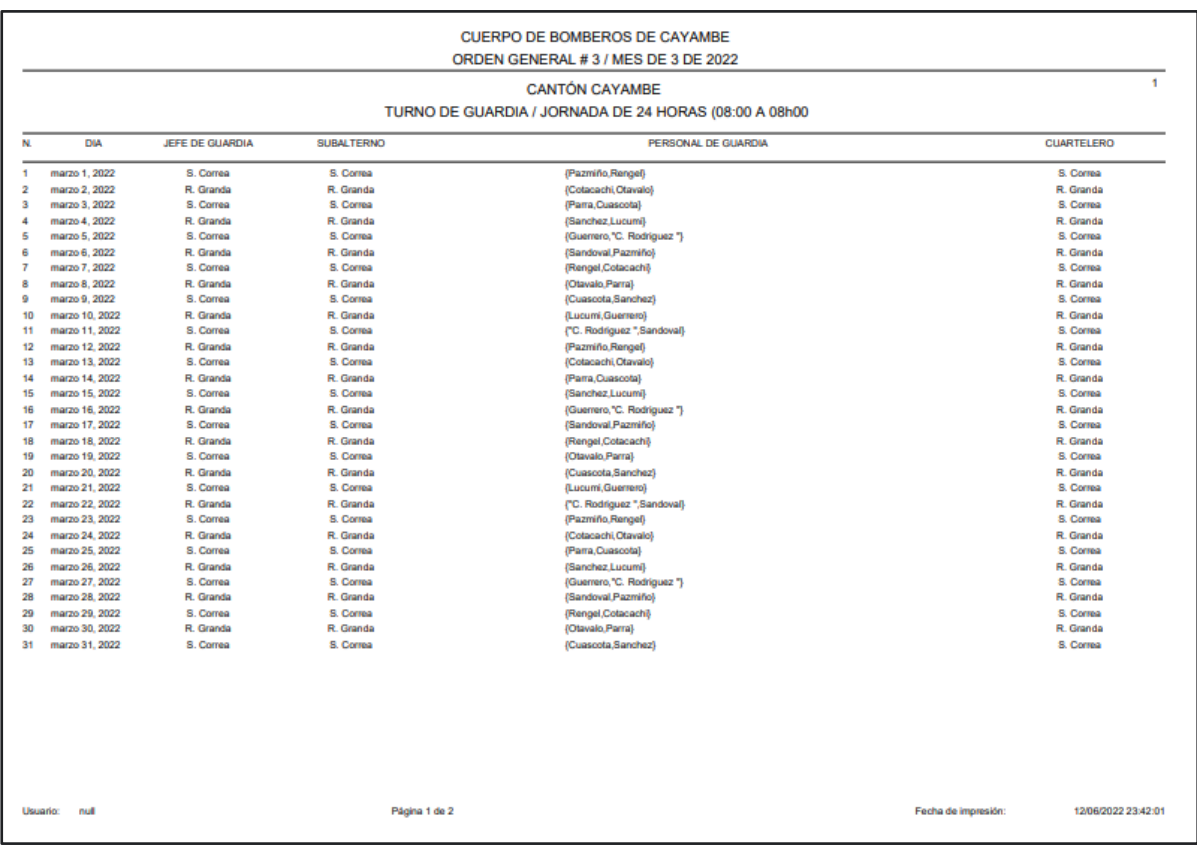

#### **Capítulo IV**

#### **Análisis y evaluación de resultados**

Para el proceso de evaluación del sistema, se realizó con el apoyo de la persona encargada de la asignación del personal manualmente, Sgt. Alexander Perugachi, a través de un ejercicio real para la creación de grupos de trabajo. Este tiene como objetivo evaluar la capacidad del sistema para asignar el personal en los diferentes grupos de trabajos en un tiempo menor al de la asignación manual.

#### **Pruebas**

Para realizar las pruebas y analizar el comportamiento del sistema experto se recopiló un corpus con los datos del personal que se encuentra en las estaciones, los cuales deben formar los grupos de trabajos, con las siguientes características:

- Total personal: 32
- Personal promo 0: 5
- Personal promo 1: 4
- Personal promo 2: 4
- Personal promo 3:5
- Personal promo 4: 3
- Personal promo 5: 11
- Personal rango Bromo: 27
- Personal rango Bromo 1: 3
- Personal rango Bromo 2: 2

De igual manera, se recopiló la información del personal que se encuentra de vacaciones para que el sistema no los tome en cuenta al momento de generar los grupos de trabajo, por otro lado, se determinaron las diferentes consideraciones que tienen cada uno de

los miembros del personal, lo que servirá de base para el proceso de pruebas. Las validaciones que maneja el sistema se enfocan en lo siguiente:

- Estación Cayambe: dos grupos de siete personas y un grupo de seis personas.
- Estación Ascázubi: tres grupos de tres personas.
- Un jefe de guardia
- Un subalterno de guardia

Por último, para dar inicio con las respectivas pruebas, se ingresaron los 32 miembros del personal al sistema experto, junto con sus consideraciones y días de vacaciones respectivamente, todo ello para posteriormente determinar los grupos de trabajo conformados y así poder evaluar los resultados obtenidos.

### **Tabla 30.**

### *Información del personal para pruebas*

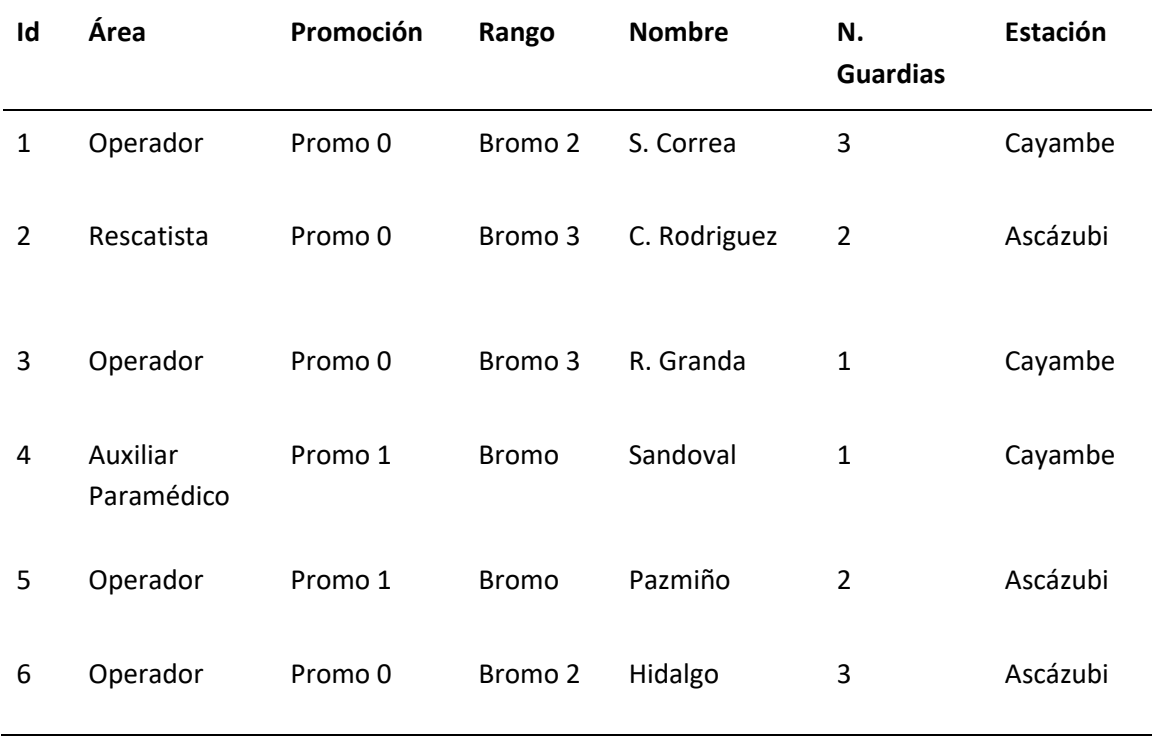

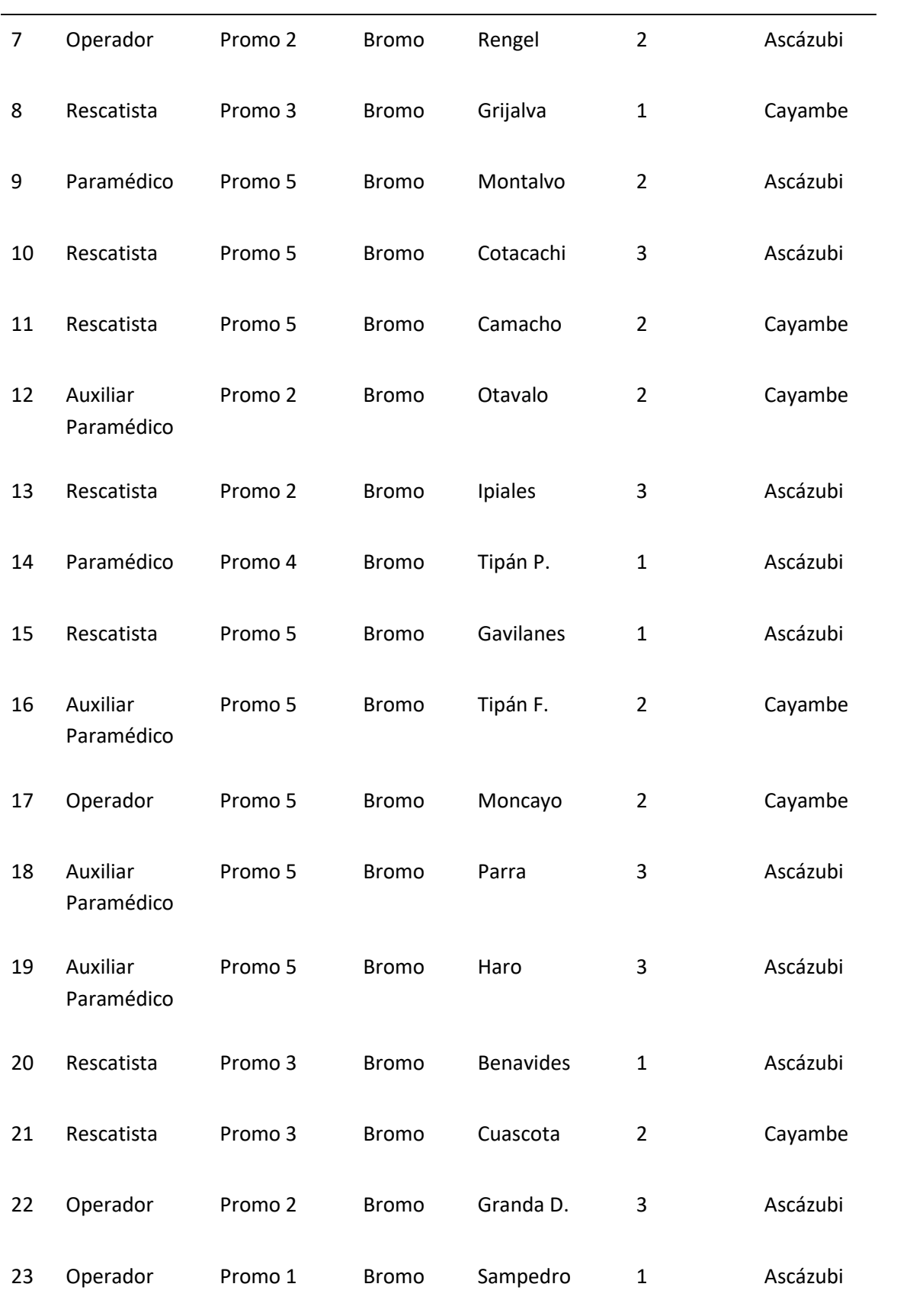

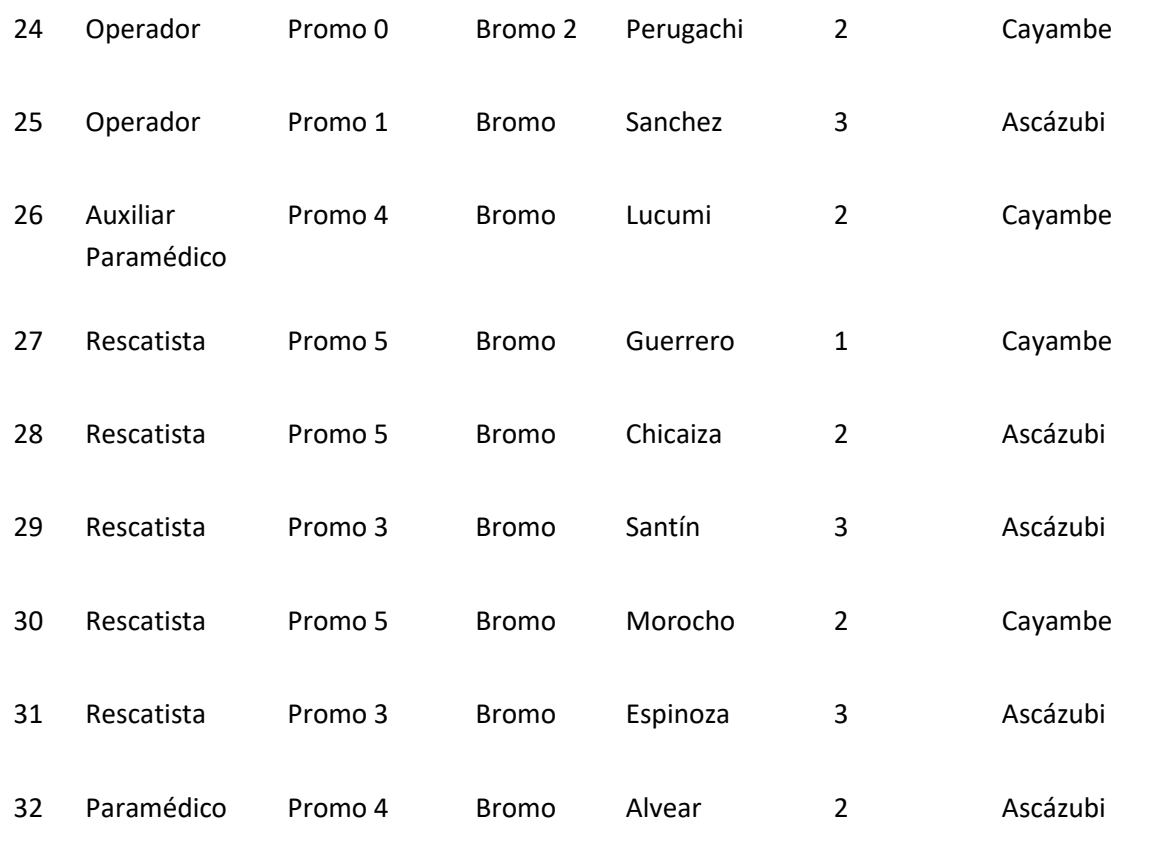

# **Resultados**

Con todos los datos necesarios ingresados con anterioridad al sistema, este generó las guardias para el respectivo mes, con el experto se analizó los resultados obtenidos y se evaluó el tiempo empleado manualmente y por el sistema para generar las guardias.

# **Figura 33.**

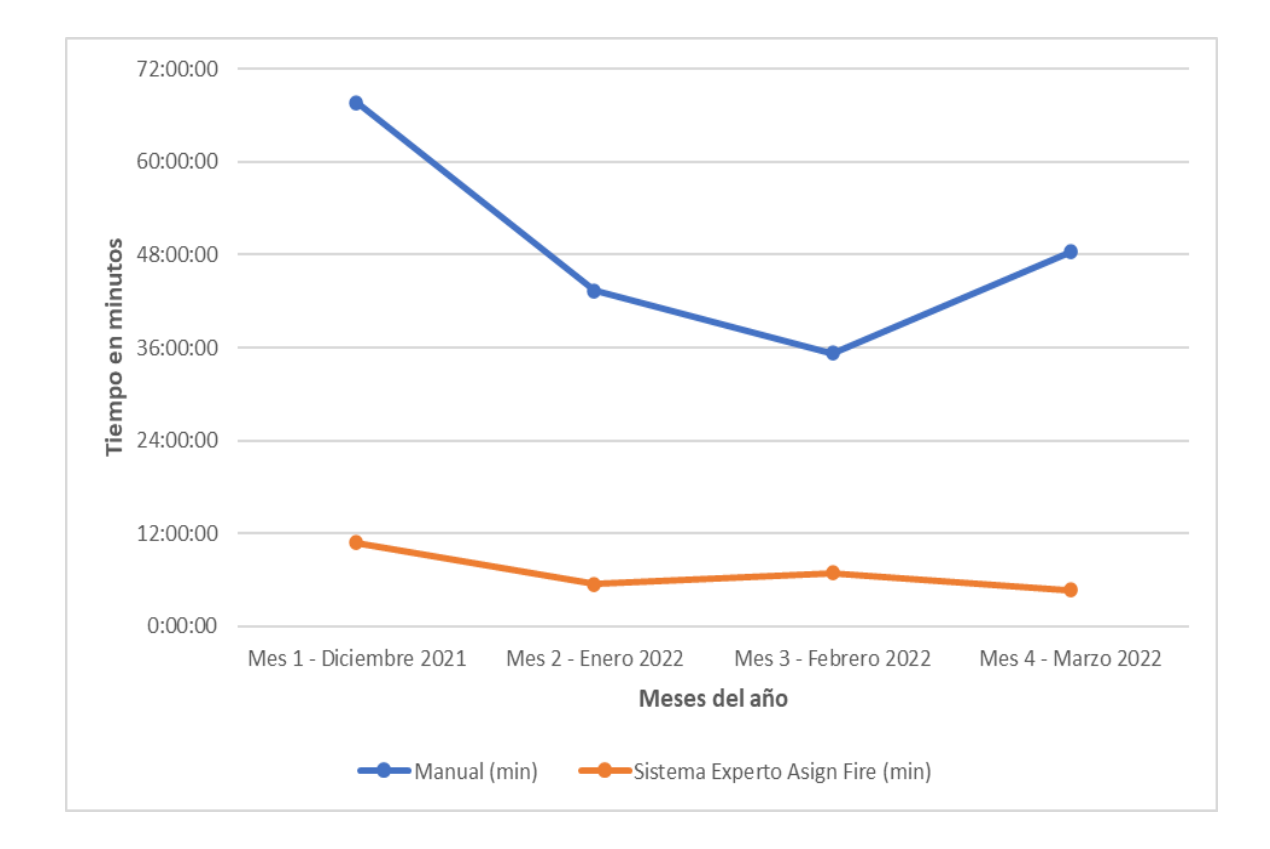

*Comparación tiempos manual y uso de sistema*

Se puede notar que el sistema experto es capaz de generar las guardias en menor

tiempo que la asignación manual.

# **Tabla 31.**

*Resultados obtenidos entre la asignación manual y asignación del sistema.*

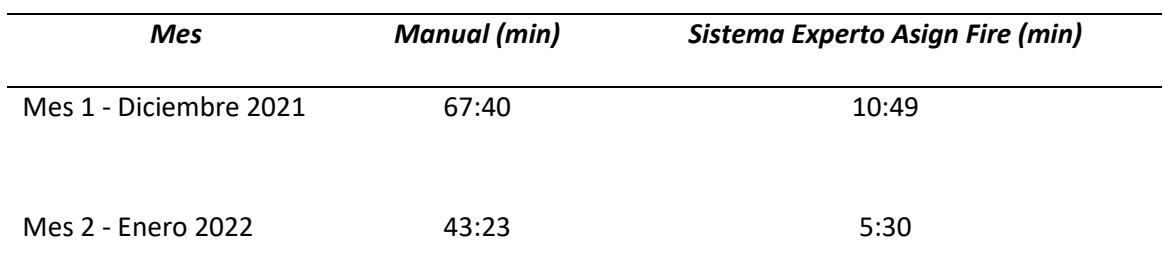

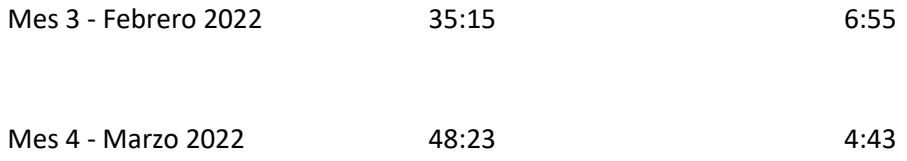

*Nota:* Esta tabla indica la comparación de tiempos empleados en minutos para la generación de guardias de manera manual y mediante el uso del sistema experto Asign Fire durante cuatro meses, los tiempos fueron medidos desde el ingreso al sistema.

#### **Capítulo V**

#### **Conclusiones y recomendaciones**

#### **Conclusiones**

El desarrollo de este proyecto es de gran ayuda dentro del Cuerpo de Bomberos del Cantón Cayambe, ya que como se explicó a lo largo del mismo, ha mejorado los tiempos de asignación de personal operativo a equipos de trabajo, aportando positivamente a la institución y contribuyendo al crecimiento de esta. Por tal motivo, fue de mucha importancia contar con el apoyo del miembro del personal encargado de generar dichos grupos, en la realización del proyecto, de esta manera se consiguió analizar las necesidades presentadas para posteriormente lograr levantar los requerimientos de software que ayudarán a la implementación de este. En este proyecto, se tuvo el apoyo del tanto del personal del cuerpo de bomberos, así como también con Ingenieros de Sistemas de la Universidad de las Fuerzas Armadas "ESPE", de modo que, al realizar el trabajo de manera conjunta, se logró realizar un sistema que cumpla con las necesidades actuales, y de utilidad para el cuerpo de bomberos del cantón Cayambe.

Durante el proceso de diseño, desarrollo y construcción del sistema, las reuniones que se realizaron frecuentemente, en las que se establecieron mejoras, correcciones de los procedimientos empleados e incluso ideas que aportaron al desarrollo del sistema, fueron de gran importancia, ya que de este modo se inició con un sistema que fue creciendo satisfactoriamente, de tal manera que cumpla con las expectativas de los integrantes e interesados en el desarrollo de este. Cada módulo que lo compone está diseñado para cumplir con una función específica y necesaria para los requerimientos planteados

De igual manera, para el proceso de pruebas se pudo contar con el apoyo del Cuerpo de Bomberos del cantón Cayambe, quienes nos facilitaron las instalaciones para lograr

implementar el sistema y que este pueda ser verificado de modo cercano a la realidad. Gracias a ello se logró verificar cómo el usuario final interactúa con el sistema y así conocer las diferentes dificultades que se podría tener durante el uso de este para posteriormente corregirlas tempranamente, además de considerar la usabilidad principal para el cual fue desarrollado, la de generar los grupos de trabajos, y así ofrecer un sistema completo y confiable.

En el apartado de los resultados, al realizar las diferentes pruebas se obtuvieron datos acerca de los tiempos de ejecución del sistema para la generación de grupos de trabajos, los cuales fueron comparados con los tiempos empleados de manera manual, de esto se pudo observar que existe una gran diferencia entre los tiempos de asignación manuales contra los tiempos de asignación del sistema, sin embargo se notó que en las primeras pruebas el tiempo de ejecución fue mayor a lo que generalmente suele responder un sistema experto, por lo que fue necesario corregir varias reglas, de tal manera que ajusten de mejor forma a los datos ingresados y a las recomendaciones brindadas al usuario.

#### **Recomendaciones**

Para la ejecución del sistema, lo más recomendable es utilizar un servidor que brinde una respuesta rápida, lo más óptimo sería correr sobre alguna versión de Linux, ya que ayuda a optimizar el uso de recursos, logrando el funcionamiento del sistema de una manera eficiente.

En la parte del desarrollo, es importante considerar todas las posibilidades que el usuario podría tener al estar utilizando el sistema dentro de un entorno web como, por ejemplo: la modificación de la barra de direcciones, ejecutar dos o más veces un proceso al mismo tiempo, regresar a páginas anteriores, etc. De esta manera se implementó pantallas de bloqueo y algunos mensajes visibles dentro del sistema que permiten al usuario limitar el camino que deben seguir, logrando evitar algún tipo de conflicto durante la ejecución del sistema.

En cuanto a las tecnologías utilizadas, lo más recomendable es el uso de herramientas livianas con la capacidad de brindar respuestas rápidas y precisas, además de un desarrollo de los módulos por partes, lo que facilita la implementación de nuevas funcionalidades sin tener que afectar todo el sistema, sino solo aquellas que sean necesarias, de este modo se facilita el desarrollo y se optimiza el tiempo.

### **Glosario de términos**

- **Buceo.** Acción por medio del cual la persona se sumerge en lagos, ríos, piscinas, con o sin ayuda de equipos especiales.
- **Estación.** Instalación diseñada para alojar al cuerpo de bomberos de una ciudad.
- **Guardia.** Modalidad de trabajo, donde los servicios de emergencias están disponibles de forma continua y permanente a la población, los 7 días de la semana y los 365 días del año.
- **Jefe de guardia.** Persona encargada del correcto funcionamiento, y cumpliendo de las normas, toma de decisiones según considere oportunas en situaciones de emergencia.
- **Operador.** Persona que ha sido elegida para manejar vehículos, maquinarias y herramientas.
- **Prehospitalaria.** Servicio de urgencias en el sitio donde ha ocurrido un accidente.
- **Promoción.** Conjunto de personas o integrantes que ingresaron al ámbito formativo, en un determinado tiempo.
- **Rescate.** Sacar algo o a alguien de una situación peligrosa.
- **Subalterno.** Aquel que tiene un rango inferior o que está subordinado.
- Abad, G., & Abad, C. (2011). Desarrollo de un sistema experto para el control y seguimiento de manejo agrotécnico de maíz híbrido en la zona maicera de la provincia de Loja [Universidad Nacional de Loja]. In *Loja*. https://dspace.unl.edu.ec/jspui/bitstream/123456789/14381/1/Abad Tillaguango%2C Galo Leone%2C Abad Tillaguango%2C Cecilia Esther.pdf
- Badaro, S., Ibañez, L. J., & Agüero, M. (2013). SISTEMAS EXPERTOS: Fundamentos, Metodologías y Aplicaciones. *Ciencia y Tecnología*, *1*(13). https://doi.org/10.18682/cyt.v1i13.122
- Dábara, M. A. (2018). Introducción a los Sistemas Expertos. *Revista de Ciencia y Tecnología*, *1*, 909–920. http://www.redcientifica.com/doc/doc199908210001.html
- Fernández, A. S., & Pinero, S. (2013). *Sistemas Expertos MYCIN*. *2*, 11–19. http://www.it.uc3m.es/jvillena/irc/practicas/11-12/02mem.pdf
- Hernández, N. B., Navarrete Luque, C. E., León Segura, C. M., Real López, M. de J., Chiriboga Hungria, J. A., & Ricardo, J. E. (2019). La toma de decisiones en la informática jurídica basado en el uso de los sistemas expertos. *Investigación Operacional*, *40*(1), 131–139. http://www.invoperacional.uh.cu/index.php/InvOp/article/viewFile/655/615
- Montiel, L., & Riveros, V. (2014). Expert Systems in Education. *Proceedings - Canadian Information Processing Society*, *20*(1), 11–28. https://biblat.unam.mx/hevila/OmniaMaracaibo/2014/vol20/no1/1.pdf
- Soto, M. (2002). Universidad Nacional Mayor de San Marcos. *Medicina*, *447*(May), 1–33. http://cybertesis.unmsm.edu.pe/bitstream/handle/cybertesis/4147/Diaz\_rc.pdf;jsessionid=C D5A7FF3022F1A5526948369A600356D?sequence=1

UNIR. (2018). Sistemas expertos. In *Ideas Claves Inteligencia Artificial*. https://www.ecured.cu/Sistemas\_expertos

Yungán, J. I. G., Barahona, B. E. V., Santillán, C. A. J., Orozco, Á. P. F., & Cáceres, S. I. A. (2017). Desarrollo De Un Sistema Experto Para Mejorar La Asignación Del Docente A Las Diferentes Cátedras En La Facultad De Informática Y Electrónica Utilizando El Modelo De Mycin. *European Scientific Journal, ESJ*, *13*(25), 236. https://doi.org/10.19044/esj.2017.v13n25p236